# **EK-50** ENTERTAINER KEYBOARD 电子琴

**Quick Start Guide** Guide de prise en main **Blitzstart** Guía de inicio rápido 入门指南 クイック・スタート・ガイド

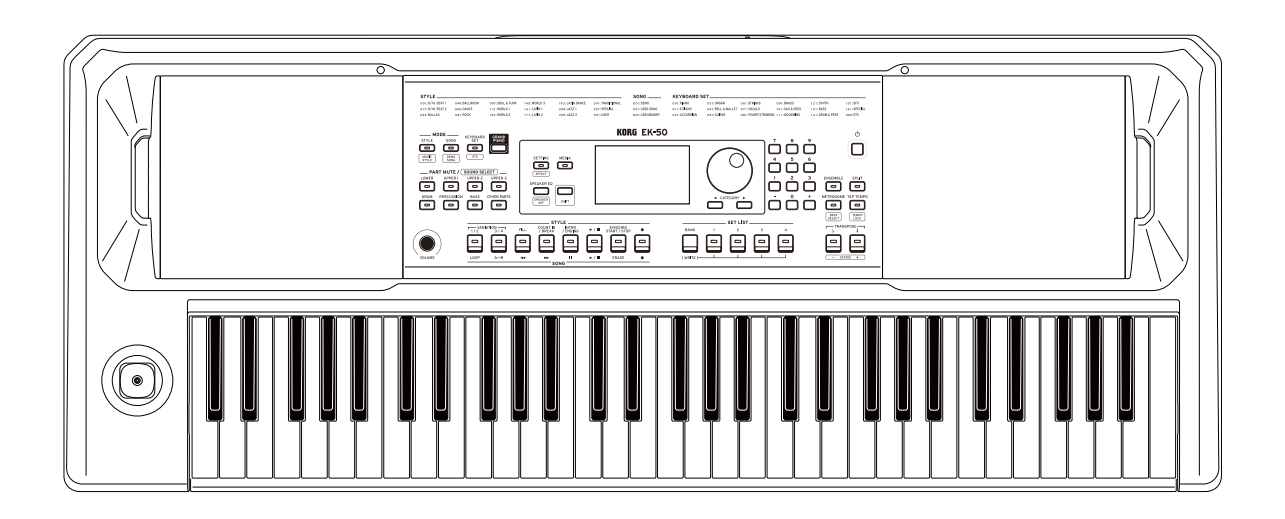

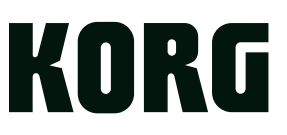

Thank you for purchasing the Korg EK-50 Entertainer keyboard. To help you get the most out of your new instrument, please read this manual carefully.

## **Precautions**

### **Location**

Using the unit in the following locations can result in a malfunction.

- In direct sunlight
- Locations of extreme temperature or humidity
- Excessively dusty or dirty locations
- Locations of excessive vibration
- Close to magnetic fields

#### **Power supply**

Please connect the designated AC adapter to an AC outlet of the correct voltage. Do not connect it to an AC outlet of voltage other than that for which your unit is intended.

#### **Interference with other electrical devices**

Radios and televisions placed nearby may experience reception interference. Operate this unit at a suitable distance from radios and televisions.

#### **Handling**

To avoid breakage, do not apply excessive force to the switches or controls.

#### **Care**

If the exterior becomes dirty, wipe it with a clean, dry cloth. Do not use liquid cleaners such as benzene or thinner, or cleaning compounds or flammable polishes.

#### **Keep this manual**

After reading this manual, please keep it for later reference.

#### **Keeping foreign matter out of your equipment**

Never set any container with liquid in it near this equipment. If liquid gets into the equipment, it could cause a breakdown, fire, or electrical shock.

Be careful not to let metal objects get into the equipment. If something does slip into the equipment, unplug the AC adapter from the wall outlet. Then contact your nearest Korg dealer or the store where the equipment was purchased.

#### **THE FCC REGULATION WARNING (for USA)**

**NOTE**: This equipment has been tested and found to comply with the limits for a Class B digital device, pursuant to Part 15 of the FCC Rules. These limits are designed to provide reasonable protection against harmful interference in a residential installation. This equipment generates, uses, and can radiate radio frequency energy and, if not installed and used in accordance with the instructions, may cause harmful interference to radio communications. However, there is no guarantee that interference will not occur in a particular installation. If this equipment does cause harmful interference to radio or television reception, which can be determined by turning the equipment off and on, the user is encouraged to try to correct the interference by one or more of the following measures:

- Reorient or relocate the receiving antenna.
- Increase the separation between the equipment and receiver.
- Connect the equipment into an outlet on a circuit different from that to which the receiver is connected.
- Consult the dealer or an experienced radio/TV technician for help.

If items such as cables are included with this equipment, you must use those included items.

Unauthorized changes or modification to this system can void the user's authority to operate this equipment.

### **SUPPLIER'S DECLARATION OF CONFORMITY (for USA)**

Responsible Party: KORG USA INC. Address: 316 SOUTH SERVICE ROAD, MELVILLE, NY Telephone: 1-631-390-6500 Equipment Type: ENTERTAINER KEYBOARD Model: EK-50

This device complies with Part 15 of FCC Rules. Operation is subject to the following two conditions:

(1) This device may not cause harmful interference, and (2) this device must accept any interference received, including interference that may cause undesired operation.

### **Notice regarding disposal (EU only)**

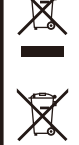

When this "crossed-out wheeled bin" symbol is displayed on the product, owner's manual, battery, or battery package, it signifies that when you wish to dispose of this product, manual, package or battery

you must do so in an approved manner. Do not discard this product, manual, package or battery along with ordinary household waste. Disposing in

the correct manner will prevent harm to human health and potential damage to the environment. Since the correct method of disposal will depend on the applicable laws and regulations in your locality, please contact your local administrative body for details. If the battery contains heavy metals in excess of the regulated amount, a chemical symbol is displayed below the "crossed-out wheeled bin" symbol on the battery or battery package.

### **IMPORTANT NOTICE TO CONSUMERS**

This product has been manufactured according to strict specifications and voltage requirements that are applicable in the country in which it is intended that this product should be used. If you have purchased this product via the internet, through mail order, and/or via a telephone sale, you must verify that this product is intended to be used in the country in which you reside.

WARNING: Use of this product in any country other than that for which it is intended could be dangerous and could invalidate the manufacturer's or distributor's warranty. Please also retain your receipt as proof of purchase otherwise your product may be disqualified from the manufacturer's or distributor's warranty.

### **Data handling**

Incorrect operation or malfunction may cause the contents of memory to be lost, so we recommend that you save important data on USB storage devices or other media. Please be aware that Korg will accept no responsibility for any damages which may result from loss of data.

### **COPYRIGHT WARNING**

• This professional device is intended only for use with works for which you yourself own the copyright, for which you have received permission from the copyright holder to publicly perform, record, broadcast, sell, and duplicate, or in connection with activities which constitute "fair use" under copyright law.

If you are not the copyright holder, have not received permission from the copyright holder, or have not engaged in fair use of the works, you may be violating copyright law, and may be liable for damages and penalties.

KORG TAKES NO RESPONSIBILITY FOR ANY IN-FRINGEMENT COMMITTED THROUGH USE OF KORG **PRODUCTS** 

• The content that is built into this product or included with it may not be extracted, recorded, or stored in a form similar to its original state, and distributed or made publicly available on the internet.

The content of this product (such as sound programs, style data, accompaniment patterns, MIDI data, PCM sample data, audio data, operating system etc.) is the copyrighted property of KORG Inc. or is copyrighted material used by KORG Inc. under license from a third party.

You do not need permission from KORG Inc. to use the above content to produce or perform musical works, or to record and distribute such works.

\* All product names and company names are the trademarks or registered trademarks of their respective owners.

### **About this manual**

The EK-50 comes with the following manuals.

- Quick Start Guide (printed) (this document)
- Owner's Manual (PDF)
- Voice Name List (PDF)

### **Quick Start Guide**

Read this manual first. This guide explains the basic operations and other features of the EK-50.

### **Owner's Manual**

This explains how to use the detailed functions of the EK-50.

**Voice Name List** This is a list of the styles, keyboard sets, demo songs and other data used on the EK-50. Download the PDF from the following Korg website. www.korg.com

### **Conventions in this manual**

#### **Symbols** , *Note*, *Tip*

These symbols respectively indicate a caution, a supplementary note, or a tip.

### **Example screen displays**

The parameter values shown in the example screens of this manual are only for explanatory purposes, and may not necessary match the values that appear in the screen of your instrument.

### **Lists shown at the top of the panel**

The styles, songs, and keyboard set categories are listed at the top of the panel.

## **Table of Contents**

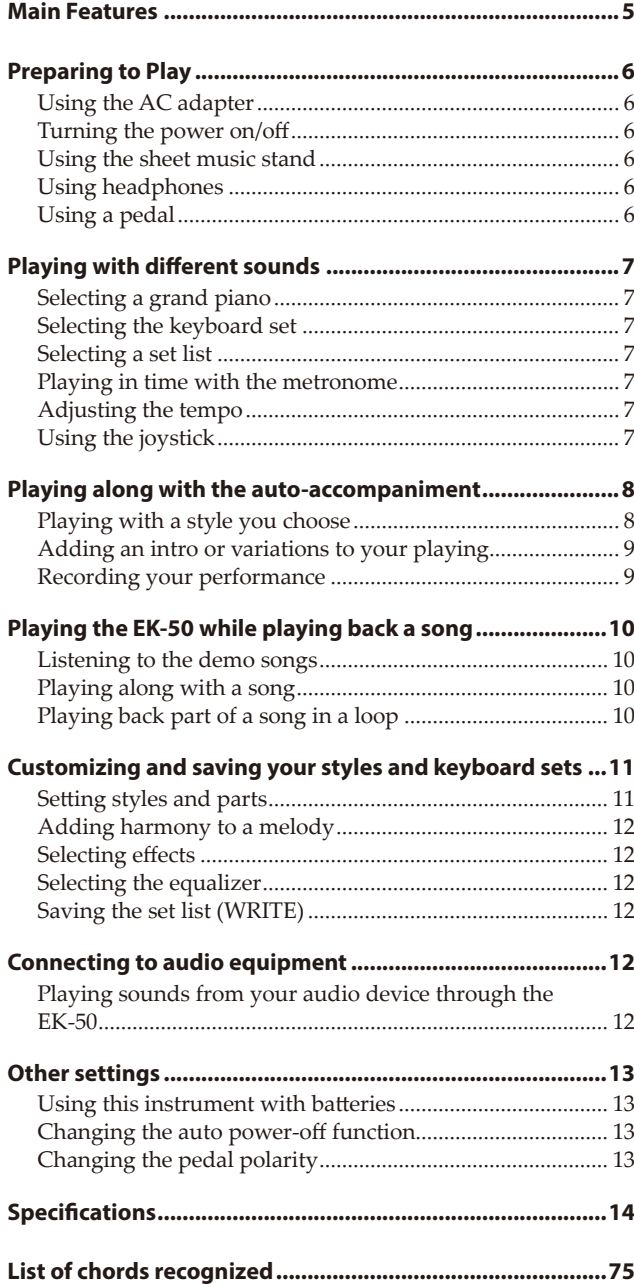

## **Main Features**

## **Playing with different sounds**

The EK-50 lets you play many different kinds of instrument sounds in addition to piano, violin, sax, drums and so on. ................[page 7](#page-6-0)

## **Playing along with a style (auto-accompaniment)**

You can select from different genres of "styles," which are like a backing band or rhythm accompaniment. Try playing a melody in your right hand while playing a chord with your left hand......................page 8

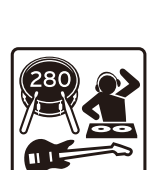

## **Playing back a sound source from a USB flash drive**

The EK-50 lets you play back MP3, WAV and SMF files contained on a USB flash drive. Select the sound you want and enjoy playing along. ......................................................page 10

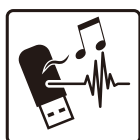

## **Connecting to an external device and playing back audio**

You can play the audio from external devices, such as MP3 players, smartphones and other mobile devices, computers and so on, and hear it through the built-in speakers of the EK-50. .................................................................................................. page 12

## **Adding effects to sounds**

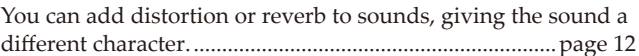

## **Preparing to Play**

## <span id="page-5-0"></span>**Using the AC adapter**

- *1.* **Make sure that the power on this instrument is turned off.**
- *2.* **Connect the DC plug of the included AC adapter to the DC 12V jack located on the rear panel of the EK-50.**

 $\triangle$  Be sure to use only the included AC adapter. Using any other AC adapter may cause malfunctions.

Hook the AC adapter cord onto the cord hook. Do not use excessive force when pulling the cord off the hook.

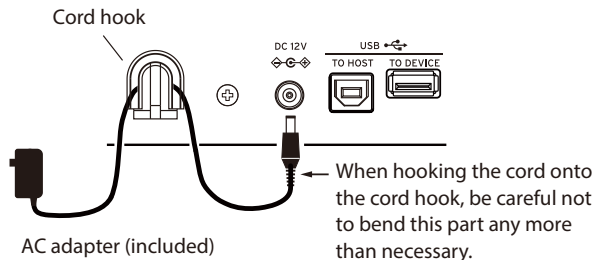

AC adapter (included)

### *3.* **Connect the plug of the AC adapter to an AC outlet.**

Be sure to use an AC outlet of the correct voltage for your adapter.

*Tip:* You can also use batteries (see page 13 "Using this instrument with batteries").

## **Turning the power on/off**

- *1.* **Turn the VOLUME knob all the way to the left, so that the volume is down.**
- 2. Press the power button  $(\bigcup)$  to turn the instrument on. When turning off the power, hold the power button down until the backlight on  $\Box$ the display goes dark.
- *3.* **Adjust the volume using the VOLUME knob.**

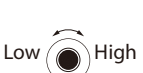

Play some notes on the keyboard to adjust the volume while checking the sound.

This controls the volume of sound

outputted from the built-in speakers, headphones jack and OUTPUT jacks.

*Note:* The EK-50 will automatically turn off if it has not been played or operated for a certain amount of time (via the **auto power-off function**).

The time interval is set to 30 minutes at factory default. This interval can be changed (see page 13 "Changing the auto power-off function").

## **Using the sheet music stand**

Insert the sheet music stand into the two holes for the same on the front panel.

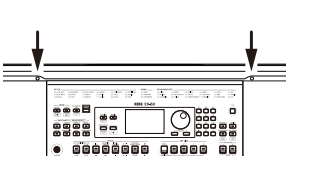

## **Using headphones**

y **Connect the stereo mini‐plug of a pair of commercially available headphones to the headphones** jack  $(\Omega)$  on the **rear panel.**

*Note:* The built-in speakers will not make a sound if a pair of headphones has been connected to the headphones jack (but

sound will still be outputted from the OUTPUT jacks).

Using headphones at high volume for an extended time may cause hearing damage. Avoid excessively high volume levels.

FOOT<br>CONTROLLER

## **Using a pedal**

As with the damper pedal on a piano, you can use a pedal with this instrument to sustain the notes you play, even after taking your fingers off the keyboard.

**Connect a Korg DS-1H (damper pedal), PS-1 or PS-3 (pedal switch) to the FOOT CONTROLLER jack on the rear panel.**

*Note:* Note that the damper effect does not work on the lower part.

*Tip:* Reverse the pedal polarity if the pedal is not working correctly (see page 13 "Changing the pedal polarity").

*Note:* This instrument does not feature a half-damper function.

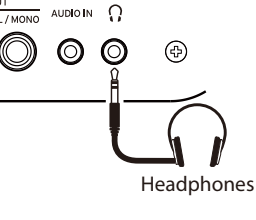

Damper pedal, pedal switch, etc.

AUDIO IN 0  $\circledcirc$ 

## <span id="page-6-0"></span>**Playing with different sounds**

<span id="page-6-1"></span>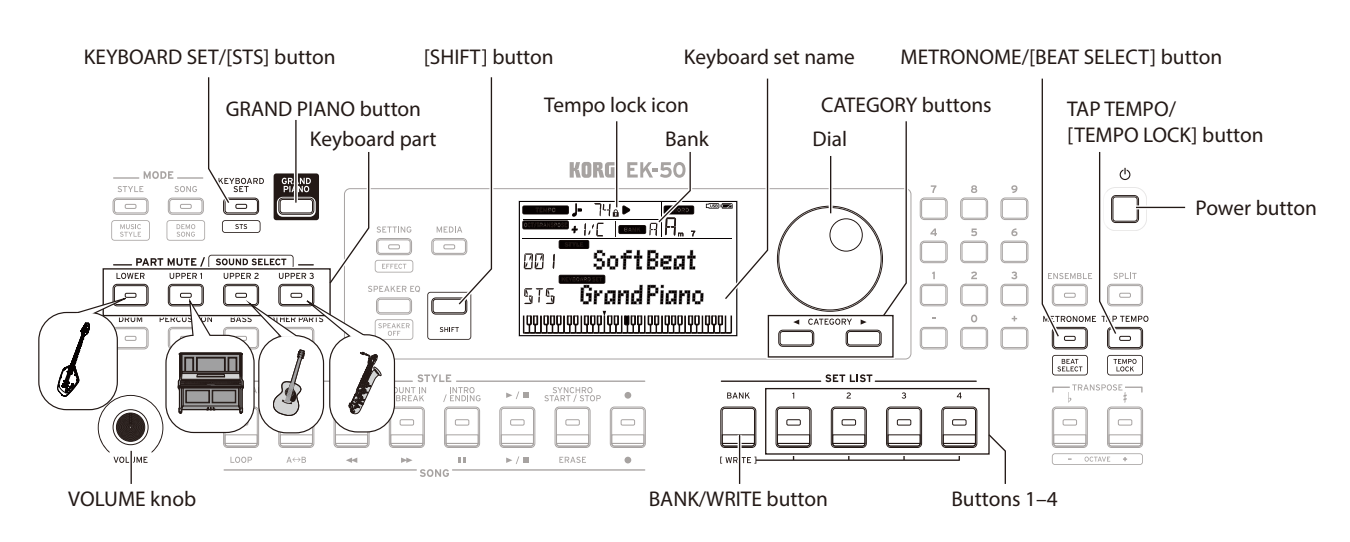

## **Selecting a grand piano**

Press the GRAND PIANO button. This will quickly select the grand piano sound.

## **Selecting the keyboard set**

The keyboard set is a group of sounds used in keyboard performance. Different sounds like piano, strings, synthesizer, drums and so on are assigned to the four parts (lower and upper 1–3). These four parts together are called a **keyboard part**.

*Tip:* See the "Voice Name List" (PDF) for a list of the keyboard sets and sounds.

- *1.* **Press the KEYBOARD SET/[STS] button.** KEYBOARD SET will blink on the display, and the keyboard set name will be displayed.
- *2.* **Select the keyboard set by using the dial.** Use the CATEGORY buttons to switch to different keyboard sets within each category.
- y **To revert to the original keyboard set, press the KEYBOARD SET/[STS] button while holding down the [SHIFT] button.**

" $\sqrt{\frac{1}{2}}$  (Single Touch Settings) will be shown in front of the keyboard set name.

## **Selecting a set list**

Set lists are used to save and quickly recall your favorite settings (style, keyboard set, tempo, effects and so on; see page 12 "Saving the set list (WRITE)").

The recommended set lists are stored in locations 1–4 of bank A. Bank A-1 will be selected right after the power is turned on.

*1.* **Press the BANK/WRITE button several times to select the bank.**

*Tip:* Pressing this button while holding down the [SHIFT] button will select banks in reverse order.

*2.* **Use buttons 1–4 to select the set list.**

## **Playing in time with the metronome**

You can practice along with the tempo and beat of the metronome.

- y **Turning on the metronome**: Press the METRONOME/[BEAT SELECT] button to turn the metronome on (the button will light), and press the button again to make it stop.
- y **Setting the beat**: Press the METRONOME/[BEAT SELECT] button a number of times while holding down the [SHIFT] button.
- Adjusting the volume: Turn the dial while holding down the METRONOME/[BEAT SELECT] button.

## **Adjusting the tempo**

- y **Turn the dial while holding down the [SHIFT] button.**
- Press the TAP TEMPO/[TEMPO LOCK] button to match **the number of beats of the style at the tempo timing you wish to set.** (For instance, if you want to set a 4/4 beat, press the button four times; and for a 3/4 beat, press the button three times.)

*Note:* Pressing the TAP TEMPO/[TEMPO LOCK] button any more times will start the accompaniment (tap start function).

Tempo lock: Press the TAP TEMPO/[TAP TEMPO] button while holding down the [SHIFT] button (the tempo lock icon will light in the display).

## **Using the joystick**

y **Move the joystick to the left and right to change the pitch of the keyboard part.**

*Tip:* You can set how much the pitch changes (see the "Owner's Manual," PDF).

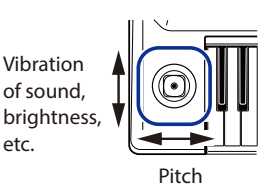

• Move the joystick up and **down to change the sound of the keyboard part.**

*Tip:* The change in sound when you do this will depend on the keyboard set.

etc.

## **Playing along with the auto-accompaniment**

<span id="page-7-0"></span>You can play the keyboard along with the auto-accompaniment function.

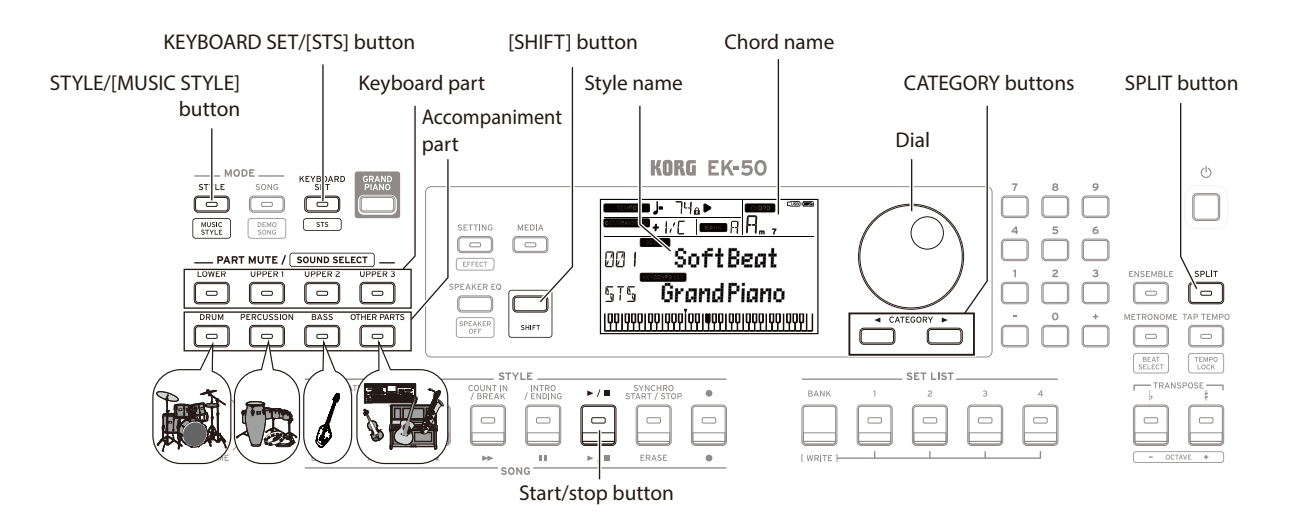

## **Playing with a style you choose**

The sounds used in a style (auto-accompaniment) are assigned to four parts (drums, percussion, bass and other parts). Together, these four parts are called an **accompaniment part.**

*1.* **Press the STYLE/[MUSIC STYLE] button to enter style mode.**

**STYLE** will blink on the display, and the style name will be shown.

- *2.* **Select the style using the dial.** Use the CATEGORY buttons to switch the style between different musical genres.
- *3.* **Press the KEYBOARD SET/[STS] button while holding down the [SHIFT] button.** A keyboard set appropriate for the style will be recalled, and  $\sqrt[n]{\mathbf{S}}$  will be shown in front of the keyboard set name.
- *4.* **Press the SPLIT button to activate the keyboard split feature (the button will light).**

When you turn the split on, all keys to the left of the split point (the lower part) will become the "chord recognition range."

Turn the split off to make the entire keyboard become the chord recognition range.

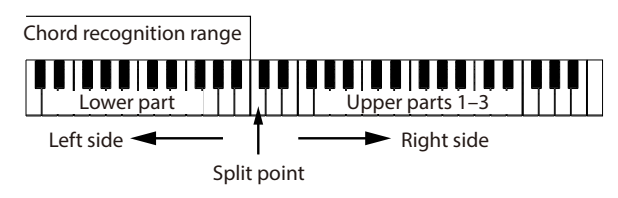

*Tip:* To change the split point, press a key while holding down the SPLIT button. See page 11 "Setting a split" for details on the split feature.

*5.* **Play a chord within the chord recognition range.** The chord name that you played is recognized and shown on the display.

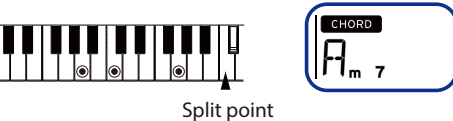

- *6.* **Press the start/stop button.** The auto-accompaniment will begin, and the start/stop button will light up green.
- *7.* **Play a melody on the right side of the split point on the keyboard, while playing a chord in the chord recognition range.**

When you change the chord, the accompaniment will automatically follow along.

*Tip:* See the "List of chords recognized" ([page 75\)](#page-74-0) to see which chords are recognized by this instrument.

*Tip:* To change or lock the tempo, see "Adjusting the tempo" (page 7). When you lock the tempo, the tempo will not change when you select a different style.

*8.* **To stop the auto-accompaniment, press the start/stop button.**

<span id="page-8-0"></span>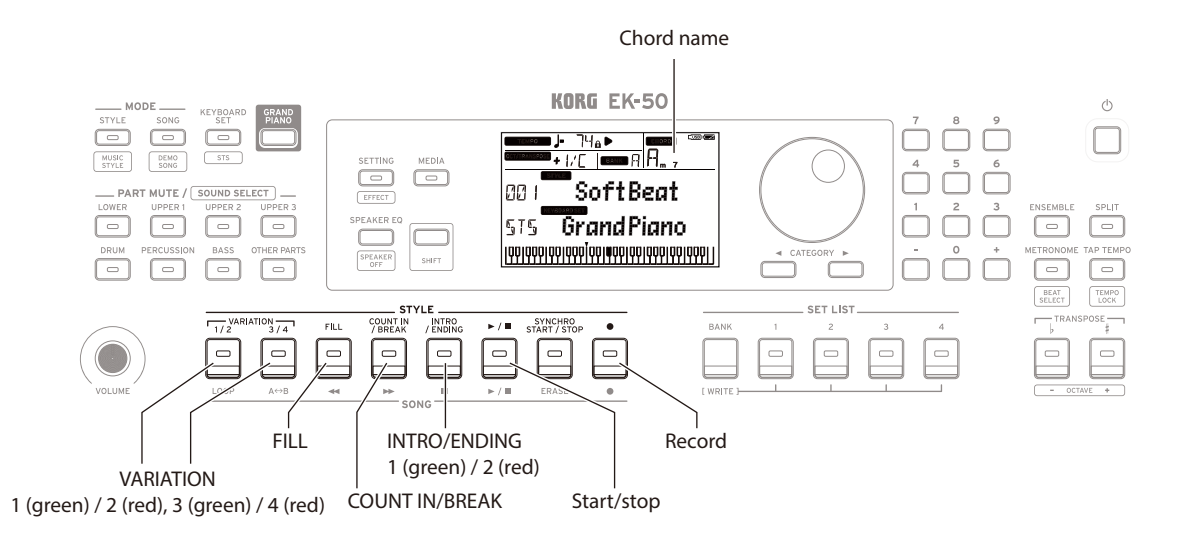

### **Adding an intro or variations to your playing**

You can add variation to the song you are playing by adding an intro to the beginning, as well as fill-ins and breaks and finally an ending to finish.

- *1.* **Follow steps 1–4 in "Playing with a style you choose" (page 8).**
- *2.* **Press VARIATION buttons 1/2 or 3/4 to select a variation.** The variation will switch from variation 1 (lights up green) to variation 2 (lights up red), and from variation 3 (lights up green) to variation 4 (lights up red) with each press of the buttons.

The arrangement will become progressively more complex as you go up from variation 1 to 4.

*3.* **Press the INTRO/ENDING button to select the intro.** The intro will switch between intro 1 (lights up green) and intro 2 (lights up red) with each press of the button.

Intro 1 and ending 1 feature harmonized changes in chords, whereas intro 2 and ending 2 feature fixed chords.

*Tip:* When you press the INTRO/ENDING button before you start to play, this will select the intro; and when you press the button while you are playing, this will select the ending.

#### *4.* **Play a chord within the chord recognition range.**

The chord name that you played is recognized and shown on the display.

- *5.* **Press the start/stop button.** The intro will begin, and then the variation accompaniment will play back.
- *6.* **Play the chords with your left hand and the melody with your right hand.**
- *7.* **Press VARIATION buttons 1/2 and 3/4, as well as the FILL button and COUNT IN/BREAK button to change the playback of the song while you play.**
- *8.* **To end the song, press the INTRO/ENDING button and select the ending.**

The ending will switch between ending 1 (lights up green) and ending 2 (lights up red) with each press of the button.

The accompaniment will finish after the ending.

### **Recording your performance**

You can record as you play along with the auto-accompaniment.

- *1.* **Follow steps 1–5 in "Playing with a style you choose" (page 8), or steps 1–4 in "Adding an intro or variations to your playing" (page 9).**
- *2.* **Press the record button to put the instrument in record standby mode (the button will light red).**
- *3.* **Press the start/stop button to begin recording.**
- *4.* **Play the chords with your left hand and the melody with your right hand.**
- *5.* **Press VARIATION buttons 1/2 and 3/4, as well as the FILL button and COUNT IN/BREAK button to change the playback of the song while you play.**
- *6.* **To finish recording, press the start/stop button or the INTRO/ENDING button.** The data that you recorded will automatically be saved as a user song.

*Tip:* The name of the user song will be "UserSong," with a sequential number added to the end.

*Tip:* To hear your recorded performance, see "Playing along with a song" (page 10).

## **Playing the EK-50 while playing back a song**

<span id="page-9-0"></span>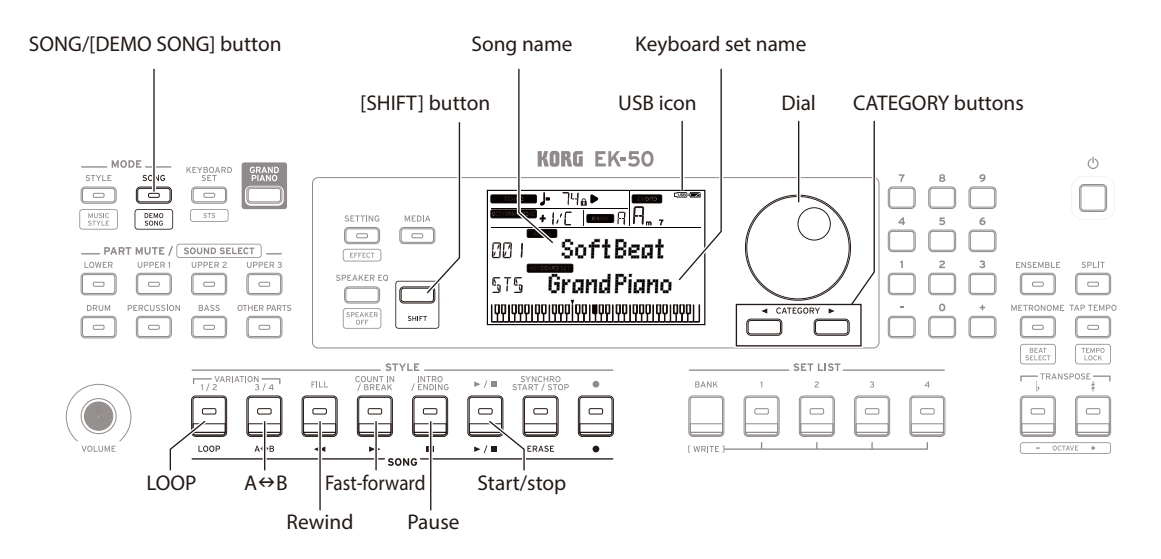

### **Listening to the demo songs**

The EK-50 has 18 built-in demo songs. This shows you how to listen to the songs.

*1.* **Press the SONG/[DEMO SONG] button while holding down the [SHIFT] button.**

song will blink in the display, and the demo songs will start playing back in order from song D01.

*Tip:* Use the dial to select other demo songs. The demo songs will play back in the order in which you select them.

*2.* **Press the [SHIFT] button to stop.**

## **Playing along with a song**

You can play the EK-50 while playing back a song.

- y **To play back an MP3, WAV or standard MIDI file (SMF) on a USB flash drive, connect the USB flash drive with your data to the USB TO DEVICE port on the rear panel.** The USB icon  $(\overline{\text{Cusp}})$  will be shown in the top right of the display.
- *1.* **Press the SONG/[DEMO SONG] button to enter song mode.**

song will blink on the display, and the song name will be displayed.

*2.* **Select the song type using the CATEGORY buttons, and use the dial to select the song.** The song types and SONG/[DEMO SONG] button states are as follows:

**D01–D18**: Demo song (blinks green) **001–999**: User song (blinks red) **M01–M99**: Music data (blinks green)

*Note:* User songs are recordings of songs that you have played on the EK-50 (see page 9 "Recording your performance").

*3.* **Press the start/stop button (the button will light up green).**

### *4.* **Play the keyboard along with the song.**

*Tip:* To change the keyboard set, see "Selecting the keyboard set" (page 7).

*Tip:* To change the tempo, see "Adjusting the tempo" (page 7).

*5.* **To stop playback of a song, press the start/stop button.**

### **Rewinding, fast-forwarding or pausing a song**

- **Rewind button**: Press this once to go back one measure. (For MP3 and WAV files, this will go back two seconds.) Hold down the button to continue rewinding.
- Fast-forward button: Press this once to move forward one measure. (For MP3 and WAV files, this will move forward two seconds.)

Hold down the button to continue fast-forwarding.

Pause button: Press this during playback to pause. Press the button again to resume playback from where you stopped.

## **Playing back part of a song in a loop**

This feature lets you play back part of a song over and over (loop playback).

### **Quick loop playback**

Press the LOOP button to loop the playback of the current measure. (For MP3 and WAV files, playback will be looped from 1 second prior to the point where the LOOP button was pressed.)

- *1.* **Press the start/stop button to play back the song.**
- *2.* **Press the LOOP button at the measure (position) where you wish to repeat playback. (The button will light.)**
- *3.* **To cancel loop playback, press the LOOP button again.** The instrument will return to normal playback, and the button will go dark.

*Tip:* You can also specify a certain part of the song that you want to repeatedly play back (A-B loop playback; see the Owner's Manual, PDF).

## **Customizing and saving your styles and keyboard sets**

<span id="page-10-0"></span>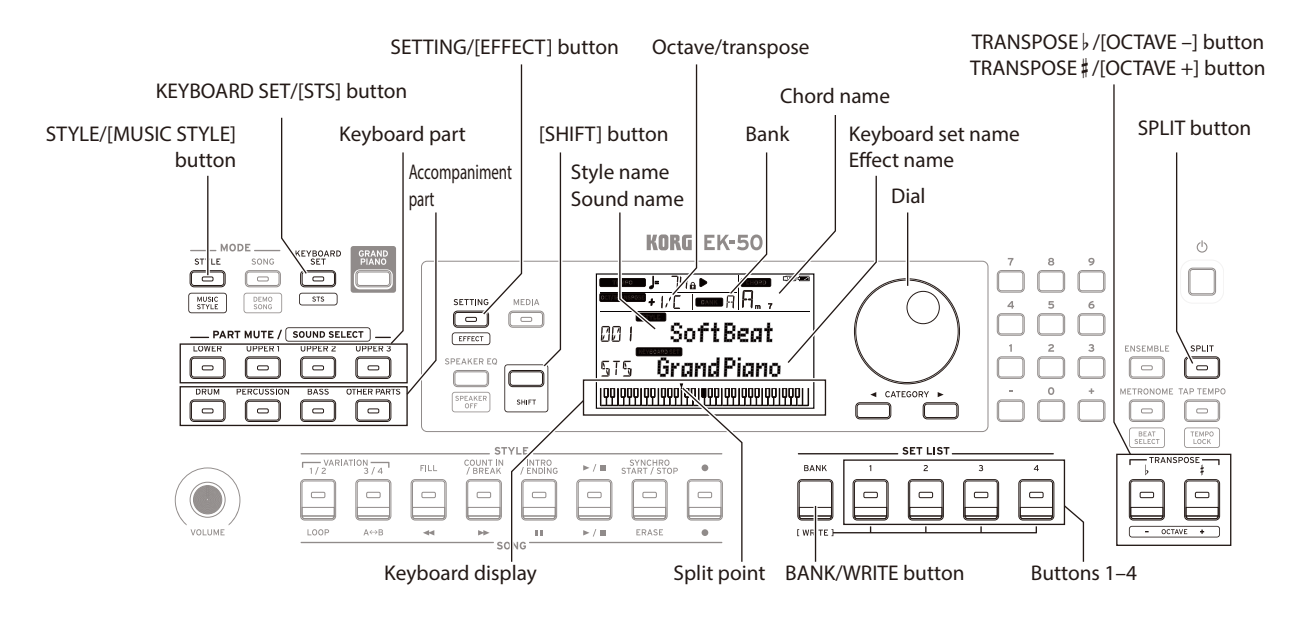

## **Setting styles and parts**

After making the following changes in style mode (the STYLE/[MUSIC STYLE] button will light) and then turning off the power, the EK-50 will return to its original settings. Save your favorite settings in a set list.

### **Changing the keyboard set for a style**

You can play with a style using a keyboard set that you like (see page 7 "Selecting the keyboard set").

*Tip:* You can also press the KEYBOARD SET/[STS] button while holding down the [SHIFT] button to select the optimum keyboard set (STS) that is preset for that style. If the keyboard set is STS, you can switch to a keyboard set for that style by switching to a different style.

### ■ Muting parts and changing sounds

On the keyboard part (upper 1–3 and lower) and on the accompaniment part (drums, percussion, bass and other parts), you can mute (turn off) individual parts, or change the part's sound.

### **Muting**

• Pressing the part buttons will mute the respective part(s) **(the buttons will go dark). Pressing the buttons again will cancel muting (the button will light).**

### **Changing sounds**

*1.* **Press the part button for the part you want to change while holding down the [SHIFT] button (the part button will blink).**

sound and the sound name will blink on the display. *Note:* The sounds for "other parts" cannot be changed.

- *2.* **Use the dial to select a sound.**
- *3.* **Press the [SHIFT] button to return to the previous mode.**

### **Setting a split**

You can divide the keyboard into a high note range (for upper 1–3 parts) and a low note range (for lower part). This is called a **"split function**," and the key where the sound changes (the next note directly below the upper part) is called the "**split point**."

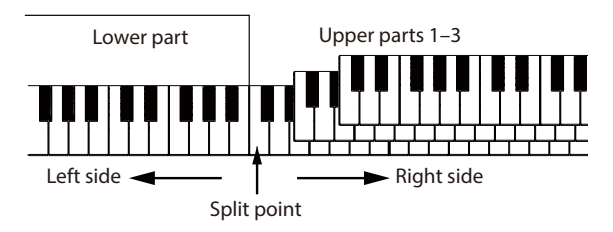

- To turn the split on: Press the SPLIT button to turn the split function on (the button will light). The keyboard will be divided into two ranges.
- To turn the split off: Press the SPLIT button once more to turn the split off (the button will go dark). The entire keyboard range will play upper parts 1–3.
- To change the split point: Press any key while holding down the SPLIT button. *Tip:* You can check the split point on the keyboard display, which is shown in the display.

### **Transposing**

You can change the key of this instrument in semitones, over a range of ±1 octave.

The key that is currently set is shown in the display.

- y **To lower the key**: Press the TRANSPOSE ♭/[OCTAVE –] button.
- y **To raise the key**: Press the TRANSPOSE ♯ /[OCTAVE +] button.
- To reset the key: Press both the TRANSPOSE ♭/[OCTAVE –] and TRANSPOSE ♯ /[OCTAVE +] buttons together.

### <span id="page-11-0"></span>**Changing the octave**

You can change the pitch of the note that actually sounds when you play a note on the keyboard, up or down in one-octave units. You can set the octave within a range of ±2 octaves.

- To lower the octave: Press the TRANSPOSE ♭/[OCTAVE –] button while holding the [SHIFT] button.
- **To raise the octave**: Press the TRANSPOSE **‡**/[OCTAVE +] button while holding down the [SHIFT] button.

## **Adding harmony to a melody**

This adds a harmony to the melody you are playing, to match the chord. The harmony will vary depending on the style you have selected.

- *1.* **Press the ENSEMBLE button.**
- *2.* **Press the SPLIT button to activate the keyboard split feature (the button will light).**
- *3.* **Play a chord within the chord recognition range, and play a melody with your right hand.**

## **Selecting effects**

Each keyboard set contains two effects (effect 1 and effect 2), which change the sound and its impression depending on the effects you select.

- *1.* **Press the SETTING/[EFFECT] button while holding down the [SHIFT] button to display the settings screen for effect 1.**
- Press the CATEGORY button  $\triangleright$  to display the settings **screen for effect 2.** Press the CATEGORY buttons to switch between the effect 1

and effect 2 settings screens.

- *2.* **Select the effects using the dial.** "Default" indicates the optimum effect that is set for the keyboard set by default.
- *3.* **Press the [SHIFT] button to return to the previous mode.**

## **Selecting the equalizer**

You can add an equalizer effect to make the sound outputted from the built-in speakers easier to listen to, or to adjust the tonal character of the sound to match the musical genre you are playing.

y **Press the SPEAKER EQ/[SPEAKER OFF] button several times to select the equalizer.**

## **Saving the set list (WRITE)**

You can save settings such as style, tempo, keyboard sets and effects in a set list. Once you have customized the settings for a style, we recommend that you save your settings as a set list.

See "Selecting a set list" (page 7) for details on how to use the set list.

*1.* **In style mode, customize the style such as changing the sound of the keyboard parts, the octave and so on (see page 11 "Customizing and saving your styles and keyboard sets").**

*2.* **Press the BANK/WRITE button to select the bank to save to.**

The bank will change in sequential order  $(A\rightarrow B\rightarrow C...J\rightarrow A...)$ with each press of the BANK/WRITE button. Press the BANK/WRITE button while holding the [SHIFT] button to reverse the order.

**Bank A**: preloaded; **Banks B–J**: initialized

*3.* **Press one of buttons 1–4 while holding down the BANK/ WRITE button.**

Your settings will be saved to the set list, and the button you pressed will light.

*Tip:* Bank A-1 will be selected right after the power is turned on.

## **Connecting to audio equipment**

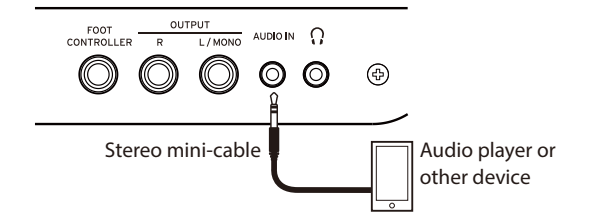

## **Playing sounds from your audio device through the EK-50**

You can connect a device such as an audio player to the AUDIO IN jack (stereo mini-phone jack) on the rear panel of this instrument, and hear the sound of the audio device playing back through the built-in speakers of the EK-50. This is useful for playing along.

- *1.* **Turn the volume on this instrument and on your audio device all the way down, and then turn the power off on both units.**
- *2.* **Connect your audio device to the AUDIO IN jack on the rear panel of this instrument using a stereo mini-cable.**
- *3.* **Turn the power of the audio device on, and then turn on the power of the EK-50.**
- *4.* **Play back sound on the audio device, slowly turning up the volume. As you raise the volume on the EK-50, you should be able to hear the sound coming through the speakers.**
- *5.* **To adjust the volume balance, raise the volume on your audio device while playing the keyboard of the EK-50 along with the sound.** To adjust the overall volume level, use the VOLUME knob. *Tip:* You can adjust the input level of the audio device

using the "AudioInLevel" parameter in the settings function. See the Owner's Manual (PDF) for details.

*6.* **When turning off the power, stop playback on the audio device, turn off the EK-50, and then turn off your audio device, in that order.**

## **Other settings**

<span id="page-12-0"></span>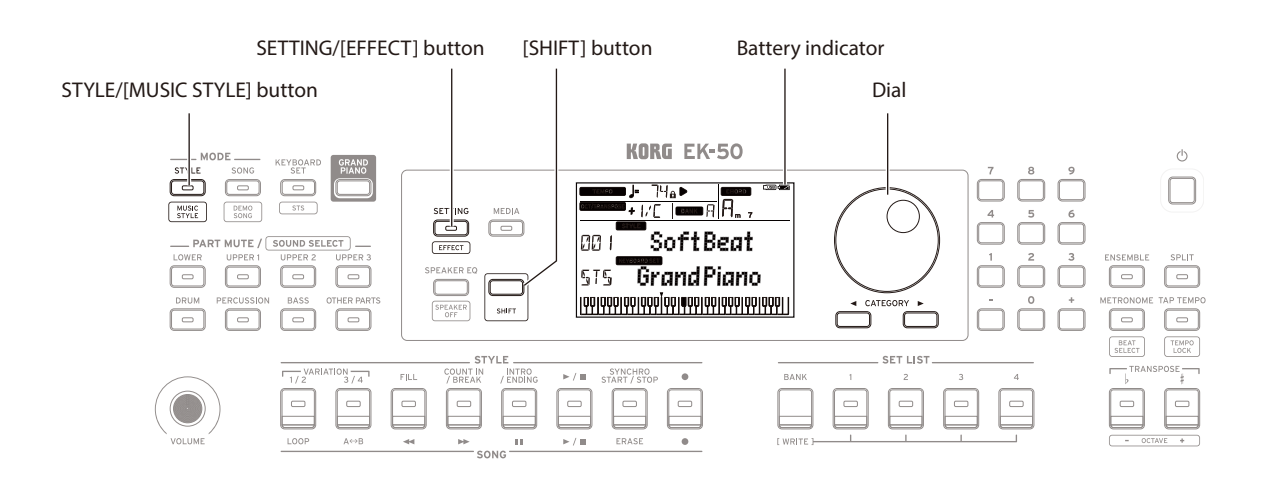

## **Using this instrument with batteries**

You can use eight AA alkaline or nickel-metal hydride batteries to power this instrument.

Zinc-carbon batteries cannot be used.

*Note:* Batteries are not included, so please obtain them separately.

### **Installing batteries**

- *1.* **Make sure that the power on this instrument is turned off.**
- *2.* **Push the two tabs on the battery compartment cover that is located on the bottom of this instrument to open the cover.** *Note:* When turning the instrument upside down, place it on a blanket or similar material to prevent damage to the display, joystick and so on.
- *3.* **When inserting the batteries, be sure to observe the correct polarity ("+" and "–").**

Do not mix new and old batteries, or batteries of different types. Failing to observe this guideline might cause the batteries to leak or burst.

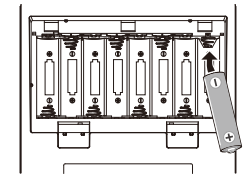

#### *4.* **Close the battery cover.**

*Note:* In order to get accurate

readings of the remaining battery power, set the type of battery being used (see the Owner's Manual, PDF for details).

### **Replacing the batteries**

A battery indicator is shown at the upper right-hand corner of the display.

*Note:* This indicator will not be displayed when the instrument is connected to an AC adapter.

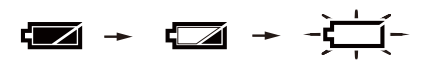

When the indicator is blinking, this means that the batteries are nearly depleted, so replace the batteries as soon as possible or connect an AC adapter to power this instrument.

Remove depleted batteries immediately. Leaving depleted batteries in could result in malfunctions caused by battery electrolyte leakage or similar problems. Also, remove the batteries if you will not be using the EK-50 for a long time.

### **Changing the auto power-off function**

This instrument has an auto power-off function that automatically turns off the power when the unit has not been played or operated for a certain length of time. The time interval is set to 30 minutes at factory default, but this can be changed.

- *1.* **Press the SETTING/[EFFECT] button to enter the settings function.**
- **2**. Press the CATEGORY button ▶ several times to select **"Auto PowerOff."**
- *3.* **Turn the dial to select "Disable" or a specific time after which the power will turn off.**
- *4.* **Press the [SHIFT] button to return to the previous mode.**

## **Changing the pedal polarity**

If the sound does not sustain when you press the pedal connected to the rear panel of this instrument, but the sound does sustain when you take your foot off, you will need to change the EK-50's pedal polarity setting.

- *1.* **Press the SETTING/[EFFECT] button to enter the settings function.**
- **2**. Press the CATEGORY button ▶ several times to select **"Pedal Polarity."**
- *3.* **Turn the dial to change the polarity. − (KORG)**: This is the factory default setting. Use this setting when using a DS-1H, PS-1 or PS-3 pedal. **+ (Reverse)**: This setting reverses the effect made when operating the pedal.
- *4.* **Press the [SHIFT] button to return to the previous mode.**

## **Specifications**

<span id="page-13-0"></span>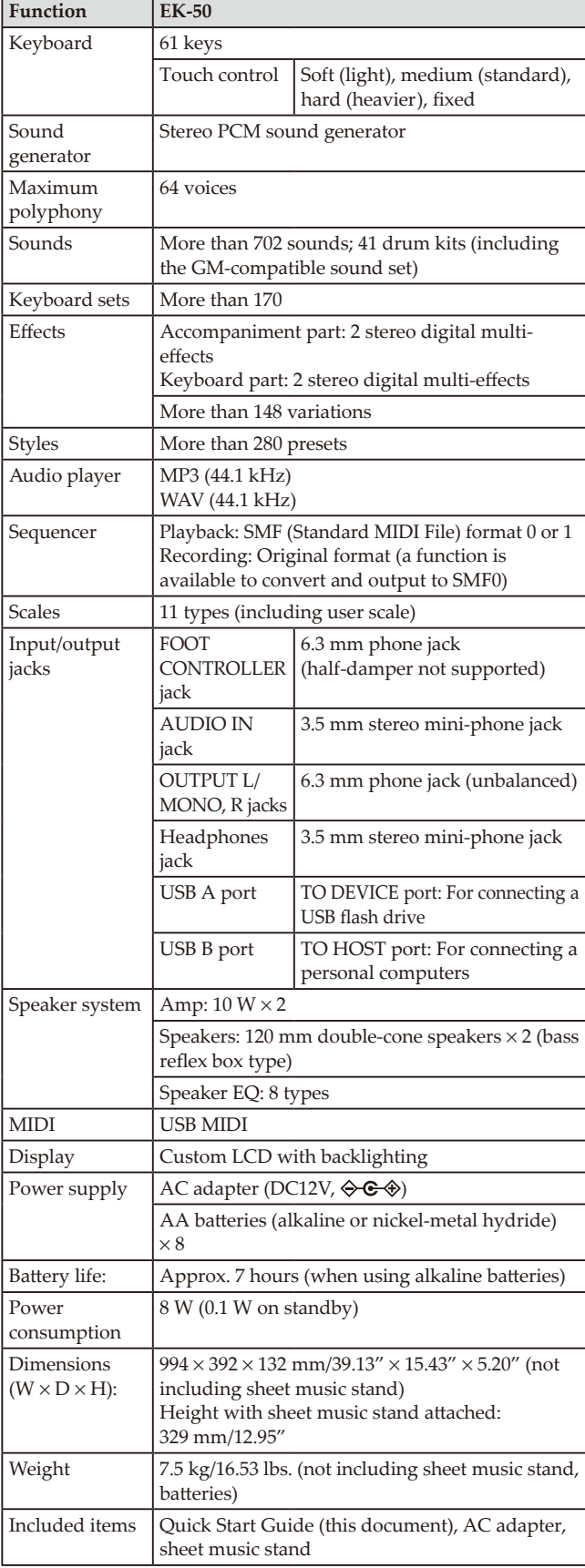

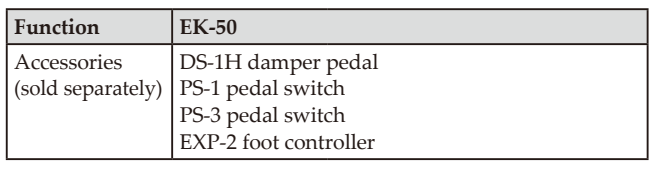

\* Specifications and appearance are subject to change without notice for improvement.

Merci d'avoir choisi la Clavier de divertissement EK-50 de Korg. Afin de pouvoir exploiter au mieux toutes les possibilités offertes par l'instrument, veuillez lire attentivement ce manuel.

## **Précautions**

### **Emplacement**

L'utilisation de cet instrument dans les endroits suivants peut en entraîner le mauvais fonctionnement.

- En plein soleil
- Endroits très chauds ou très humides
- Endroits sales ou fort poussiéreux
- Endroits soumis à de fortes vibrations
- A proximité de champs magnétiques

### **Alimentation**

Branchez l'adaptateur secteur mentionné à une prise secteur de tension appropriée. Evitez de brancher l'adaptateur à une prise de courant dont la tension ne correspond pas à celle pour laquelle l'appareil est conçu.

### **Interférences avec d'autres appareils électriques**

Les postes de radio et de télévision situés à proximité peuvent par conséquent souffrir d'interférences à la réception. Veuillez dès lors faire fonctionner cet appareil à une distance raisonnable de postes de radio et de télévision.

### **Maniement**

Pour éviter de les endommager, manipulez les commandes et les boutons de cet instrument avec soin.

### **Entretien**

Lorsque l'instrument se salit, nettoyez-le avec un chiffon propre et sec. Ne vous servez pas d'agents de nettoyage liquides tels que du benzène ou du diluant, voire des produits inflammables.

### **Conservez ce manuel**

Après avoir lu ce manuel, veuillez le conserver soigneusement pour toute référence ultérieure.

### **Evitez toute intrusion d'objets ou de liquide**

Ne placez jamais de récipient contenant du liquide près de l'instrument. Si le liquide se renverse ou coule, il risque de provoquer des dommages, un court-circuit ou une électrocution. Veillez à ne pas laisser tomber des objets métalliques dans le boîtier (trombones, par ex.). Si cela se produit, débranchez l'alimentation de la prise de courant et contactez votre revendeur korg le plus proche ou la surface où vous avez acheté l'instrument.

### **Note concernant les dispositions (Seulement EU)**

Quand un symbole avec une poubelle barrée d'une croix apparait sur le produit, le mode d'emploi, les piles ou le pack de piles, cela signifie que ce produit, manuel ou piles doit être déposé chez un représentant compétent, et non pas dans une poubelle ou toute autre déchetterie conventionnelle. Disposer de cette manière, de prévenir les dommages pour la santé humaine et les dommages potentiels pour l'environnement. La bonne méthode d'élimination dépendra des lois et règlements applicables dans votre localité, s'il vous plaît, contactez votre organisme administratif pour plus de détails. Si la pile contient des métaux lourds au-delà du seuil réglementé, un symbole chimique est affiché en dessous du symbole de la poubelle barrée d'une croix sur la pile ou le pack de piles.

#### **REMARQUE IMPORTANTE POUR LES CLIENTS**

Ce produit a été fabriqué suivant des spécifications sévères et des besoins en tension applicables dans le pays où ce produit doit être utilisé. Si vous avez acheté ce produit via l'internet, par vente par correspondance ou/et vente par téléphone, vous devez vérifier que ce produit est bien utilisable dans le pays où vous résidez.

ATTENTION: L'utilisation de ce produit dans un pays autre que celui pour lequel il a été conçu peut être dangereuse et annulera la garantie du fabricant ou du distributeur. Conservez bien votre récépissé qui est la preuve de votre achat, faute de quoi votre produit ne risque de ne plus être couvert par la garantie du fabricant ou du distributeur.

### **Gestion des données**

Une procédure incorrecte ou un mauvais fonctionnement peut entraîner la perte du contenu de la mémoire, aussi nous vous recommandons de sauvegarder vos données importantes sur support de stockage USB ou un autre type de support. Korg décline toute responsabilité pour tout dommage résultant de la perte de données.

### **AVERTISSEMENT DE COPYRIGHT**

- Cet appareil professionnel est destiné à l'enregistrement de morceaux dont vous êtes l'ayant droit ou pour lesquels vous avez obtenu la permission de l'ayant droit. Sachez qu'une telle permission est requise pour tout morceau que vous comptez utiliser en public, à la radio, à des fins commerciales ou toute autre activité à but lucratif. L'utilisation de morceaux dont vous ne détenez pas les droits d'auteur et pour lesquels vous n'avez reçu aucune permission de l'ayant droit vous expose à des poursuites judiciaires. Si vous n'êtes pas sûr de vos droits sur une oeuvre, veuillez consulter un avocat spécialisé. KORG DECLINE TOUTE RESPONSABILITE POUR QUELQUE INFRACTION QUE CE SOIT, MEME SI ELLE A ETE COMMISE AVEC UN PRODUIT KORG.
- Les données contenues dans ou accompagnant ce produit ne peuvent pas être extraites, enregistrées ni sauvegardées sous quelque forme similaire à leur état original, ni distribuées ou rendues accessibles au public sur internet. Le contenu de ce produit (comme par exemple les programmes sonores, données de style, motifs d'accompagnement, données MIDI, données d'échantillon PCM, données audio, système d'exploitation, etc.) sont la propriété intellectuelle de KORG Inc. ou du matériel soumis au droit d'auteur et utilisé par KORG Inc. sous licence de tiers. L'utilisation du contenu mentionné ci-dessus afin de produire ou de jouer des œuvres musicales, ou d'enregistrer et de distribuer de telles œuvres, ne nécessite pas l'autorisation de KORG Inc.
- \* Tous les noms de produits et de sociétés sont des marques commerciales ou déposées de leur détenteur respectif.

## **Au sujet de ce manuel**

La documentation de l'EK-50 comprend les manuels suivants.

- Guide de prise en main (le document imprimé que vous lisez)
- Manuel d'utilisation (fichier PDF)
- Voice Name List (fichier PDF)

### **Guide de prise en main**

Lisez d'abord ce manuel. Il décrit l'utilisation des fonctions de base et d'autres fonctions de l'EK-50.

### **Manuel d'utilisation**

Il décrit en détail l'utilisation des fonctions de l'EK-50.

### **Voice Name List**

Cette liste énumère les styles, keyboard sets, morceaux de démonstration et autres données de l'EK-50. Téléchargez le fichier PDF sur le site Internet de Korg. www.korg.com

### **Conventions utilisées dans ce manuel**

**Symboles** , *Remarque*, *Astuce* Ces symboles signalent respectivement un avertissement, une remarque supplémentaire ou une astuce.

### **Saisies d'écran du manuel**

Les valeurs des paramètres figurant dans les illustrations de ce manuel sont uniquement fournies à titre d'exemple; elles ne correspondent pas nécessairement aux réglages qui apparaissent sur l'écran de votre instrument.

### **Listes imprimées sur le haut du panneau**

Les styles, morceaux et catégories de keyboard set sont imprimées en haut du panneau.

## **Sommaire**

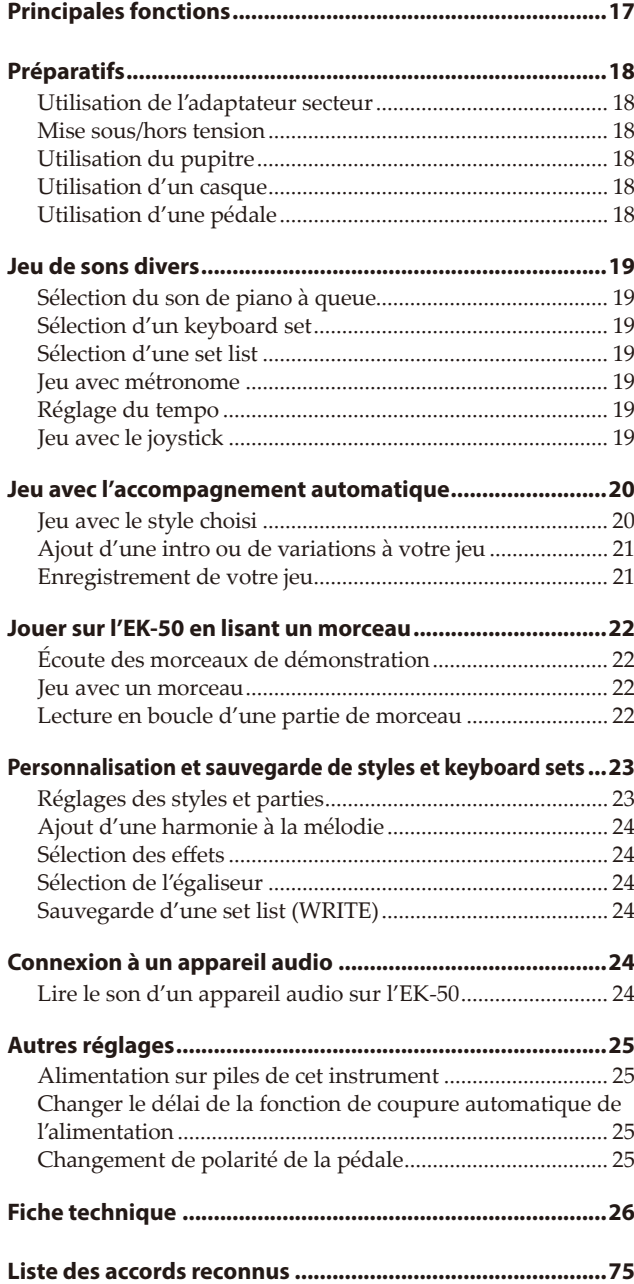

## **Principales fonctions**

## **Jeu de sons divers**

L'EK-50 vous permet de jouer un large éventail de sons d'instruments variés en plus des sons de piano, violon, saxophone, batterie, etc. ............................................[page](#page-18-0) 19

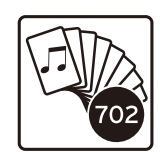

## **Jeu avec un style (accompagnement automatique)**

Vous pouvez choisir parmi une sélection de "styles" variés, qui font office de groupe d'accompagnement ou de rythme d'accompagnement. Jouez une mélodie de la main droite en jouant un accord de la main gauche.....................................................[page](#page-19-0) 20

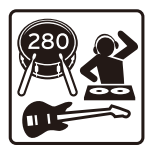

## **Lecture d'une source sonore sur clé USB**

L'EK‑50 permet de lire des fichiers MP3, WAV et SMF stockés sur une clé USB. Sélectionnez le son voulu et amusez-vous en accompagnant des fichiers. .................[page](#page-21-0) 22

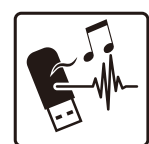

### **Connexion d'un dispositif externe et lecture de fichiers audio**

Vous pouvez restituer le son de dispositifs externes tels qu'un lecteur MP3, un smartphone ou un autre appareil mobile, un ordinateur, etc. via les haut-parleurs intégrés de l'EK-50. .................................................................................................. [page](#page-23-0) 24

## **Ajout d'effets aux sons**

Vous pouvez appliquer un effet de distorsion ou de réverbération aux sons de l'instrument pour modifier leur caractère..................................................................................[page](#page-23-1) 24

## **Préparatifs**

### <span id="page-17-0"></span>**Utilisation de l'adaptateur secteur**

- *1.* **Veillez à ce que l'instrument soit hors tension.**
- *2.* **Branchez la fiche CC de l'adaptateur secteur fourni à la prise DC 12V sur le panneau arrière de l'EK‑50.**

Utilisez exclusivement l'adaptateur secteur fourni. L'utilisation de tout autre adaptateur secteur pourrait causer des dysfonctionnements.

Enroulez le cordon de l'adaptateur secteur autour du crochet prévu à cet effet. N'appliquez jamais de force excessive pour retirer le cordon du crochet.

Crochet pour cordon

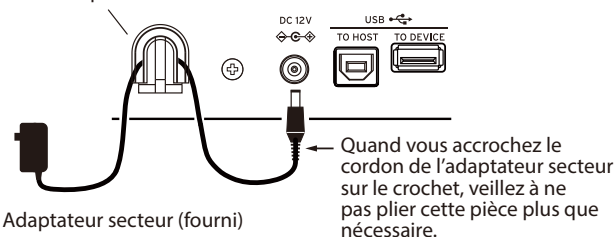

*3.* **Branchez la fiche secteur de l'adaptateur à une prise de courant de tension appropriée.**

*Astuce:* Vous pouvez aussi utiliser des piles (voyez [page](#page-24-1)  [25 "Alimentation sur piles de cet instrument"](#page-24-1)).

## **Mise sous/hors tension**

- *1.* **Tournez la commande VOLUME à fond à gauche pour réduire le volume au minimum.**
- *2.* **Appuyez sur le bouton d'alimentation ( ) pour mettre l'instrument sous tension.** Pour mettre l'instrument hors tension,  $\Box$

maintenez le bouton d'alimentation enfoncé jusqu'à ce que le rétroéclairage de l'écran s'éteigne.

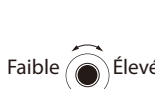

*3.* **Réglez le volume avec la commande VOLUME.**

Jouez quelques notes sur le clavier pour ajuster le volume et vérifier le son. Cette commande contrôle le volume des haut-parleurs intégrés et le niveau du signal de la prise casque et des prises OUTPUT.

*Remarque:* La **fonction de coupure automatique de l'alimentation** met automatiquement l'EK-50 hors tension quand un délai prédéterminé s'écoule sans que l'instrument soit joué ou manipulé.

Ce délai est réglé sur 30 minutes à l'usine. Vous pouvez changer le délai d'activation (voyez [page 25 "Changer le délai de la](#page-24-2)  [fonction de coupure automatique de l'alimentation"\)](#page-24-2).

## **Utilisation du pupitre**

Insérez le pupitre dans les deux orifices prévus à cet effet sur le panneau avant.

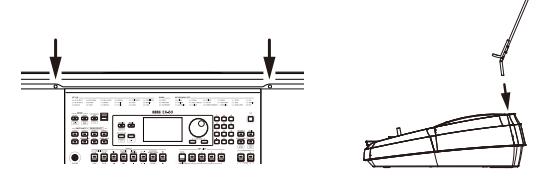

## **Utilisation d'un casque**

y **Branchez la fiche minijack stéréo d'un casque disponible dans le commerce à la prise casque ( ) du panneau arrière.**

*Remarque:* Le son des hautparleurs intégrés est coupé quand un casque est branché à la prise casque (mais le signal de l'instrument est restitué via les prises OUTPUT).

Une écoute prolongée à volume élevé peut endommager votre ouïe. Évitez donc de régler le volume sur un niveau

## **Utilisation d'une pédale**

Vous pouvez utiliser une pédale avec cet instrument pour soutenir les notes jouées, même après le relâchement des touches, comme la pédale forte d'un piano.

excessif.

**•** Branchez une pédale **DS‑1H (pédale forte) ou un commutateur au pied PS-1 ou PS-3 (pédale commutateur) de Korg à la prise FOOT CONTROLLER du panneau arrière.**

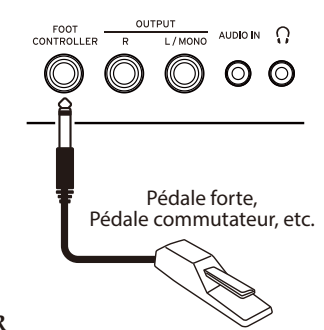

Casque

G.

AUDIO IN O

 $\odot$ ര

 $\frac{1}{10000}$ 

*Remarque:* Notez que l'effet de pédale forte n'influence pas la plage grave du clavier.

*Astuce:* Si la pédale ne fonctionne pas correctement, inversez sa polarité (voyez [page 25 "Changement de polarité de la](#page-24-3)  [pédale"](#page-24-3)).

*Remarque:* Cet instrument ne dispose pas de la fonction 'halfdamper' (effet demi-pédale).

<span id="page-18-1"></span>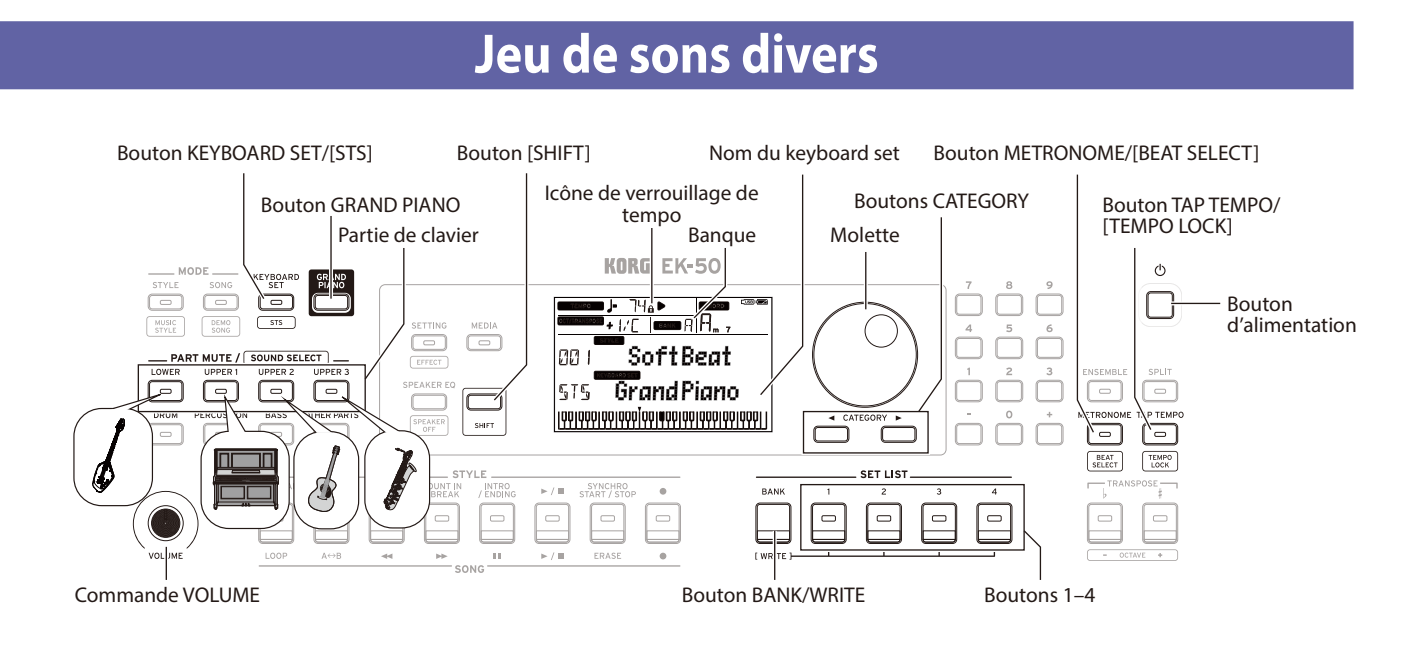

## **Sélection du son de piano à queue**

Appuyez sur le bouton GRAND PIANO. Ce bouton vous permet de sélectionner rapidement le son de piano à queue.

## <span id="page-18-3"></span>**Sélection d'un keyboard set**

Un "keyboard set" désigne un groupe de sons combinés que vous jouez sur le clavier. Divers sons tels que piano, cordes, synthé, batterie, etc. sont assignés aux quatre parties (Lower et Upper 1–3). Ces quatre parties forment ensemble ce que nous appelons une **partie de clavier**.

*Astuce:* Vous trouverez la liste des keyboard sets et des sons dans le fascicule "Voice Name List" (PDF).

- *1.* **Appuyez sur le bouton KEYBOARD SET/[STS].** KEYBOARD SET clignote sur l'écran et le nom du keyboard set s'affiche.
- *2.* **Sélectionnez le keyboard set avec la molette.** Les boutons CATEGORY permettent de choisir parmi divers keyboard sets répartis en catégories.
- **Pour activer le keyboard set original, appuyez sur le bouton KEYBOARD SET/[STS] tout en maintenant enfoncé le bouton [SHIFT].**

"If" (Single Touch Settings) s'affiche devant le nom du keyboard set.

## <span id="page-18-4"></span>**Sélection d'une set list**

Les set lists permettent de sauvegarder et de rappeler rapidement vos réglages favoris (style, keyboard set, tempo, effets, etc.; voyez [page 24 "Sauvegarde d'une set list](#page-23-3)  [\(WRITE\)"\)](#page-23-3).

Les set lits recommandées sont stockées dans les mémoires 1–4 de la banque A. La banque A-1 est sélectionnée après la mise sous tension.

*1.* **Appuyez plusieurs fois sur le bouton BANK/WRITE pour sélectionner la banque.**

*Astuce:* Une pression sur ce bouton en maintenant enfoncé le bouton [SHIFT] permet de sélectionner les banques dans l'ordre inverse.

*2.* **Sélectionnez une set list avec les boutons 1–4.**

### <span id="page-18-0"></span>**Jeu avec métronome**

Vous pouvez travailler votre rythme en réglant le tempo et le type de mesure du métronome.

- y **Activation du métronome**: Appuyez sur le bouton METRONOME/[BEAT SELECT] pour activer le métronome (le bouton s'allume) et enfoncez le même bouton pour l'arrêter.
- y **Réglage de la mesure**: Appuyez plusieurs fois sur le bouton METRONOME/[BEAT SELECT] tout en maintenant enfoncé le bouton [SHIFT].
- y **Réglage du volume**: Tournez la molette tout en maintenant enfoncé le bouton METRONOME/[BEAT SELECT].

## <span id="page-18-2"></span>**Réglage du tempo**

- y **Tournez la molette tout en maintenant enfoncé le bouton [SHIFT].**
- y **Appliquez au bouton TAP TEMPO/[TEMPO LOCK] un nombre de pressions égal au nombre de battements de la mesure visée, et au tempo voulu.** (Par exemple, pour une mesure en 4/4, appuyez quatre fois sur le bouton ; pour une mesure en 3/4, enfoncez trois fois le bouton.)

*Remarque:* Toute pression supplémentaire sur le bouton TAP TEMPO/[TEMPO LOCK] démarre l'accompagnement (fonction tap start).

y **Verrouillage du tempo**: Appuyez sur le bouton TAP TEMPO/[TAP TEMPO] tout en maintenant enfoncé le bouton [SHIFT] (l'icône de verrouillage de tempo  $\blacksquare$  s'allume sur l'écran).

## **Jeu avec le joystick**

y **Poussez le joystick à gauche et à droite pour changer la hauteur de la partie de clavier.** *Astuce:* Vous pouvez régler l'intensité du changement de hauteur (voyez le "Manuel d'utilisation" en fichier PDF). Effet de vibrato,

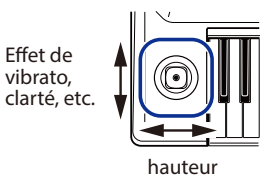

Poussez le joystick vers le haut et vers le bas pour changer **le son de la partie de clavier.**

*Astuce:* Le changement de son produit par cette manipulation dépend du keyboard set.

## <span id="page-19-0"></span>**Jeu avec l'accompagnement automatique**

Cette fonction permet de jouer avec l'accompagnement automatique.

<span id="page-19-1"></span>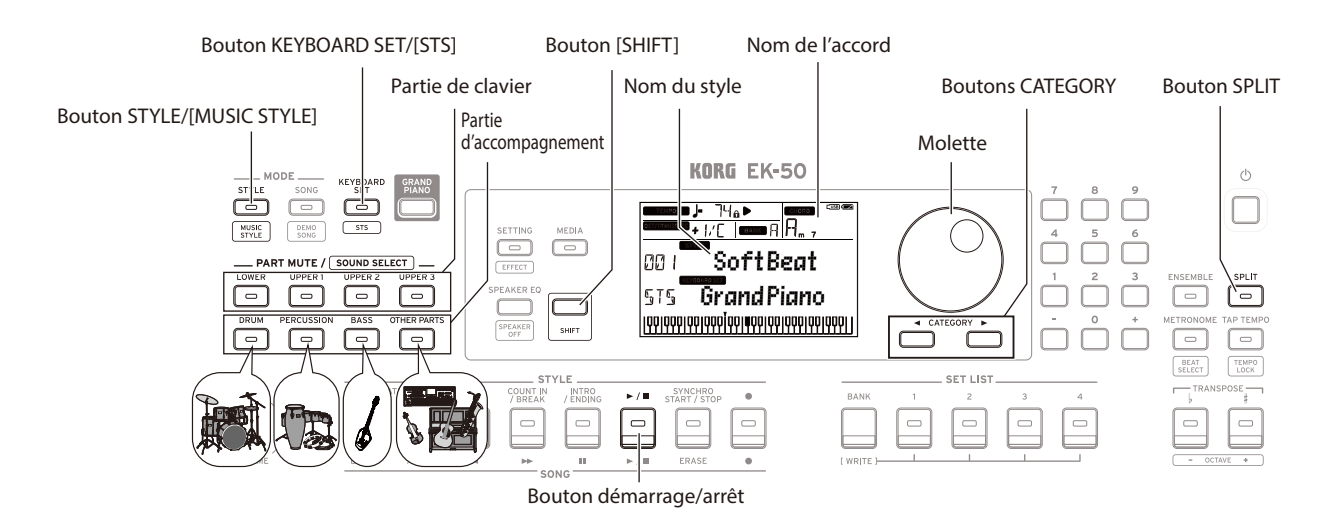

## <span id="page-19-2"></span>**Jeu avec le style choisi**

Les sons utilisés dans un style (accompagnement automatique) sont assignés à quatre parties (Drum, Percussion, Bass et Other Parts). Ces quatre parties forment ensemble ce que nous appelons une **partie d'accompagnement.**

- *1.* **Appuyez sur le bouton STYLE/[MUSIC STYLE] pour activer le mode de style.** STYLE clignote sur l'écran et le nom du style est affiché.
- *2.* **Sélectionnez le style avec la molette.** Utilisez les boutons CATEGORY pour sélectionner le style parmi divers genres musicaux.
- *3.* **Appuyez sur le bouton KEYBOARD SET/[STS] tout en maintenant enfoncé le bouton [SHIFT].** Un keyboard set approprié pour le style est rappelé et "" " s'affiche devant le nom du keyboard set.
- *4.* **Appuyez sur le bouton SPLIT pour activer la fonction de partage de clavier (le bouton s'allume).** Quand vous activez la fonction de partage, toutes les touches à gauche du point de partage (le bas du clavier) font office de "plage de reconnaissance d'accords". Désactivez le partage pour étendre la plage de reconnaissance d'accords au clavier entier.

#### Plage de reconnaissance d'accords

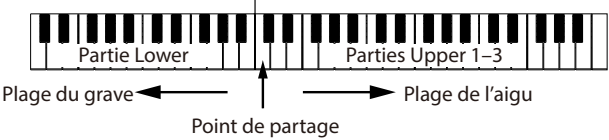

*Astuce:* Pour modifier le point de partage, enfoncez une touche en appuyant sur le bouton SPLIT. Voyez [page 23](#page-22-1)  ["Définir un partage de clavier"](#page-22-1) pour des détails sur la fonction de partage.

*5.* **Jouez un accord dans la plage de reconnaissance d'accords.** Le nom de l'accord joué est identifié et affiché sur l'écran.

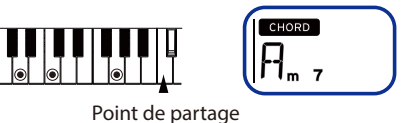

- *6.* **Appuyez sur le bouton démarrage/arrêt.** L'accompagnement automatique démarre et le bouton démarrage/arrêt s'allume en vert.
- *7.* **Jouez une mélodie à droite du point de partage tout en jouant un accord dans la plage de reconnaissance d'accords.** Quand vous jouez un autre accord, l'accompagnement s'aligne automatiquement.

*Astuce:* Pour vérifier les accords reconnus par cet instrument, voyez la "Liste des accords reconnus" ([page](#page-74-0) 75).

*Astuce:* Pour modifier ou verrouiller le tempo, voyez ["Réglage du tempo" \(page](#page-18-2) 19). Si vous verrouillez le tempo, il ne change pas quand vous sélectionnez un style différent.

*8.* **Pour arrêter l'accompagnement automatique, appuyez sur le bouton démarrage/arrêt.**

<span id="page-20-0"></span>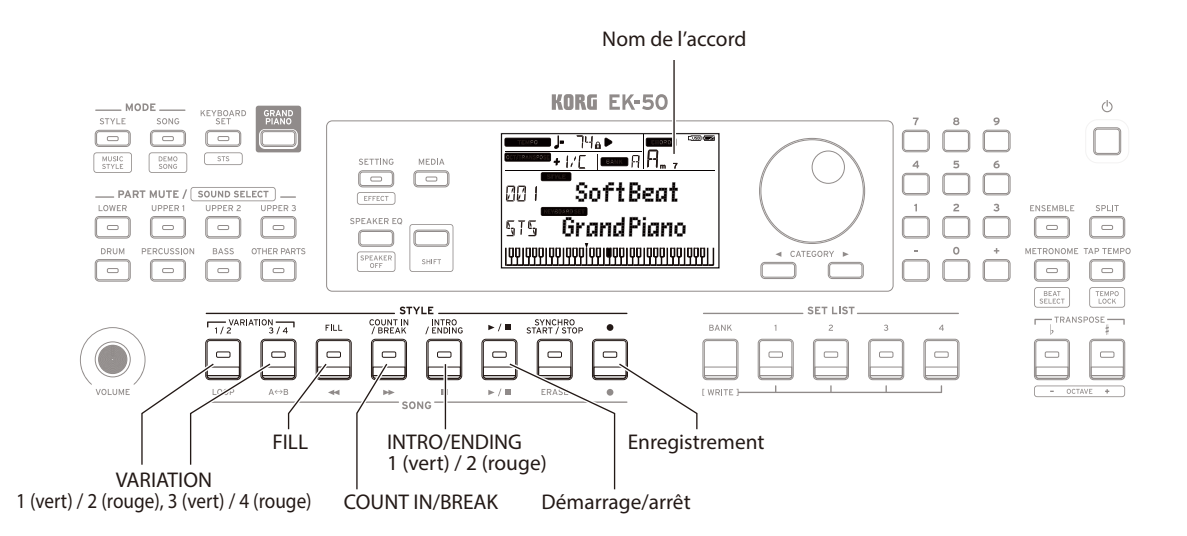

## <span id="page-20-1"></span>**Ajout d'une intro ou de variations à votre jeu**

Vous pouvez ajouter une intro au morceau que vous jouez, mais aussi des transitions ("fill") et des breaks ainsi qu'une finale ("ending") pour terminer avec style.

- *1.* **Effectuez les étapes 1–4 sous ["Jeu avec le style choisi"](#page-19-2)  [\(page](#page-19-2) 20).**
- *2.* **Utilisez les boutons VARIATION 1/2 ou 3/4 pour choisir une variation.**

Chaque pression de ces boutons sélectionne alternativement la variation 1 (bouton allumé en vert) et la variation 2 (allumé en rouge) ou la variation 3 (allumé en vert) et la variation 4 (allumé en rouge).

Le degré de complexité de l'arrangement augmente progressivement de la variation 1 à la variation 4.

*3.* **Appuyez sur le bouton INTRO/ENDING pour sélectionner l'intro.**

Chaque pression de ce bouton sélectionne alternativement l'intro 1 (bouton allumé en vert) et l'intro 2 (allumé en rouge).

L'intro 1 et la finale ("ending") 1 comportent des changements d'accord harmonisés, tandis que l'intro 2 et la finale 2 comportent des accords fixes.

*Astuce:* Quand vous appuyez sur le bouton INTRO/ ENDING avant de commencer à jouer, l'instrument active l'intro. Une fois que vous jouez, une pression de ce bouton lance la finale.

- *4.* **Jouez un accord dans la plage de reconnaissance d'accords.** Le nom de l'accord joué est identifié et affiché sur l'écran.
- *5.* **Appuyez sur le bouton démarrage/arrêt.** L'intro démarre, suivie de l'accompagnement de variation.
- *6.* **Jouez les accords de la main gauche et la mélodie de la main droite.**
- *7.* **Utilisez les boutons VARIATION 1/2 et 3/4 ainsi que les boutons FILL et COUNT IN/BREAK pour modifier la lecture du morceau pendant votre jeu.**
- *8.* **Pour terminer le morceau, appuyez sur le bouton INTRO/ ENDING et sélectionnez la finale.** Chaque pression de ce bouton sélectionne alternativement la finale 1 (bouton allumé en vert) et la finale 2 (allumé en  $r0119e$

L'accompagnement s'arrête après la finale.

## <span id="page-20-2"></span>**Enregistrement de votre jeu**

Vous pouvez enregistrer votre performance quand vous jouez avec l'accompagnement automatique.

- *1.* **Effectuez les étapes 1–5 sous ["Jeu avec le style choisi"](#page-19-2)  [\(page](#page-19-2) 20) ou les étapes 1–4 sous ["Ajout d'une intro ou de](#page-20-1)  [variations à votre jeu" \(page](#page-20-1) 21).**
- *2.* **Appuyez sur le bouton d'enregistrement pour activer le mode paré à enregistrer (le bouton s'allume en rouge).**
- *3.* **Appuyez sur le bouton démarrage/arrêt pour démarrer l'enregistrement.**
- *4.* **Jouez les accords de la main gauche et la mélodie de la main droite.**
- *5.* **Utilisez les boutons VARIATION 1/2 et 3/4 ainsi que les boutons FILL et COUNT IN/BREAK pour modifier la lecture du morceau pendant votre jeu.**
- *6.* **Pour arrêter l'enregistrement, appuyez sur le bouton démarrage/arrêt ou le bouton INTRO/ENDING.** Les données enregistrées sont automatiquement sauvegardées sous forme de morceau utilisateur. *Astuce:* Le nom "UserSong" suivi d'un numéro séquentiel est automatiquement assigné au morceau utilisateur.

*Astuce:* Pour écouter votre enregistrement, voyez ["Jeu avec](#page-21-0)  [un morceau" \(page](#page-21-0) 22).

## **Jouer sur l'EK-50 en lisant un morceau**

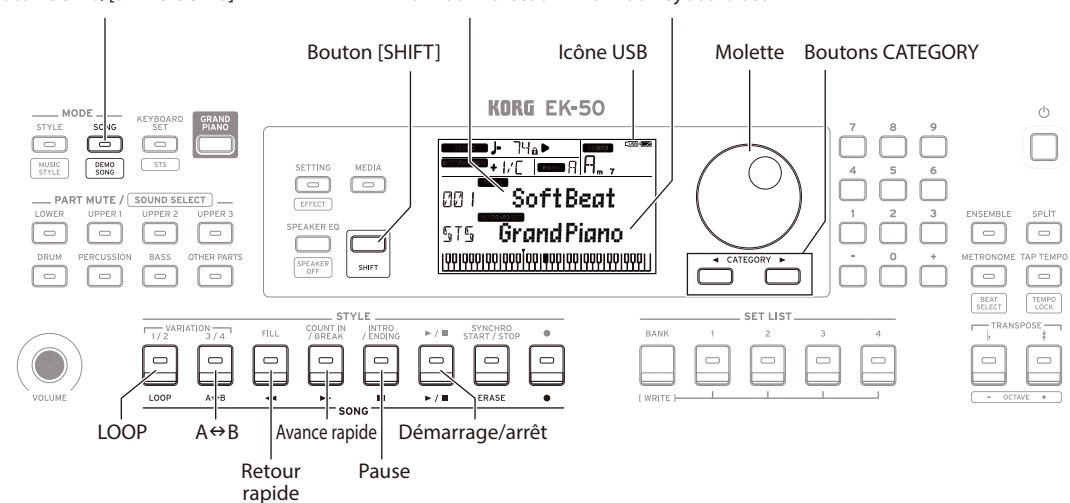

<span id="page-21-1"></span>Bouton SONG/[DEMO SONG] Nom du morceau Nom du keyboard set

## **Écoute des morceaux de démonstration**

L'EK‑50 contient 18 morceaux de démonstration. Cette section décrit comment écouter ces morceaux.

*1.* **Appuyez sur le bouton SONG/[DEMO SONG] tout en maintenant enfoncé le bouton [SHIFT].** song clignote sur l'écran et la lecture des morceaux de démonstration commence avec le morceau D01.

*Astuce:* Sélectionnez d'autres morceaux de démonstration avec la molette. Les morceaux de démonstration sont lus dans l'ordre où vous les avez sélectionnés.

*2.* **Appuyez sur le bouton [SHIFT] pour arrêter la lecture.**

### <span id="page-21-0"></span>**Jeu avec un morceau**

Vous pouvez jouer sur l'EK-50 en lisant un morceau.

y **Pour lire un fichier MP3, WAV ou un fichier MIDI standard (SMF) sur clé USB, connectez la clé USB contenant les fichiers voulus au port USB TO DEVICE en face arrière.**

L'icône USB (LUSB) s'affiche alors en haut à droite de l'écran.

*1.* **Appuyez sur le bouton SONG/[DEMO SONG] pour activer le mode de morceau.** song clignote sur l'écran et le nom du morceau est

affiché.

*2.* **Sélectionnez le type de morceau avec les boutons CATEGORY et choisissez le morceau avec la molette.** Les divers types de morceaux sont indiqués comme suit par le statut du bouton SONG/[DEMO SONG]:

**D01–D18**: Morceau de démonstration (le bouton clignote en vert)

**001–999**: Morceau utilisateur (le bouton clignote en rouge) **M01–M99**: Données musicales (le bouton clignote en vert)

*Remarque:* Les morceaux utilisateur sont les enregistrements des morceaux que vous jouez sur l'EK-50 (voyez [page 21 "Enregistrement de votre jeu"\)](#page-20-2).

- *3.* **Appuyez sur le bouton démarrage/arrêt (il s'allume en vert).**
- *4.* **Accompagnez le morceau lu en jouant sur le clavier.** *Astuce:* Pour changer de keyboard set, voyez ["Sélection d'un](#page-18-3) [keyboard set" \(page](#page-18-3) 19).
	- *Astuce:* Pour modifier le tempo, voyez ["Réglage du tempo"](#page-18-2)  [\(page](#page-18-2) 19).

*5.* **Pour arrêter la lecture du morceau, appuyez sur le bouton démarrage/arrêt.**

### **Effectuer un retour rapide, une avance rapide ou une pause dans un morceau**

• Bouton de retour rapide: Une pression de ce bouton permet de reculer d'une mesure. (Dans le cas de fichiers MP3 et WAV, une pression de ce bouton retourne deux secondes en arrière.) Maintenez le bouton enfoncé pour reculer de façon

continue.

- y **Bouton d'avance rapide:** Une pression de ce bouton permet d'avancer d'une mesure. (Dans le cas de fichiers MP3 et WAV, une pression de ce bouton avance de deux secondes.) Maintenez le bouton enfoncé pour avancer de façon continue.
- Bouton de pause: Appuyez sur ce bouton pendant la lecture pour l'interrompre momentanément. Une nouvelle pression sur ce bouton reprend la lecture à l'endroit où vous l'avez interrompue.

## **Lecture en boucle d'une partie de morceau**

Cette fonction permet de répéter le même passage d'un morceau (lecture en boucle).

### **Fonction rapide de lecture en boucle**

Appuyez sur le bouton LOOP pour lire en boucle la mesure actuelle. (Dans le cas de fichiers MP3 et WAV, le passage mis en boucle commence 1 seconde avant le point correspondant à la pression sur le bouton LOOP.)

- *1.* **Appuyez sur le bouton démarrage/arrêt pour lire le morceau.**
- *2.* **Appuyez sur le bouton LOOP à la mesure (position) où vous voulez lancer la lecture répétée. (Le bouton s'allume.)**
- *3.* **Pour arrêter la lecture en boucle, appuyez à nouveau sur le bouton LOOP.**

La lecture normale reprend et le bouton s'éteint.

*Astuce:* Vous pouvez aussi définir le passage du morceau que vous voulez lire en boucle (répétition A-B en boucle; voyez le Manuel d'utilisation en fichier PDF).

## <span id="page-22-2"></span><span id="page-22-0"></span>**Personnalisation et sauvegarde de styles et keyboard sets**

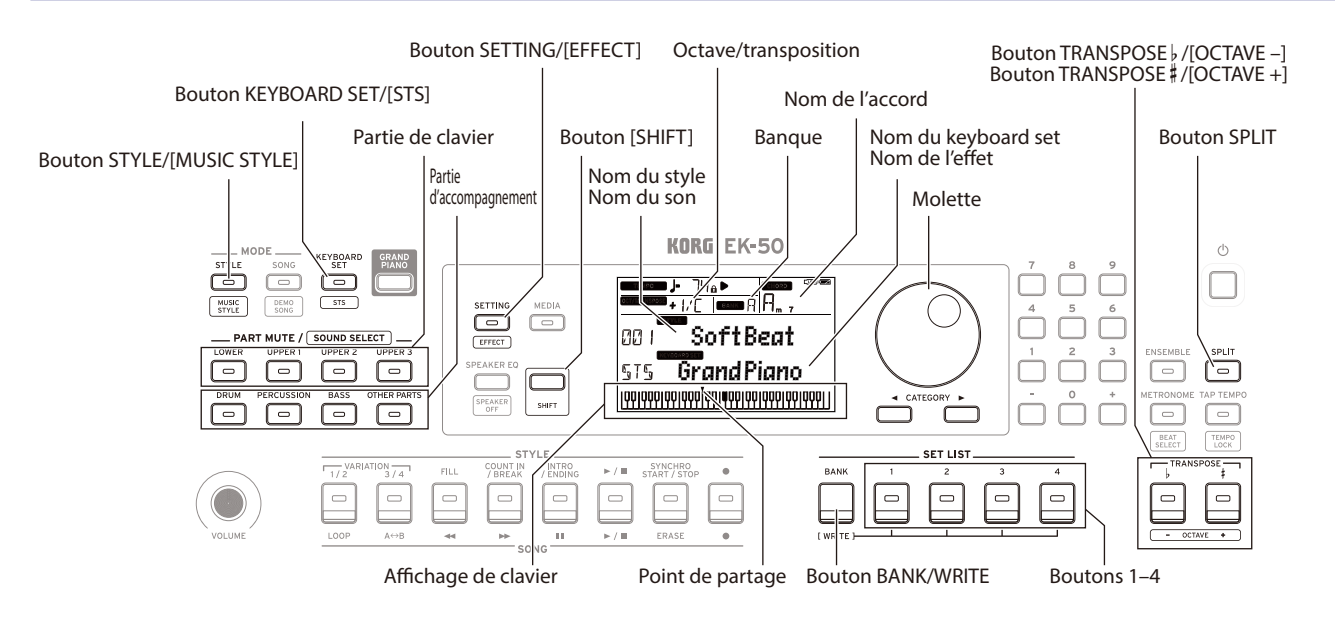

## **Réglages des styles et parties**

 Après avoir effectué les changements suivants en mode de style (le bouton STYLE/[MUSIC STYLE] s'allume) et mis l'EK‑50 hors tension, il retrouve ses réglages originaux. Sauvegardez vos réglages favoris sous forme de set list.

### **Changer le keyboard set d'un style**

Vous pouvez jouer avec un style en utilisant un keyboard set que vous aimez (voyez [page 19 "Sélection d'un keyboard](#page-18-3)  [set"](#page-18-3)).

*Astuce:* Vous pouvez aussi appuyer sur le bouton KEYBOARD SET/[STS] tout en maintenant enfoncé le bouton [SHIFT] pour sélectionner le keyboard set optimal (STS) programmé pour le style en question. Si le keyboard set STS est sélectionné, vous pouvez changer de keyboard set pour le style en question en choisissant un style différent.

### **Étouffement de parties et changements de sons**

Vous pouvez étouffer (couper le son) des parties individuelles ou changer le son d'une partie pour la partie de clavier (Upper 1–3 et Lower) et la partie d'accompagnement (Drum, Percussion, Bass et Other Parts).

### **Étouffement du son**

y **Une pression sur un bouton de partie étouffe la partie en question (le bouton s'éteint). Une pression du même bouton annule l'étouffement et rétablit le son de la partie (le bouton s'allume).**

### **Changement de son**

*1.* **Appuyez sur le bouton de partie de l'élément dont vous voulez changer le son tout en maintenant enfoncé le bouton [SHIFT] (le bouton de partie clignote).** sound et le nom du son clignotent sur l'écran.

*Remarque:* Vous ne pouvez pas changer le son de la partie Other Parts.

- *2.* **Sélectionnez un son avec la molette.**
- *3.* **Appuyez sur le bouton [SHIFT] pour restaurer le mode précédent.**

### <span id="page-22-1"></span>**Définir un partage de clavier**

Cette fonction permet de créer un partage entre la plage de l'aigu (pour les parties Upper 1–3) et la plage du grave (pour la partie Lower). C'est ce que nous appelons la **"fonction de partage**" (Split). La touche produisant le changement de son (la note juste en dessous de la plage de l'aigu) est appelée le "**point de partage**".

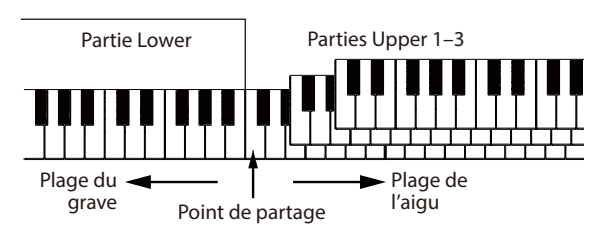

- Pour activer le partage de clavier: Appuyez sur le bouton SPLIT pour activer le partage de clavier (le bouton s'allume). Le clavier est alors divisé en deux plages.
- **Pour désactiver le partage de clavier**: Appuyez à nouveau sur le bouton SPLIT pour désactiver le partage de clavier (le bouton s'éteint). Le clavier entier permet de jouer les parties Upper 1–3.
- Pour changer le point de partage: Enfoncez la touche voulue en maintenant enfoncé le bouton SPLIT.

*Astuce:* Le point de partage est indiqué sur l'affichage de clavier à l'écran.

### **Transposition**

Vous pouvez changer la tonalité du clavier par pas de demi-ton sur une plage de ±1 octave.

Le réglage de tonalité actuel est indiqué à l'écran.

- y **Pour transposer vers le bas**: Appuyez sur le bouton TRANSPOSE ♭/[OCTAVE –].
- y **Pour transposer vers le haut**: Appuyez sur le bouton TRANSPOSE ♯ /[OCTAVE +].
- Pour restaurer la tonalité originale: Appuyez simultanément sur les boutons TRANSPOSE ♭/[OCTAVE –] et TRANSPOSE ♯ /[OCTAVE +].

### <span id="page-23-2"></span>**Changement d'octave**

Cette fonction permet de régler la hauteur des notes du clavier vers le haut ou vers le bas pas pas d'une octave. Vous pouvez ajuster la plage d'octave entre ±2 octaves.

- Pour diminuer la hauteur d'une octave: Appuyez sur le bouton TRANSPOSE ♭/[OCTAVE –] tout en maintenant enfoncé le bouton [SHIFT].
- Pour augmenter la hauteur d'une octave: Appuyez sur le bouton TRANSPOSE ♯ /[OCTAVE +] tout en maintenant enfoncé le bouton [SHIFT].

## **Ajout d'une harmonie à la mélodie**

Cette fonction ajoute une harmonie à la mélodie que vous jouez, en se basant sur l'accord. L'harmonie varie selon le style que vous avez sélectionné.

- *1.* **Appuyez sur le bouton ENSEMBLE.**
- *2.* **Appuyez sur le bouton SPLIT pour activer la fonction de partage de clavier (le bouton s'allume).**
- *3.* **Jouez un accord dans la plage de reconnaissance d'accords et jouez une mélodie de la main droite.**

## <span id="page-23-1"></span>**Sélection des effets**

Chaque keyboard set contient deux effets (effet 1 et effet 2) qui permettent de changer le son et l'impression produite.

- *1.* **Appuyez sur le bouton SETTING/[EFFECT] en maintenant enfoncé le bouton [SHIFT] pour afficher l'écran des réglages de l'effet 1.**
- **Appuyez sur le bouton CATEGORY**  $\triangleright$  **pour afficher l'écran des réglages de l'effet 2.** Appuyez sur les boutons CATEGORY pour alterner entre l'écran des réglages de l'effet 1 et celui de l'effet 2.
- *2.* **Sélectionnez les effets avec la molette.** "Default" indique l'effet optimum réglé par défaut pour le keyboard set.
- *3.* **Appuyez sur le bouton [SHIFT] pour restaurer le mode précédent.**

## **Sélection de l'égaliseur**

Vous pouvez activer un effet d'égaliseur pour régler le son des haut-parleurs intégrés de l'instrument selon votre préférence, ou pour ajuster le caractère du son en fonction du style musical joué.

y **Appuyez plusieurs fois sur le bouton SPEAKER EQ/ [SPEAKER OFF] pour sélectionner l'égaliseur.**

### <span id="page-23-3"></span>**Sauvegarde d'une set list (WRITE)**

Vous pouvez sauvegarder les réglages tels que le style, le tempo, les keyboard sets et les effets sous forme de "set list". Après avoir modifié les paramètres d'un style, nous vous conseillons de sauvegarder vos réglages sous forme de set list.

Pour plus de détails sur l'utilisation d'une set list, voyez ["Sélection d'une set list" \(page](#page-18-4) 19).

*1.* **En mode de style, personnalisez le style en changeant le son des parties de clavier, la plage d'octave, etc. (voyez [page 23 "Personnalisation et sauvegarde de styles et](#page-22-2)  [keyboard sets"\)](#page-22-2).**

- *2.* **Appuyez sur le bouton BANK/WRITE pour sélectionner la banque de destination pour la sauvegarde.** La banque change dans l'ordre séquentiel  $(A\rightarrow B\rightarrow C...I\rightarrow A...)$ à chaque pression du bouton BANK/WRITE. Appuyez sur le bouton BANK/WRITE en maintenant enfoncé le bouton [SHIFT] pour inverser l'ordre. **Banque A**: chargée à l'usine ; **Banques B–J**: initialisé
- *3.* **Appuyez sur un des boutons 1–4 en maintenant enfoncé le bouton BANK/WRITE.**

Vos réglages sont mémorisés dans la set list et le bouton enfoncé s'allume.

*Astuce:* La banque A-1 est sélectionnée à la mise sous tension de l'instrument.

## <span id="page-23-0"></span>**Connexion à un appareil audio**

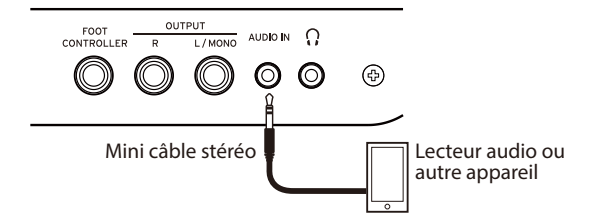

## **Lire le son d'un appareil audio sur l'EK-50**

Vous pouvez brancher un appareil tel qu'un lecteur audio à la prise AUDIO IN (prise minijack stéréo) sur le panneau arrière de cet instrument et écouter le son de l'appareil audio sur les haut-parleurs de l'EK-50. Cela vous permet d'accompagner vos morceaux favoris.

- *1.* **Réglez le volume de cet instrument et de l'appareil audio sur le minimum, puis mettez les deux appareils hors tension.**
- *2.* **Branchez l'appareil audio à la prise AUDIO IN sur le panneau arrière de cet instrument avec un câble minijack stéréo.**
- *3.* **Mettez d'abord l'appareil audio sous tension, ensuite l'EK‑50.**
- *4.* **Démarrez la lecture sur l'appareil audio et augmentez progressivement le volume. Augmentez le volume sur l'EK‑50: le signal de l'appareil audio devrait être audible sur les haut-parleurs de l'instrument.**
- *5.* **Pour équilibrer le volume des appareils, augmentez le volume sur l'appareil audio en jouant sur le clavier de l'EK‑50.**

La commande VOLUME de l'instrument règle le volume des deux appareils.

*Astuce:* Vous pouvez régler le niveau d'entrée de l'appareil audio avec le paramètre "AudioInLevel" de la fonction Settings. Pour des détails, voyez le Manuel d'utilisation en fichier PDF.

*6.* **Quand vous avez fini de jouer, arrêtez la lecture sur l'appareil audio, mettez l'EK‑50 hors tension, puis l'appareil audio, dans cet ordre.**

## **Autres réglages**

<span id="page-24-0"></span>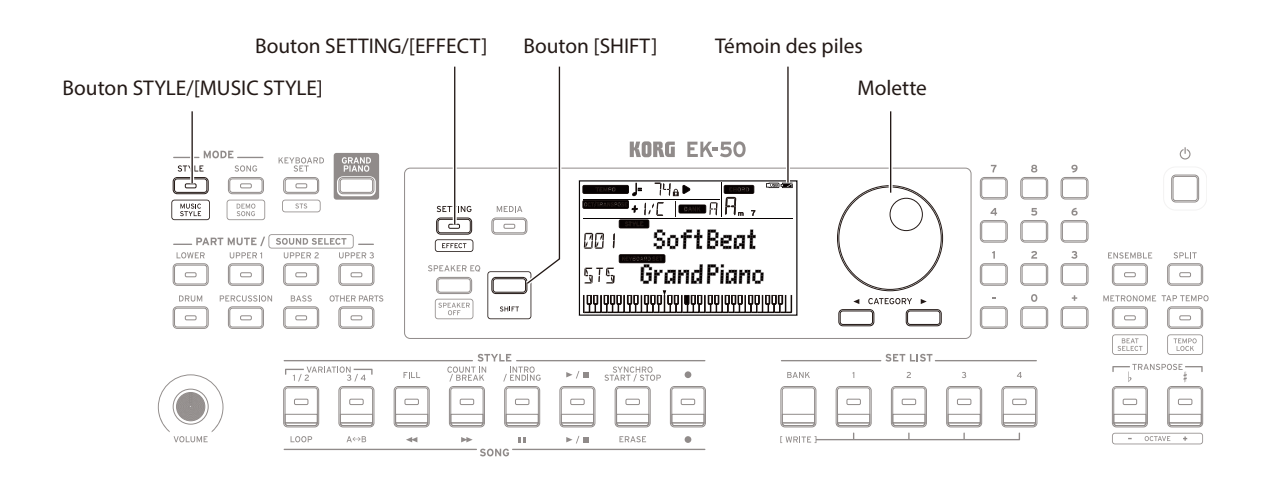

### <span id="page-24-1"></span>**Alimentation sur piles de cet instrument**

Vous pouvez alimenter cet instrument avec huit piles AA alcalines ou nickel-hydrure métallique.

 $\triangle$  Les piles zinc-carbone ne peuvent pas être utilisées.

*Remarque:* Les piles ne sont pas fournies avec l'instrument. Procurez-vous des piles.

### **Mise en place des piles**

- *1.* **Veillez à ce que l'instrument soit hors tension.**
- *2.* **Appuyez sur les deux onglets situés sur le couvercle du compartiment des piles sur le dessous de l'instrument pour ouvrir le couvercle.**

*Remarque:* Quand vous placez l'instrument sens dessus dessous, posez-le sur une couverture ou une protection similaire pour éviter d'endommager l'écran, le joystick, etc.

*3.* **Quand vous mettez en place les piles, veillez à respecter les indications de polarité ("+" et "–").**

 $\triangle$  Ne mélangez pas des piles neuves et des piles usagées, ni des types de piles différents. Le nonrespect de cette consigne peut causer une fuite ou l'explosion des piles.

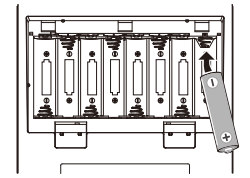

*4.* **Refermez le couvercle du compartiment des piles.**

*Remarque:* Pour obtenir une estimation précise de la charge résiduelle des piles, spécifiez le type de pile utilisé (pour des détails, voyez le Manuel d'utilisation en fichier PDF).

### **Remplacement des piles**

Un témoin des piles est affiché dans le coin supérieur droit de l'écran.

*Remarque:* Ce témoin n'est pas affiché quand l'instrument est alimenté via un adaptateur secteur.

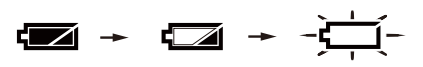

Le témoin clignote pour indiquer que les piles sont presque plates. Remplacez les piles sans tarder ou branchez un adaptateur secteur pour alimenter l'instrument.

Retirez immédiatement des piles plates de l'instrument. La présence de piles plates dans l'instrument pourrait provoquer des dysfonctionnements causés par une fuite d'électrolyte des piles ou d'autres problèmes. Veillez aussi à retirer les piles si vous ne comptez pas utiliser l'EK-50 pendant une période prolongée.

### <span id="page-24-2"></span>**Changer le délai de la fonction de coupure automatique de l'alimentation**

La fonction de coupure automatique de l'alimentation met automatiquement l'instrument hors tension quand un délai prédéfini s'écoule sans aucune manipulation ni jeu sur l'instrument. Ce délai est réglé sur 30 minutes à l'usine mais peut être modifié.

- *1.* **Appuyez sur le bouton SETTING/[EFFECT] pour activer la fonction Settings.**
- **2.** Appuyez plusieurs fois sur le bouton CATEGORY ▶ pour **sélectionner "Auto PowerOff".**
- *3.* **Sélectionnez "Disable" avec la molette (pour désactiver la fonction) ou le délai voulu avant la coupure automatique de l'alimentation.**
- *4.* **Appuyez sur le bouton [SHIFT] pour restaurer le mode précédent.**

## <span id="page-24-3"></span>**Changement de polarité de la pédale**

Si les notes jouées ne sont pas soutenues quand vous enfoncez la pédale connectée au panneau arrière de cet instrument, mais que l'effet est audible quand vous relevez la pédale, cela signifie que vous devez changer le réglage de polarité de pédale de l'EK-50.

- *1.* **Appuyez sur le bouton SETTING/[EFFECT] pour activer la fonction Settings.**
- **2.** Appuyez plusieurs fois sur le bouton CATEGORY ▶ pour **sélectionner "Pedal Polarity".**
- *3.* **Tournez la molette pour changer la polarité. − (KORG)**: Il s'agit du réglage adopté à l'usine. Utilisez ce réglage avec une pédale DS-1H, PS-1 ou PS-3. **+ (Reverse)**: Ce réglage inverse l'effet de la pédale.
- *4.* **Appuyez sur le bouton [SHIFT] pour restaurer le mode précédent.**

## **Fiche technique**

<span id="page-25-0"></span>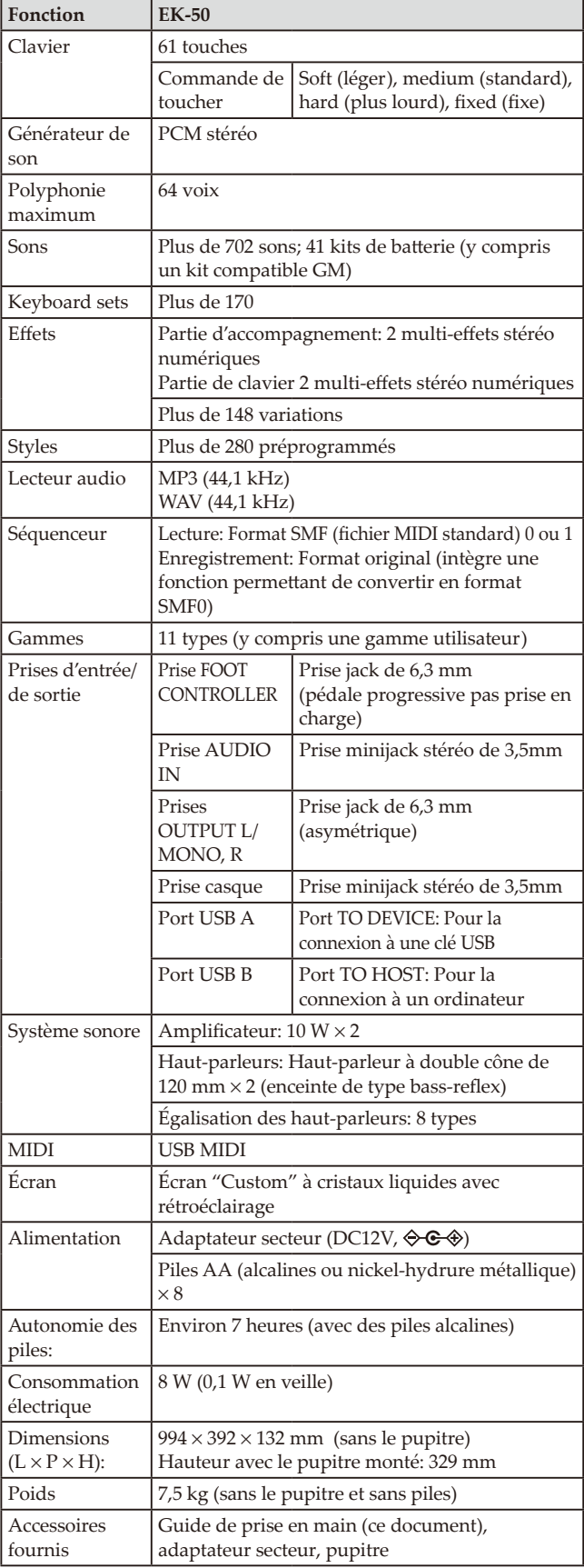

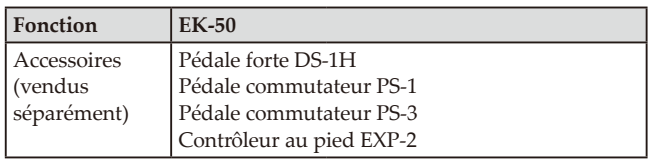

\* Les caractéristiques et l'aspect du produit sont susceptibles d'être modifiés sans avis préalable en vue d'une amélioration.

Vielen Dank, dass Sie sich für ein EK-50 Entertainer-Keyboard von Korg entschieden haben. Bitte lesen Sie sich diese Anleitung vollständig durch, um bei der Bedienung alles richtig zu machen.

## **Vorsichtsmaßnahmen**

### **Aufstellungsort**

Vermeiden Sie das Aufstellen des Geräts an Orten, an denen. • es direkter Sonneneinstrahlung ausgesetzt ist;

- hohe Feuchtigkeit oder Extremtemperaturen auftreten können;
- Staub oder Schmutz in großen Mengen vorhanden sind;
- das Gerät Erschütterungen ausgesetzt sein kann.
- in der Nähe eines Magnetfeldes.

### **Stromversorgung**

Schließen Sie das optionale Netzteil nur an eine geeignete Steckdose an. Verbinden Sie es niemals mit einer Steckdose einer anderen Spannung.

### **Störeinflüsse auf andere Elektrogeräte**

Dieser kann bei in der Nähe aufgestellten Rundfunkempfänger oder Fernsehgeräten Empfangsstörungen hervorrufen. Betreiben Sie solche Geräte nur in einem geeigneten Abstand von diesem Erzeugnis.

#### **Bedienung**

Vermeiden Sie bei der Bedienung von Schaltern und Reglern unangemessenen Kraftaufwand.

#### **Reinigung**

Bei auftretender Verschmutzung können Sie das Gehäuse mit einem trockenen, sauberen Tuch abwischen. Verwenden Sie keinerlei Flüssigreiniger wie beispielsweise Reinigungsbenzin, Verdünner- oder Spülmittel. Verwenden Sie niemals brennbare Reiniger.

### **Bedienungsanleitung**

Bewahren Sie diese Bedienungsanleitung gut auf, falls Sie sie später noch einmal benötigen.

#### **Flüssigkeiten und Fremdkörper**

Stellen Sie niemals Behältnisse mit Flüssigkeiten in der Nähe des Geräts auf. Wenn Flüssigkeit in das Gerät gelangt, können Beschädigung des Geräts, Feuer oder ein elektrischer Schlag die Folge sein.

Beachten Sie, dass keinerlei Fremdkörper in das Gerät gelangen. Sollte ein Fremdkörper in das Gerät gelangt sein, so trennen Sie es sofort vom Netz. Wenden Sie sich dann an Ihren KORG-Fachhändler.

### **Hinweis zur Entsorgung (Nur EU)**

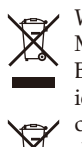

Wenn Sie das Symbol mit der "durchgekreuzten Mülltonne" auf Ihrem Produkt, der dazugehörigen Bedienungsanleitung, der Batterie oder dem Batteriefach sehen, müssen Sie das Produkt in der vorgeschriebenen Art und Weise entsorgen. Dies bedeutet, dass dieses Produkt mit elektrischen und elek-

tronischen Komponenten nicht mit dem normalen Hausmüll entsorgt werden darf. Für Produkte dieser Art existiert ein separates, gesetzlich festgelegtes Entsorgungssystem. Gebrauchte elektrische und elektronische Geräte müssen separat entsorgt werden, um ein umweltgerechtes Recycling sicherzustellen. Diese Produkte müssen bei benannten Sammelstellen abgegeben werden. Die Entsorgung ist für den Endverbraucher kostenfrei! Bitte erkundigen sie sich bei ihrer zuständigen Behörde, wo sie diese Produkte zur fachgerechten Entsorgung abgeben können. Falls ihr Produkt mit Batterien oder Akkumulatoren ausgerüstet ist, müssen sie diese vor Abgabe des Produktes entfernen und separat entsorgen (siehe oben). Die Abgabe dieses Produktes bei einer zuständigen Stelle hilft ihnen, dass das Produkt umweltgerecht entsorgt wird. Damit leisten sie persönlich einen nicht unerheblichen Beitrag zum Schutz der Umwelt und der menschlichen Gesundheit vor möglichen negativen Effekten durch unsachgemäße Entsorgung von Müll. Batterien oder Akkus, die Schadstoffe enthalten, sind auch mit dem Symbol einer durchgekreuzten Mülltonne gekennzeichnet. In der Nähe zum Mülltonnensymbol befindet sich die chemische Bezeichnung des Schadstoffes. Cd oder NiCd steht für Cadmium, Pb für Blei und Hg für Quecksilber.

### **WICHTIGER HINWEIS FÜR KUNDEN**

Dieses Produkt wurde unter strenger Beachtung von Spezifikationen und Spannungsanforderungen hergestellt, die im Bestimmungsland gelten. Wenn Sie dieses Produkt über das Internet, per Postversand und/oder mit telefonischer Bestellung gekauft haben, müssen Sie bestätigen, dass dieses Produkt für Ihr Wohngebiet ausgelegt ist. WARNUNG: Verwendung dieses Produkts in einem anderen Land als dem, für das es bestimmt ist, verwendet wird, kann gefährlich sein und die Garantie des Herstellers oder Importeurs hinfällig lassen werden. Bitte bewahren Sie diese Quittung als Kaufbeleg auf, da andernfalls das Produkt von der Garantie des Herstellers oder Importeurs ausgeschlossen werden kann.

### **Handhabung von Daten**

Bei falschen oder unsachgemäßen Bedienvorgängen könnte der interne Speicherinhalt gelöscht werden. Daher raten wir, wichtige Daten auch immer auf einem USB-Datenträger o.ä. Datenträger zu archivieren. Korg haftet nicht für Schäden, die sich aus dem Verlust irgendwelcher Daten ergeben.

### **COPYRIGHT-HINWEIS**

- Dieses professionelle Gerät ist ausschließlich für die Verund Bearbeitung von Werken gedacht, deren Urheberrecht bei Ihnen liegt bzw. wofür Sie eine Genehmigung beim Rechteinhaber eingeholt haben. Das gilt für die öffentliche Aufführung, Aufnahme, Ausstrahlungen, den Verkauf, die Duplizierung sowie alle Handlungen, die nicht als "gebilligte Verwendung" gelten. Wenn Sie nicht der Urheber sind, keine Verwendungsgenehmigung haben und ein Werk trotzdem für kommerzielle Zwecke nutzen, machen Sie sich strafbar. Wenden Sie sich im Zweifelsfall an einen Fachanwalt für Urheberrecht. KORG HAFTET NICHT FÜR URHEBERRECHTSVER-LETZUNGEN, DIE AUF DER VERWENDUNG VON KORG-GERÄTEN BERUHEN.
- Die in diesem Produkt enthaltenen oder mitgelieferten Inhalte dürfen weder kopiert, noch aufgezeichnet oder in einer dem Originalzustand ähnlichen Form gespeichert und an Dritte weitergegeben bzw. im Internet öffentlich zugänglich gemacht werden.

Die Inhalte dieses Produkts (wie Sound-Programme, Stil-Daten, Rhythmusbegleitungsmuster, MIDI-Daten, PCM-Sampledaten, Audiodaten, Betriebssystem usw.) sind urheberrechtlich geschütztes Eigentum von KORG Inc. oder urheberrechtlich geschütztes Material Dritter, für das KORG Inc. eine Lizenz erworben hat.

Sie benötigen keine Erlaubnis von KORG Inc., mithilfe der oben genannten Inhalte Werke zu produzieren, aufzuführen, aufzunehmen oder zu vertreiben.

\* Alle Produkt- und Firmennamen sind Warenzeichen oder eingetragene Warenzeichen der betreffenden Eigentümer.

### **Zu diesem Handbuch**

Das EK-50 wird mit folgenden Handbüchern geliefert:

- Blitzstart (gedruckt dieses Dokument)
- Bedienungsanleitung (PDF)
- Voice Name List (PDF)

#### **Blitzstart**

Lesen Sie diese Anleitung zuerst. Die Anleitung erklärt die grundlegende Bedienung und andere Features des EK-50.

#### **Bedienungsanleitung**

Diese erläutert detailliert die Bedienung der einzelnen Funktionen des EK-50.

### **Voice Name List**

Liste mit Styles, Keyboard Sets, Demosongs und anderen im EK-50 verwendeten Daten. Die PDF steht auf der Korg Website zum Download bereit. www.korg.com

### **Erläuterungen zur Anleitung**

**Symbole** , *Hinweis*, *Tipp* Diese Symbole weisen auf eine Warnmeldung, einen zusätzlichen Hinweis oder einen Tipp hin.

### **Anzeigebeispiele**

Die Parameterwerte in den Anzeigebeispielen dienen nur zur Veranschaulichung und entsprechen nicht unbedingt den Werten, die in der Anzeige Ihres Instruments angezeigt werden.

### **Im Bedienfeld oben angezeigte Listen**

Die Style-, Song- und Keyboard Set-Kategorien werden oben im Bedienfeld aufgelistet.

## **Inhalt**

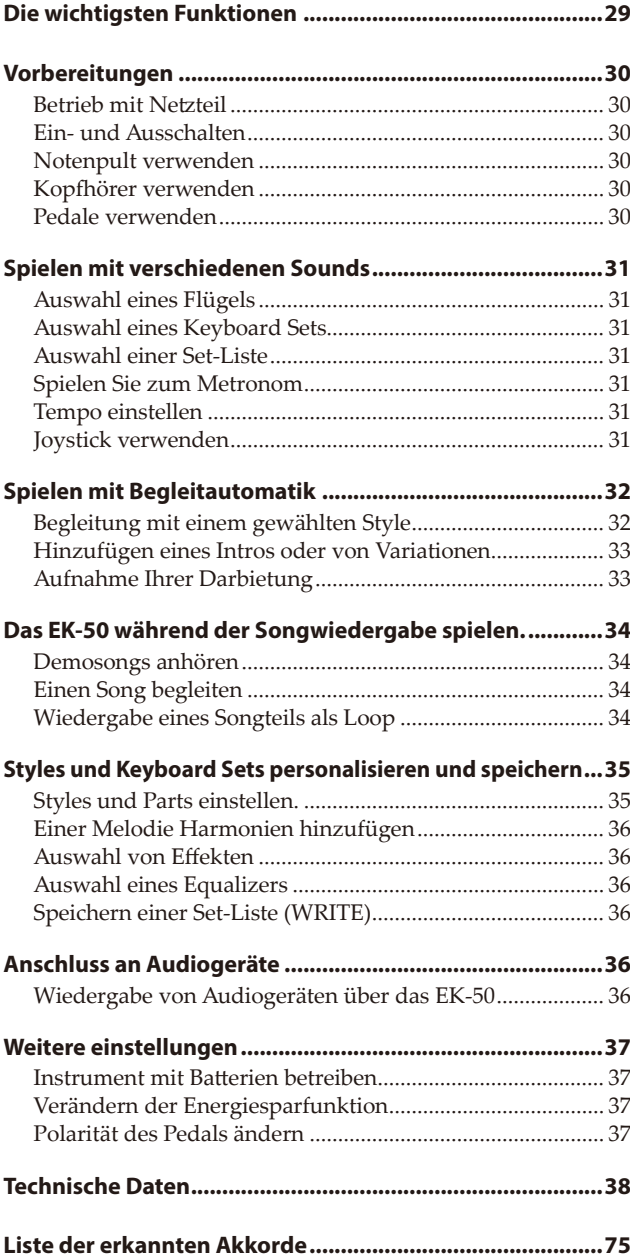

## **Die wichtigsten Funktionen**

## **Spielen mit verschiedenen Sounds**

Das EK-50 bietet Ihnen neben Pianosounds unterschiedlichste Instrumentensounds wie Violine, Saxophon, Drums usw. ......... [Seite 31](#page-30-0)

## **Spielen mit Styles (Begleitautomatik)**

Sie können unter unterschiedlichen Styles wählen, die als Begleitband oder Rhythmusbegleitung dienen. Versuchen Sie mit Ihrer rechten Hand eine Melodie zu spielen, während die Linke einen Akkord spielt. ...................................................... [Seite 32](#page-31-0)

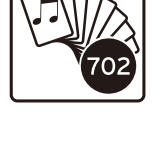

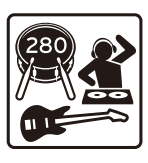

## **Wiedergabe von Sounddateien auf USB-Speichermedien**

Sie können mit dem EK-50 auf einem USB-Speichermedium gespeicherte MP3-, WAV-, und SMF-Dateien wiedergeben. Wählen Sie den gewünschten Sound und begleiten Sie diese. ...................................................... [Seite 34](#page-33-0)

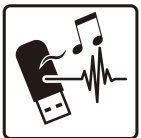

## **Anschluss an externes Gerät und Audiowiedergabe**

Sie können Audiodaten externer Geräte wie MP3-Player, Smartphones und anderen mobilen Geräten, Computern usw. wiedergeben und über die eingebauten Lautsprecher des EK-50 hören. ...................................................................................... [Seite 36](#page-35-0)

## **Sounds mit Effekten bearbeiten**

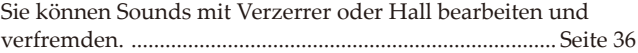

## **Vorbereitungen**

## <span id="page-29-0"></span>**Betrieb mit Netzteil**

- *1.* **Achten Sie darauf, dass das Instrument ausgeschaltet ist.**
- *2.* **Stecken Sie den Gleichstromstecker des beiliegenden Netzteils in die DC 12V-Buchse auf der Rückseite des EK‑50.**

Verwenden Sie ausschließlich das im Lieferumfang enthaltene Netzteil. Die Verwendung eines anderen Netzteils kann Störungen verursachen.

Sichern Sie das Netzteilkabel am Kabelhaken. Ziehen Sie das Kabel nicht mit Gewalt aus dem Kabelhaken.

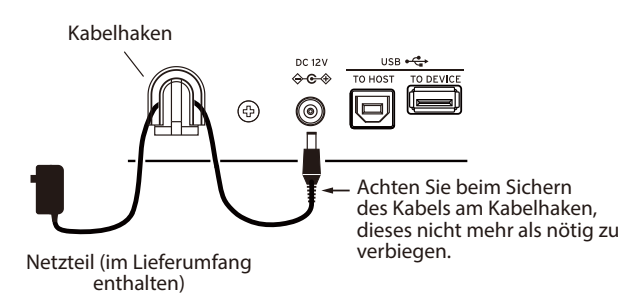

*3.* **Schließen Sie den Netzstecker des Netzteils an eine Steckdose an.**

*Tipp:* Sie können auch Batterien verwenden (siehe [Seite](#page-36-1)  [37 "Instrument mit Batterien betreiben"\)](#page-36-1)

## **Ein- und Ausschalten**

- *1.* **Drehen Sie den VOLUME-Regler ganz nach links, um die Lautstärke abzusenken.**
- *2.* **Durch Drücken der Einschalttaste ( ) schalten Sie das Instrument ein.** Zum Ausschalten halten Sie die Π

Einschalttaste gedrückt, bis die Hintergrundbeleuchtung des Displays erlischt.

*3.* **Lautstärke mit dem VOLUME-Regler einstellen.**

Spielen Sie beim Einstellen der Lautstärke probeweise einige Noten auf der Tastatur. Der Regler wirkt sich auf die eingebauten Lautsprecher, die Kopfhörerbuchse und die OUTPUT-Buchsen aus.

*Hinweis:* Wird das EK-50 eine bestimmte Zeit lang nicht verwendet, schaltet es sich automatisch aus (**Energiesparfunktion**).

Ab Werk ist hier ein Zeitraum von 30 Minuten eingestellt. Sie können diesen Zeitraum ändern (siehe Seite 37 "Verändern [der Energiesparfunktion"](#page-36-2)).

## **Notenpult verwenden**

Stecken Sie das Notenpult in die beiden hierfür vorgesehen Löcher in der Oberseite.

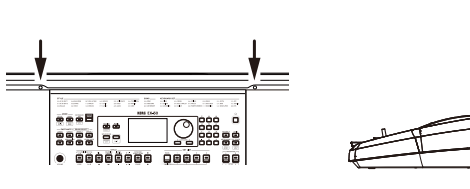

## **Kopfhörer verwenden**

y **Verbinden Sie den Stereo-Miniklinkenstecker eines handelsüblichen Kopfhörers mit der Kopfhörerbuchse ( ) auf der Rückseite.**

*Hinweis:* Bei Anschluss eines Kopfhörers an die Kopfhörerbuchse werden die

eingebauten Lautsprecher stumm

AUDIO IN O ⊚ G. Kopfhörer

geschaltet (an den OUTPUT-Buchsen liegt aber weiter ein Signal an).

Die Verwendung von Kopfhörern bei hoher Lautstärke über längere Zeit kann zu Gehörschäden führen. Vermeiden Sie allzu hohe Lautstärken.

## **Pedale verwenden**

Sie können ein Pedal an dieses Instrument anschließen, um wie mit dem Haltepedal eines Pianos Noten zu halten, auch nachdem Sie Ihre Finger von der Tastatur genommen haben.

y **Schließen Sie ein Korg DS-1H (Dämpferpedal), einen PS-1 oder PS-3 (Fußschalter) an die FOOT CONTROLLER-Buchse auf der Rückseite an.**

Groß

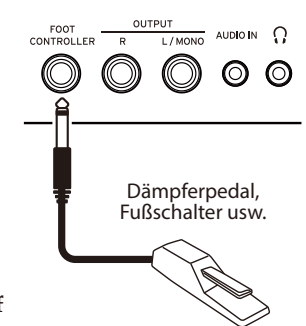

*Hinweis:* Beachten Sie, dass der Halteeffekt im tiefen Bereich der Tastatur nicht wirkt.

*Tipp:* Sollte das Pedal nicht richtig arbeiten, ändern Sie dessen Polarität (siehe [Seite 37 "Polarität des Pedals ändern"\)](#page-36-3).

*Hinweis:* Dieses Instrument bietet keine Halb-Dämpfungsfunktion.

## <span id="page-30-0"></span>**Spielen mit verschiedenen Sounds**

<span id="page-30-1"></span>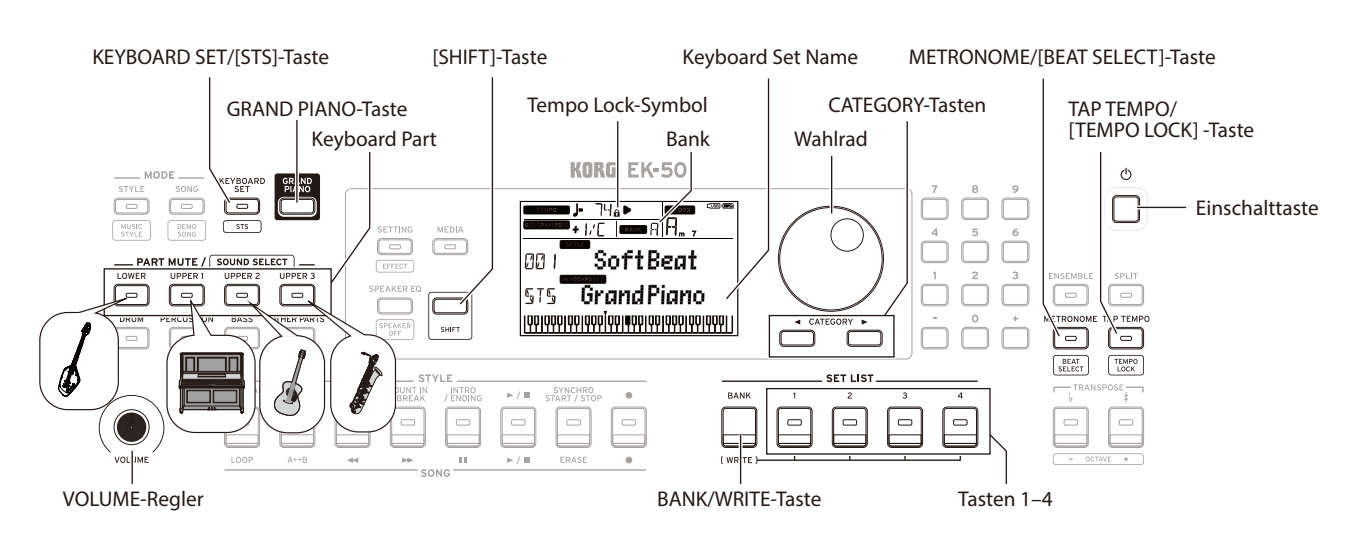

## **Auswahl eines Flügels**

y **Drücken Sie die GRAND PIANO-Taste.** So wählen Sie schnell einen Flügel-Sound aus.

## <span id="page-30-3"></span>**Auswahl eines Keyboard Sets**

Ein Keyboard Set ist eine Gruppe von Sounds, mit denen die Tastatur belegt wird. Hierbei werden den vier Bereichen (tief und hoch 1–3) unterschiedliche Sounds wie Piano, Streicher, Synthesizer, Drums usw. zugewiesen. Diese vier Bereiche zusammen werden **Keyboard Part** genannt.

*Tipp:* In der Voice Name List (PDF) finden Sie eine Liste mit Keyboard Sets und Sounds.

- *1.* **Drücken Sie die KEYBOARD SET/[STS]-Taste.** Im Display blinkt **KEYBOARD SET** und der Name des Keyboard Sets wird angezeigt.
- *2.* **Wählen Sie ein Keyboard Set mit dem Wahlrad aus.** Mit den CATEGORY-Tasten schalten Sie innerhalb der jeweiligen Kategorie auf andere Keyboard Sets um.
- y **Um das ursprüngliche Keyboard Set aufzurufen, drücken Sie die KEYBOARD SET/[STS]-Taste und halten Sie die [SHIFT]-Taste gedrückt.**

Vor dem Namen des Keyboard Sets wird "<sup>5</sup>1<sup>5</sup>" (Single Touch Settings) angezeigt.

## <span id="page-30-4"></span>**Auswahl einer Set-Liste**

Set-Listen dienen zum Speichern und schnellen Abrufen Ihrer bevorzugten Einstellungen (Style, Keyboard Set, Tempo, Effekte usw., siehe [Seite 36 "Speichern einer Set-Liste \(WRITE\)"\)](#page-35-3) Auf Speicherplatz 1–4 von Bank A sind empfohlene Set Listen gespeichert. Nach dem Einschalten wird Bank A-1 ausgewählt.

*1.* **Wählen Sie durch mehrfaches Drücken der BANK/ WRITE-Taste eine Bank aus.**

*Tipp:* Halten Sie hierbei die [SHIFT]-Taste gedrückt, erfolgt die Bankauswahl im umgekehrter Reihenfolge.

*2.* **Wählen Sie mit den Tasten 1–4 die Set-Liste aus.**

## **Spielen Sie zum Metronom**

Sie können zu Tempo und Taktart des Metronoms üben.

- y **Einschalten des Metronoms**: Drücken Sie die METRONOME/[BEAT SELECT]-Taste, um das Metronom einzuschalten (die Taste leuchtet) und drücken Sie sie erneut, um es auszuschalten.
- y **Taktart einstellen**: Drücken Sie mehrmals die METRONOME/[BEAT SELECT]-Taste und halten Sie die [SHIFT]-Taste gedrückt.
- y **Lautstärke regeln**: Drehen Sie das Wahlrad und halten Sie die METRONOME/[BEAT SELECT]-Taste gedrückt.

## <span id="page-30-2"></span>**Tempo einstellen**

- y **Drehen Sie das Wahlrad und halten Sie die [SHIFT]-Taste gedrückt.**
- y **Drücken Sie die TAP TEMPO/[TEMPO LOCK]-Taste, um die Taktart des Styles ans gewünschte Tempo anzupassen.**  (Wenn Sie beispielsweise einen 4/4-Takt einstellen möchten, drücken Sie die Taste viermal – und für einen 3/4-Takt dreimal.)

*Hinweis:* Durch wiederholtes Drücken der TAP TEMPO/ [TEMPO] starten Sie die Begleitung (Tap-Start-Funktion)

y **Tempo Lock**: Drücken Sie die TAP TEMPO/[TAP TEMPO]- Taste und halten Sie die [SHIFT]-Taste gedrückt (im Display leuchtet das Tempo Lock-Symbol  $\Omega$  auf).

## **Joystick verwenden**

y **Bewegen Sie den Joystick nach links und rechts, um die**  Klangvibration, **Tonhöhe des Keyboard Parts**  Klarheit usw. **zu ändern.**

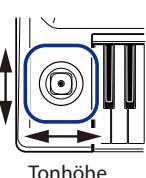

*Tipp:* Den Grad der Tonhöhenveränderung können Sie einstellen (siehe Bedienungsanleitung (PDF)).

Bewegen Sie den Joystick nach oben und nach unten, um **den Sound des Keyboard Parts zu ändern.**

*Tipp:* Der Grad der Soundveränderung hängt vom gewählten Keyboard Set ab.

## <span id="page-31-0"></span>**Spielen mit Begleitautomatik**

Sie können Ihr Spiel auf der Tastatur automatisch begleiten lassen.

<span id="page-31-1"></span>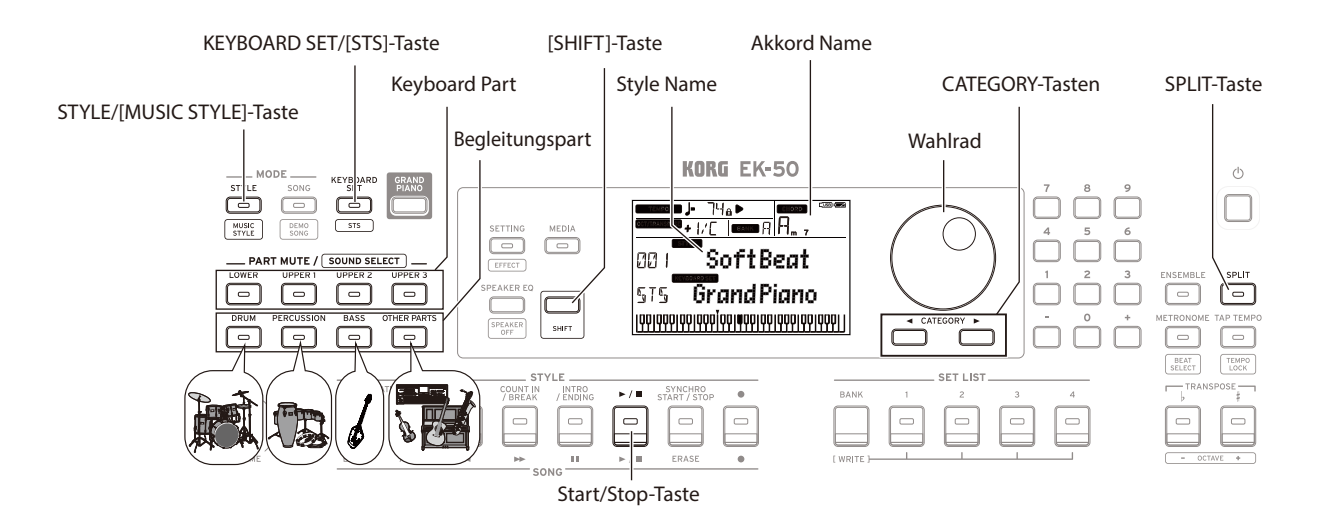

## <span id="page-31-2"></span>**Begleitung mit einem gewählten Style**

Den Sounds eines Styles (Begleitautomatik) werden vier Parts zugeordnet (Drum, Percussion, Bass und Other parts). Diese vier Parts bilden einen sogenannten **Begleitungspart.**

- *1.* **Drücken Sie die STYLE/[MUSIC STYLE]-Taste zum Aufrufen des Style-Modus.** Im Display blinkt SIYLE und der Name des Styles wird angezeigt.
- *2.* **Wählen Sie einen Style mit dem Wahlrad aus.** Mit den CATEGORY-Tasten können Sie hierbei zwischen unterschiedlichen Musikrichtungen umschalten.
- *3.* **Drücken Sie die KEYBOARD SET/[STS] Taste und halten Sie die [SHIFT]-Taste gedrückt.** Ein zum Style passendes Keyboard Sets wird aufgerufen, wobei vor dem Namen des Keyboard Sets "§ I §" angezeigt wird.
- *4.* **Drücken Sie die SPLIT-Taste, um die Tastatur-Split-Funktion zu aktivieren (Taste leuchtet.)** Bei aktivierter Split-Funktion funktioniert die Akkorderkennung nur für die Tasten links vom Split-Punkt (tiefer Teil).

Bei deaktivierter Split-Funktion funktioniert die Akkorderkennung über die gesamte Tastatur hinweg.

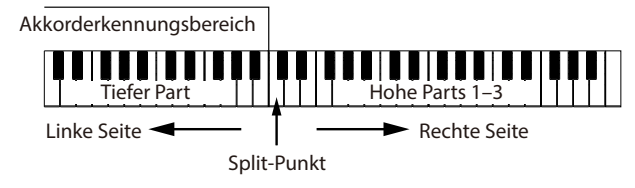

*Tipp:* Zum Verschieben des Split-Punkts halten Sie die SPLIT-Taste gedrückt und drücken die gewünschte Taste der Tastatur. Weitere Informationen zur Split-Funktion finden Sie unter [Seite 35 "Split setzen"](#page-34-1).

*5.* **Spielen Sie einen Akkord innerhalb des Bereichs der Akkorderkennung.**

Der Name des gespielten Akkords wird erkannt und im Display angezeigt.

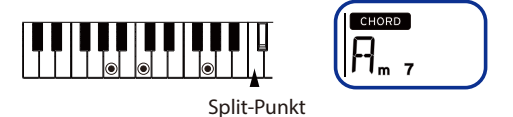

- *6.* **Drücken Sie die Start/Stop-Taste.** Die automatische Begleitung beginnt und die Start/Stop-Taste leuchtet grün.
- *7.* **Spielen Sie rechts vom Split-Punkt eine Melodie und links davon im Bereich der Akkorderkennung einen Akkord.**

Wenn Sie nun den Akkord wechseln, ändert sich dementsprechend die Begleitung automatisch.

Tipp: In der "Liste der erkannten Akkorde" [\(Seite 75\)](#page-74-0) finden Sie die von diesem Instrument erkannten Akkorde. *Tipp*: Zum Ändern oder Sperren des Tempos, siehe "Tempo [einstellen" \(Seite](#page-30-2) 31). Ist das Tempo gesperrt, ändert es sich bei Auswahl eines anderen Styles nicht.

*8.* **Zum Stoppen der automatischen Begleitung drücken Sie die Start/Stop-Taste.**

<span id="page-32-0"></span>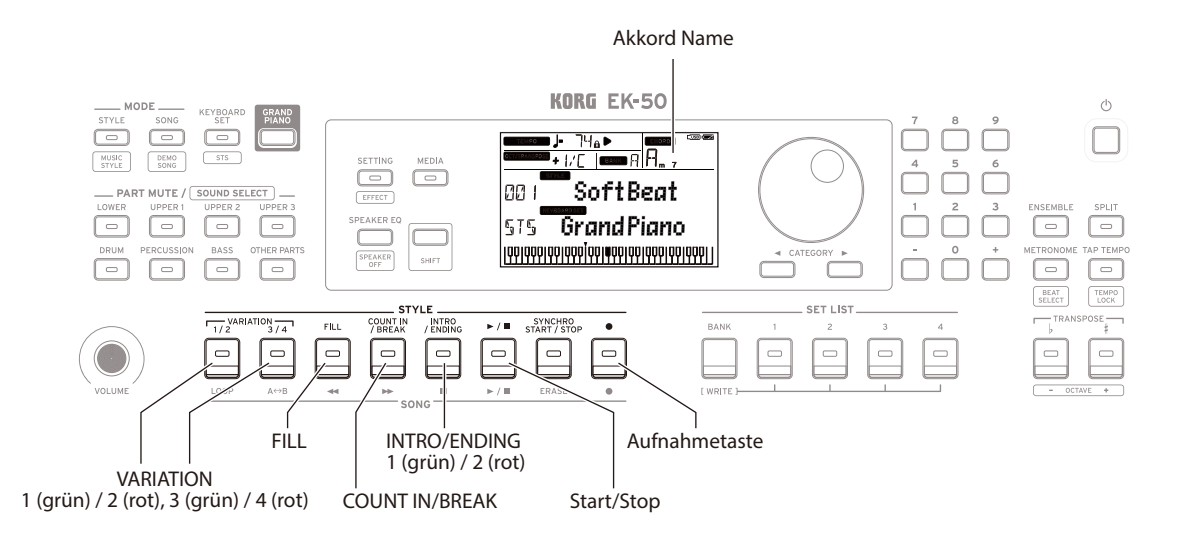

### <span id="page-32-1"></span>**Hinzufügen eines Intros oder von Variationen**

Sie können dem von Ihnen gespielten Song Variationen wie ein Intro am Anfang sowie Fill-ins, Pausen und einen Schlussteil hinzufügen.

- *1.* **Befolgen Sie die Schritte 1–4 in ["Begleitung mit einem](#page-31-2)  [gewählten Style" \(Seite](#page-31-2) 32).**
- *2.* **Wählen Sie mit den VARIATION-Tasten 1/2 oder 3/4 eine Variation aus.**

Mit jedem Druck auf die Taste schalten Sie zwischen Variation 1 (leuchtet grün) und Variation 2 (leuchtet rot) um bzw. zwischen Variation 3 (leuchtet grün) und Variation 4 (leuchtet rot).

Von Variante 1 bis 4 wird das Arrangement zunehmend komplexer.

*3.* **Wählen Sie mit der INTRO/ENDING-Taste ein Intro aus.** Mit jedem Druck auf die Taste schalten Sie zwischen Intro 1 (leuchtet grün) und Intro 2 (leuchtet rot) um.

Intro 1 und Schlussteil 1 bieten harmonische Akkordwechsel, während Intro 2 und Schlussteil 2 feste Akkorde bieten.

*Tipp:* Wenn Sie die INTRO/ENDING-Taste drücken, bevor Sie zu spielen anfangen, wählen sie das Intro - drücken Sie sie während Sie spielen, wählen Sie den Schlussteil aus.

*4.* **Spielen Sie einen Akkord innerhalb des Bereichs der Akkorderkennung.**

Der Name des gespielten Akkords wird erkannt und im Display angezeigt.

- *5.* **Drücken Sie die Start/Stop-Taste.** Das Intro erklingt und danach beginnt die Wiedergabe der Begleitungsvariation.
- *6.* **Spielen Sie die Akkorde mit der linken Hand und die Melodie mit der rechten.**
- *7.* **Mit den VARIATION-Tasten 1/2 und 3/4 sowie der FILL-Taste und der COUNT IN/BREAK-Taste können Sie während Sie spielen Variationen erklingen lassen.**
- *8.* **Zum Beenden des Songs drücken Sie die INTRO/ ENDING-Taste und wählen Sie einen Schlussteil.** Mit jedem Druck auf die Taste schalten Sie zwischen Schlussteil 1 (leuchtet grün) und Schlussteil 2 (leuchtet rot) um.

Nach dem Schlussteil stoppt die Begleitung.

## <span id="page-32-2"></span>**Aufnahme Ihrer Darbietung**

Sie können Ihr Spiel zur Begleitautomatik aufnehmen.

- *1.* **Befolgen Sie die Schritte 1–5 in ["Begleitung mit einem](#page-31-2)  [gewählten Style" \(Seite](#page-31-2) 32) oder die Schritte 1–4**  in "Hinzufügen eines Intros oder von Variationen" **[\(Seite](#page-32-1) 33).**
- *2.* **Drücken Sie die Aufnahmetaste, um das Instrument aufnahmebereit zu schalten (Taste leuchtet rot).**
- *3.* **Drücken Sie die Start/Stop-Taste, um die Aufnahme zu starten.**
- *4.* **Spielen Sie die Akkorde mit der linken Hand und die Melodie mit der rechten.**
- *5.* **Mit den VARIATION-Tasten 1/2 und 3/4 sowie der FILL-Taste und der COUNT IN/BREAK-Taste können Sie während Sie spielen Variationen erklingen lassen.**
- *6.* **Zum Beenden der Aufnahme drücken Sie die Start/Stop-Taste oder die INTRO/ENDING-Taste.** Die aufgezeichneten Daten werden automatisch als User-Song gespeichert.

Tipp: Der User-Song wird "UserSong" benannt, wobei "n" eine fortlaufende Nummer ist.

Tipp: Zur Wiedergabe Ihrer Aufnahme, siehe "Einen Song [begleiten" \(Seite](#page-33-0) 34).

## <span id="page-33-1"></span>**Das EK-50 während der Songwiedergabe spielen.**

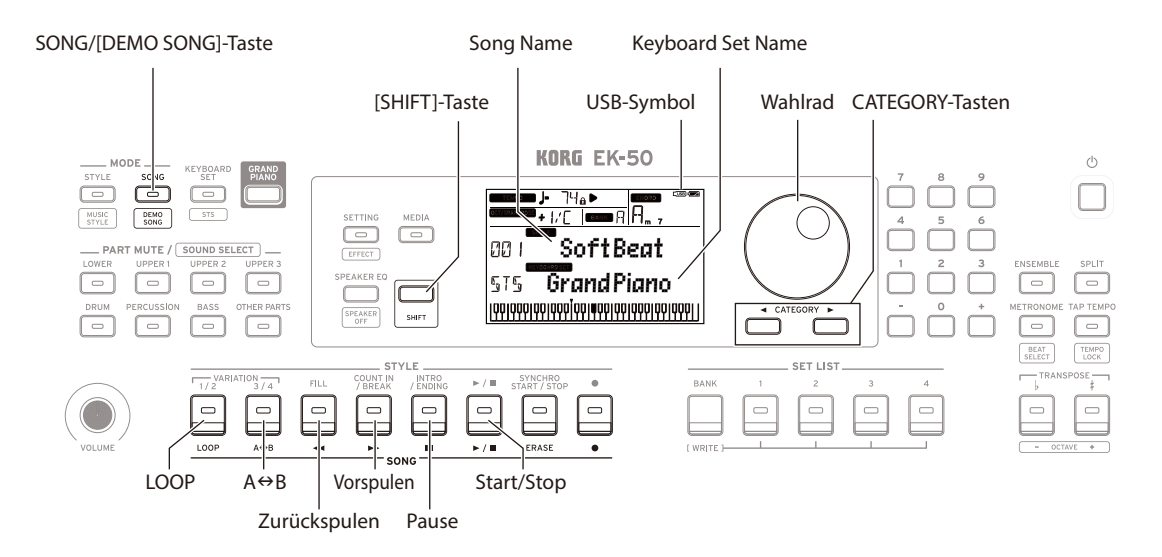

## **Demosongs anhören**

Das EK-50 verfügt über 18 eingebaute Demosongs. Zur Songwiedergabe gehen Sie vor wie folgt:

*1.* **Drücken Sie die SONG/[DEMO SONG]-Taste und halten Sie die [SHIFT]-Taste gedrückt.** Im Display blinkt song und die Wiedergabe der Demosongs beginnt ab Song D01 fortlaufend.

*Tipp:* Mit dem Wahlrad können Sie andere Demosongs auswählen. Die Demosongs werden in der Reihenfolge wiedergegeben, in der Sie sie ausgewählt haben.

*2.* **Drücken Sie die [SHIFT]-Taste, um die Wiedergabe zu beenden.**

## <span id="page-33-0"></span>**Einen Song begleiten**

Sie können während der Songwiedergabe das EK-50 spielen.

- y **Zur Wiedergabe von auf einem USB-Speichermedium gespeicherten MP3-, WAV-, oder Standard-MIDI-Dateien (SMF) schließen Sie das USB-Speichermedium an den USB TO DEVICE-Port auf der Rückseite an.** Oben rechts im Display wird das USB-Symbol (CUSB) angezeigt.
- *1.* **Drücken Sie die SONG/[DEMO SONG]-Taste zum Aufrufen des Songmodus.** Im Display blinkt song und der Name des Songs wird angezeigt.
- *2.* **Wählen Sie mit den CATEGORY-Tasten den Song-Typ und mit dem Wahlrad den Song aus.** Es gibt folgende Song-Typen und SONG/[DEMO SONG]- Tasten-Zustände:

**D01–D18**: Demosongs (blinkt grün) **001–999**: User-Songs (blinkt rot) **M01–M99**: Musikdaten (blinkt grün)

*Hinweis:* User-Songs sind Aufnahmen von Songs, die Sie auf dem EK-50 gespielt haben (siehe Seite 33 "Aufnahme [Ihrer Darbietung"\)](#page-32-2).

*3.* **Drücken Sie die Start/Stop-Taste (Taste leuchtet grün).**

### *4.* **Begleiten Sie nun den Song auf der Tastatur.**

*Tipp:* Zum Ändern des Keyboard Sets, siehe "Auswahl [eines Keyboard Sets" \(Seite](#page-30-3) 31).

*Tipp*: Zum Ändern des Tempos, siehe "Tempo einstellen" [\(Seite](#page-30-2) 31).

*5.* **Zum Stoppen der Songwiedergabe drücken Sie die Start/ Stop-Taste.**

### **Zurück- und Vorspulen sowie Pausieren der Songwiedergabe**

y **Rückspultaste**: Durch kurzes Drücken der Taste spulen Sie einen Takt zurück. (Bei MP3- und WAV-Dateien spulen Sie zwei Sekunden zurück.)

Um weiter zurückzuspulen halten Sie die Taste gedrückt.

- y **Vorspultaste:** Durch kurzes Drücken der Taste spulen Sie einen Takt vor. (Bei MP3- und WAV-Dateien spulen Sie zwei Sekunden vor.) Um weiter vorzuspulen halten Sie die Taste gedrückt.
- y **Pause-Taste:** Zum Unterbrechen der Wiedergabe drücken. Drücken Sie die Taste erneut, um die Wiedergabe ab dem Punkt der Unterbrechung fortzusetzen.

## **Wiedergabe eines Songteils als Loop**

Mit dieser Funktion können Sie einen Teil eines wiederholt hintereinander wiedergeben (Loopwiedergabe).

### **E** Schnelle Loopwiedergabe

Drücken Sie die LOOP-Taste, um die Wiedergabe des aktuellen Taktes zu loopen. (Bei MP3- und WAV-Dateien, beginnt die Loopwiedergabe eine Sekunde vor dem Zeitpunkt, an dem die LOOP-Taste gedrückt wurde.)

- *1.* **Drücken Sie die Start/Stop-Taste, um den Song wiederzugeben.**
- *2.* **Drücken Sie die LOOP-Taste an der Stelle des Taktes, ab der die Wiedergabe wiederholt werden soll. (Taste leuchtet.)**
- *3.* **Um die Loop-Wiedergabe abzubrechen, drücken Sie die LOOP-Taste erneut.** Das Instrument kehr zur normalen Wiedergabe zurück und die Taste erlischt.

*Tipp:* Sie können auch einen bestimmten Teil des Songs für die wiederholte Wiedergabe auswählen (A-B-Loop-Wiedergabe; siehe Bedienungsanleitung (PDF)).

## <span id="page-34-2"></span><span id="page-34-0"></span>**Styles und Keyboard Sets personalisieren und speichern**

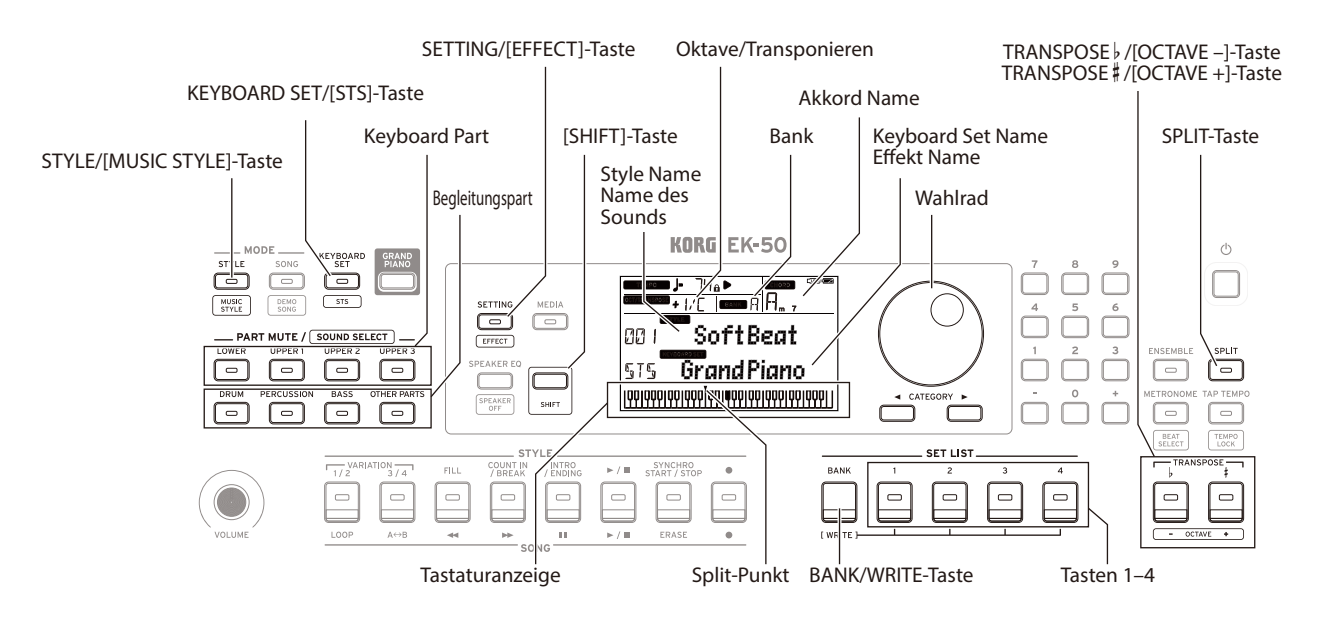

## **Styles und Parts einstellen.**

Nach folgenden Veränderungen im Style-Modus (STYLE/ [MUSIC STYLE]-Taste leuchtet), kehrt das EK‑50 nach dem Ausschalten zur Werkseinstellung zurück. Speichern Sie deshalb Ihre bevorzugten Einstellungen in einer Set-Liste.

### **Keyboard Set für einen Style verändern**

Sie können für jeden Style ein beliebiges Keyboard Set spielen (siehe [Seite 31 "Auswahl eines Keyboard Sets"\)](#page-30-3).

*Tipp:* Sie können aber auch die KEYBOARD SET/[STS]-Taste bei gedrückter [SHIFT]-Taste drücken, um das für diesen Style als Preset gespeicherte optimale Keyboard Set (STS) aufzurufen. Ist STS als Keyboard Set aufgerufen, wird beim Umschalten auf einen anderen Style das dazu passende Keyboards-Set aufgerufen.

### **Parts stummschalten und Sounds verändern**

Sie können die Keyboard Parts (hoch 1–3 und tief) sowie die Begleitungsparts (Drum, Percussion, Bass und Other parts) stummschalten oder deren Sound verändern.

### **Stummschalten**

y **Durch Drücken der Part-Tasten wird der entsprechende Part stummgeschaltet (Taste erlischt). Durch erneutes Drücken wird die Stummschaltung aufgehoben (Taste leuchtet).**

#### **Sounds verändern**

*1.* **Drücken Sie die Part-Taste des Parts, den Sie verändern wollen und halten Sie die [SHIFT]-Taste gedrückt (Taste blinkt).**

Im Display blinkten sound und der Name des Sounds. *Hinweis:* Die Sounds der "weiteren Parts" sind nicht veränderbar.

- *2.* **Wählen Sie mit dem Wahlrad einen anderen Sound aus.**
- *3.* **Drücken Sie die [SHIFT]-Taste, um zum vorherigen Modus zurückzukehren.**

### <span id="page-34-1"></span>**Split setzen**

Sie können die Tastatur in einen Bereich für hohe Noten (für die hohen Parts 1–3) und einen für tiefe Noten (für tiefe Part) aufteilen. Mit dieser sogenannten **Split Funktion** setzen Sie einen sogenannten **Split-Punkt** an der Taste direkt unterhalb des hohen Bereichs, bei der sich der Sound ändert.

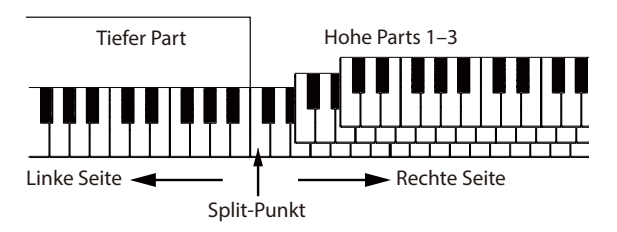

- y **Einschalten der Split-Funktion**: Drücken Sie die SPLIT-Taste, um die Split-Funktion einzuschalten (Taste leuchtet). Die Tastatur ist nun in zwei Bereiche aufgeteilt.
- y **Ausschalten der Split-Funktion**: Drücken Sie die SPLIT-Taste, um die Split-Funktion auszuschalten (Taste leuchtet). Die hohen Parts 1–3 erstrecken sich über die gesamte Tastatur.
- y **Verschieben des Split-Punkts**: Halten Sie die SPLIT-Taste gedrückt und drücken Sie eine beliebige Taste der Tastatur. *Tipp:* Der Split-Punkt wird in der unten im Display dargestellten Tastatur angezeigt.

### **Transponierung**

Sie können die Tonart dieses Instruments in Halbtonschritten über den Bereich von ±1 Oktave hin verändern. Die aktuelle Tonart wird im Display angezeigt.

- y **Tiefere Tonart wählen**: Drücken Sie die TRANSPOSE ♭/ [OCTAVE –]-Taste.
- Höhere Tonart wählen: Drücken Sie die TRANSPOSE # [OCTAVE +]-Taste.
- y **Tonart zurücksetzen**: Drücken Sie gleichzeitig die TRANSPOSE ♭/[OCTAVE –]- und TRANSPOSE ♯ / [OCTAVE +]-Tasten.

### <span id="page-35-2"></span>**Oktave verändern**

Sie können die Tonhöhe einer beim Spielen der Tastatur erklingenden Note in Schritten von einer Oktave nach oben oder unten verändern. Sie können die Oktave im Bereich von ±2 Oktaven verschieben.

- y **Tiefere Oktave wählen**: Drücken Sie die TRANSPOSE ♭/ [OCTAVE –]-Taste und halten Sie die [SHIFT]-Taste gedrückt.
- Höhere Oktave wählen: Drücken Sie die TRANSPOSE #/ [OCTAVE +]-Taste und halten Sie die [SHIFT]-Taste gedrückt.

## **Einer Melodie Harmonien hinzufügen**

Hiermit fügen Sie einer von Ihnen gespielten Melodie eine zum Akkord passende Harmonie hinzu. Die Harmonie variiert je nach gewähltem Style.

- *1.* **Drücken Sie die ENSEMBLE-Taste.**
- *2.* **Drücken Sie die SPLIT-Taste, um die Tastatur-Split-Funktion zu aktivieren (Taste leuchtet.)**
- *3.* **Spielen Sie einen Akkord innerhalb des Bereichs der Akkorderkennung und spielen Sie mit Ihrer rechten eine Melodie.**

## <span id="page-35-1"></span>**Auswahl von Effekten**

Jedes Keyboard Set bietet zwei Effekte (Effect 1 und Effect 2), die den Sound unterschiedlich bearbeiten und den Klangeindruck verändern.

- *1.* **Drücken Sie die SETTING/[EFFECT]-Taste und halten Sie die [SHIFT]-Taste gedrückt, um die Einstellungen für Effect 1 anzuzeigen.**
- Drücken Sie die CATEGORY-Taste ▶, um die **Einstellungen für Effect 2 anzuzeigen.** Mit der CATEGORY-Tasten springen Sie zwischen den Anzeigen für Effect 1 und Effect 2 hin und her.
- *2.* **Wählen Sie einen Effekt mit dem Wahlrad aus.** "Default" bezeichnet den werksseitig als optimal für das jeweilige Keyboard Set ausgewählten Effekt.
- *3.* **Drücken Sie die [SHIFT]-Taste, um zum vorherigen Modus zurückzukehren.**

## **Auswahl eines Equalizers**

Sie können den von den eingebauten Lautsprechern wiedergegeben Klang mit einem Equalizer bearbeiten und den Begebenheiten vor Ort oder der Musikrichtung anpassen.

y **Wählen Sie durch mehrfaches Drücken der SPEAKER EQ/ [SPEAKER OFF]-Taste einen Equalizer aus.**

## <span id="page-35-3"></span>**Speichern einer Set-Liste (WRITE)**

Sie können Einstellungen wie Style, Tempo, Keyboard Sets und Effekte in einer Set-Liste speichern. Wir empfehlen Ihnen, die Ihren Vorlieben angepassten Einstellungen eines Styles in einer Set-Liste zu speichern.

Mehr über die Verwendung der Set-Liste finden Sie unter ["Auswahl einer Set-Liste" \(Seite](#page-30-4) 31).

*1.* **Ändern Sie im Style-Modus einen Style Ihren Vorlieben gemäß, indem Sie den Sound der Keyboard Parts,**  die Oktave usw. ändern (siehe Seite 35 "Styles und **[Keyboard Sets personalisieren und speichern"\)](#page-34-2).**

*2.* **Wählen Sie mit der BANK/WRITE-Taste eine Bank als Speicherort aus.**

Mit jedem Drücken des BANK/WRITE-Taste wird fortlaufend eine Bank ausgewählt ( $A\rightarrow B\rightarrow C...$ J $\rightarrow A...$ ). Zum Umkehren der Reihenfolge halten Sie beim Drücken der BANK/WRITE-Taste die [SHIFT]-Taste gedrückt. **Bank A**: vorinstalliert; **Bänke B–J**: initialisiert

*3.* **Halten Sie die BANK/WRITE-Taste gedrückt und drücken Sie eine der Tasten1–4.** Ihre Einstellungen werden als Set-Liste gespeichert, wobei

die gedrückte Taste leuchtet.

*Tipp:* Nach dem Einschalten wird Bank A-1 aufgerufen.

## <span id="page-35-0"></span>**Anschluss an Audiogeräte**

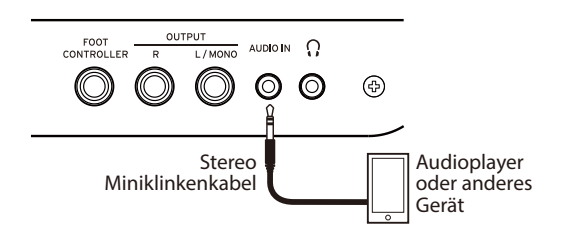

### **Wiedergabe von Audiogeräten über das EK-50**

Sie können ein Audiogerät an die AUDIO IN-Buchse (Stereo-Miniklinkenbuchse) auf der Rückseite des Instruments anschließen und über die eingebauten Lautsprecher des EK-50 wiedergeben. Somit können Sie Ihre Lieblingssongs begleiten.

- *1.* **Regeln Sie die Lautstärke am Instrument und am Audiogerät ganz herunter und schalten Sie beide Geräte aus.**
- *2.* **Schließen Sie Ihr Audiogerät mit einem Stereo-Miniklinkenkabel an die AUDIO IN-Buchse auf der Rückseite des Instruments an.**
- *3.* **Schalten Sie erst das Audiogerät und dann das EK‑50 ein.**
- *4.* **Starten Sie die Wiedergabe am Audiogerät und drehen Sie langsam die Lautstärke hoch. Drehen Sie die Lautstärke am EK‑50 hoch, bis aus den Lautsprechern etwas zu hören ist.**
- *5.* **Um das Lautstärkeverhältnis zu regeln, drehen Sie die Lautstärke am Audiogerät allmählich höher, während Sie auf der Tastatur des EK‑50 spielen.**

Die Gesamtlautstärke regeln Sie mit dem VOLUME-Regler. *Tipp:* In der Einstellungsfunktion können Sie über den Parameter "AudioInLevel" den Eingangspegel des Audiogeräts anpassen. Mehr hierzu finden Sie in der Bedienungsanleitung (PDF).

*6.* **Zum Ausschalten beenden Sie zuerst die Wiedergabe am Audiogerät und schalten danach erst den EK‐50 und dann Ihr Audiogerät aus.**
# **Weitere einstellungen**

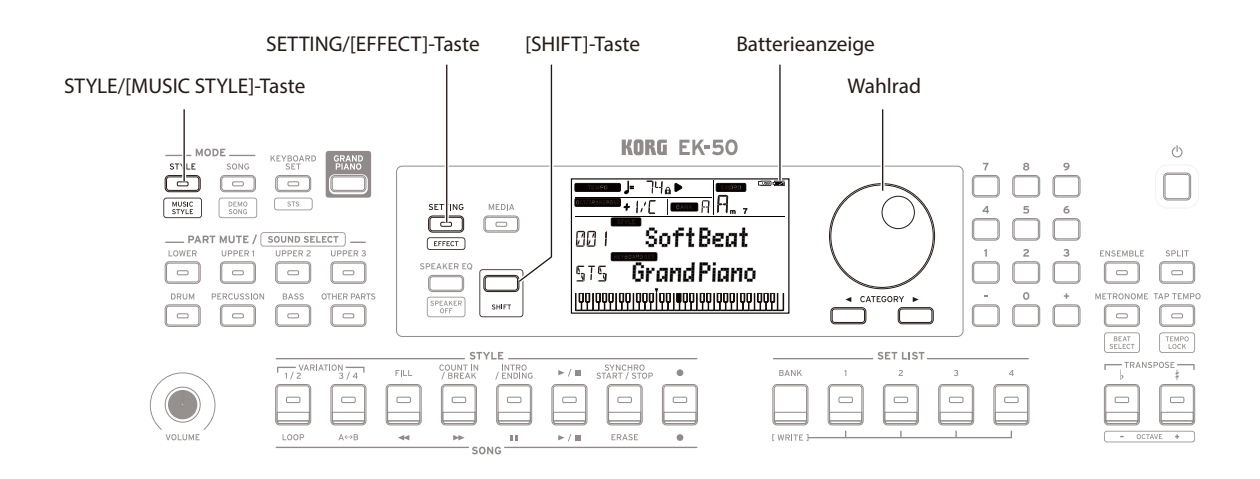

### **Instrument mit Batterien betreiben**

Sie können dieses Instrument mit acht AA Alkali-Batterien oder Nickel-Metallhydrid-Akkus betreiben.

Zink-Kohle-Batterien können nicht verwendet werden.

*Hinweis:* Batterien sind nicht im Lieferumfang enthalten, sondern müssen gesondert erworben werden.

#### **Einsetzen der Batterien**

- *1.* **Achten Sie darauf, dass das Instrument ausgeschaltet ist.**
- *2.* **Drücken Sie die beiden Laschen des Batteriefachs auf der Unterseite des Instruments, um den Deckel zu öffnen.**

*Hinweis:* Verwenden Sie eine Decke oder eine andere weiche Unterlage, um das Gerät umgekehrt darauf abzulegen, damit Display, Joystick usw. nicht beschädigt werden.

*3.* **Achten Sie beim Einsetzen der Batterien auf die richtige Polung (+ und –).**

**A** Mischen Sie niemals alte und neue Batterien oder Batterien unterschiedlichen Typs. Ansonsten könnten die Batterien auslaufen oder platzen.

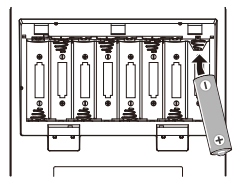

*4.* **Schließen Sie den Deckel des Batteriefachs.**

*Hinweis:* Damit der Ladezustand der Batterien korrekt angezeigt wird, müssen Sie den verwendeten Batterietyp angeben (mehr hierzu finden Sie in der Bedienungsanleitung (PDF)).

#### **Auswechseln der Batterien**

In der oberen rechten Ecke des Displays befindet sich eine Batterieanzeige.

*Hinweis:* Diese wird nicht angezeigt, wenn das Instrument an ein Netzteil angeschlossen ist.

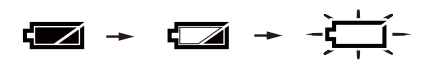

Wenn die Anzeige blinkt, sind die Batterien fast erschöpft-– wechseln Sie die Batterie also so schnell wie möglich aus oder schließen Sie das Instrument an ein Netzteil an.

Erschöpfte Batterien müssen sofort entnommen werden. Verbleiben erschöpft Batterien im Fach, könnten diese Auslaufen und Schäden verursachen. Entfernen Sie die Batterien auch dann, wenn Sie das EK-50 für längere Zeit nicht verwenden möchten.

## **Verändern der Energiesparfunktion**

Das Instrument verfügt über eine Energiesparfunktion, die das Gerät automatisch ausschaltet, wenn es eine bestimmte Zeit lang nicht bedient wurde, Ab Werk ist hier ein Zeitraum von 30 Minuten eingestellt, den Sie verändern können.

- *1.* **Drücken Sie die SETTING/[EFFECT]-Taste, um die Einstellungsfunktion aufzurufen.**
- *2.* **Wählen Sie durch mehrfaches Drücken der CATEGORY-**Taste ▶ "Auto PowerOff" aus.
- **3.** Wählen Sie mit dem Wahlrad "Disable" oder eine **bestimmte Zeit aus, nach der sich das Gerät ausschaltet.**
- *4.* **Drücken Sie die [SHIFT]-Taste, um zum vorherigen Modus zurückzukehren.**

### **Polarität des Pedals ändern**

Falls beim Drücken eines an der Rückseite des Instrument angeschlossenen Pedals der Klang nicht nachklingt, sondern dann, wenn Sie den Fuß vom Pedal nehmen, müssen Sie die Polarität des Pedals in den Einstellungen des EK-50 ändern.

- *1.* **Drücken Sie die SETTING/[EFFECT]-Taste, um die Einstellungsfunktion aufzurufen.**
- *2.* **Wählen Sie durch mehrfaches Drücken der CATEGORY-**Taste ▶ <sub>*n*</sub>Pedal Polarity" aus.
- *3.* **Ändern Sie die Polarität mit dem Wahlrad. − (KORG)**: Dies ist die werksseitige Standardeinstellung. Verwenden Sie diese Einstellung beim Anschluss eines DS-1H, PS-1 oder PS-3-Pedals. **+ (Reverse)**: Hiermit wird die Polung – und damit die Pedalwirkung – umgedreht.
- *4.* **Drücken Sie die [SHIFT]-Taste, um zum vorherigen Modus zurückzukehren.**

# **Technische Daten**

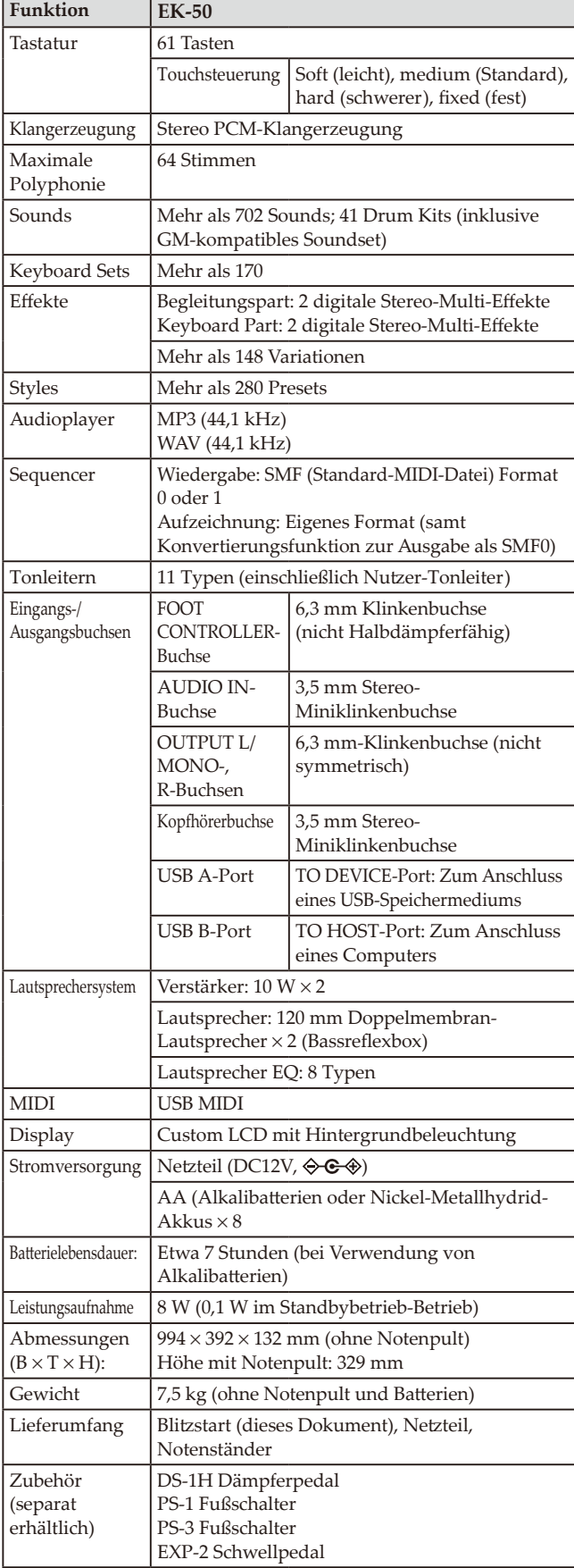

\* Änderungen der technischen Daten und des Designs ohne vorherige Ankündigung vorbehalten.

Gracias por comprar el EK-50 Entertainer keyboard de Korg. Por favor, lea este manual atentamente y guárdelo para futuras consultas.

# **Precauciones**

#### **Ubicación**

El uso de la unidad en las siguientes ubicaciones puede dar como resultado un mal funcionamiento:

- Expuesto a la luz directa del sol
- Zonas de extremada temperatura o humedad
- Zonas con exceso de suciedad o polvo
- Zonas con excesiva vibración
- Cercano a campos magnéticos

#### **Fuente de alimentación**

Por favor, conecte el adaptador de corriente designado a una toma de corriente con el voltaje adecuado. No lo conecte a una toma de corriente con voltaje diferente al indicado.

#### **Interferencias con otros aparatos**

Las radios y televisores situados cerca pueden experimentar interferencias en la recepción. Opere este dispositivo a una distancia prudencial de radios y televisores.

#### **Manejo**

Para evitar una rotura, no aplique excesiva fuerza a los conmutadores o controles.

#### **Cuidado**

Si exterior se ensucia, límpiese con un trapo seco. No use líquidos limpiadores como disolvente, ni compuestos inflamables.

#### **Guarde este manual**

Después de leer este manual, guárdelo para futuras consultas.

#### **Mantenga los elementos externos alejados del equipo**

Nunca coloque ningún recipiente con líquido cerca de este equipo, podría causar un cortocircuito, fuero o descarga eléctrica. Cuide de que no caiga ningún objeto metálico dentro del equipo. Si cae algo dentro del equipo, desenchufe el adaptador de CA de la toma de corriente. A continuación, póngase en contacto con el distribuidor Korg más cercano o con el establecimiento donde compró el producto.

#### **Nota respecto a residuos y deshechos (solo UE)**

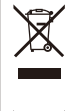

Cuando aparezca el símbolo del cubo de basura tachado sobre un producto, su manual del usuario, la batería, o el embalaje de cualquiera de éstos, significa que cuando quiere tire dichos artículos a la basura, ha de hacerlo en acuerdo con la normativa vigente de la Unión Europea. No debe verter dichos artículos junto

con la basura de casa. Verter este producto de manera adecuada ayudará a evitar daños a su salud pública y posibles daños al medioambiente. Cada país tiene una normativa específica acerca de cómo verter productos potencialmente tóxicos, por tanto le rogamos que se ponga en contacto con su oficina o ministerio de medioambiente para más detalles. Si la batería contiene metales pesados por encima del límite permitido, habrá un símbolo de un material químico, debajo del símbolo del cubo de basura tachado.

#### **NOTA IMPORTANTE PARA EL CONSUMIDOR**

Este producto ha sido fabricado de acuerdo a estrictas especificaciones y requerimientos de voltaje aplicables en el país para el cual está destinado. Si ha comprado este producto por internet, a través de correo, y/o venta telefónica, debe usted verificar que el uso de este producto está destinado al país en el cual reside.

AVISO: El uso de este producto en un país distinto al cual está destinado podría resultar peligroso y podría invalidar la garantía del fabricante o distribuidor. Por favor guarde su recibo como prueba de compra ya que de otro modo el producto puede verse privado de la garantía del fabricante o distribuidor.

#### **Gestión de datos**

Si utiliza el equipo de forma incorrecta o se produce un funcionamiento anómalo, el contenido de la memoria se podría perder, por lo que se recomienda guardar los datos importantes en un dispositivo de almacenamiento USB o en un soporte similar. Tenga en cuenta que Korg no acepta ningún tipo de responsabilidad por cualquier daño que pueda producirse por la pérdida de datos.

#### **AVISO DE COPYRIGHT**

• Este dispositivo profesional sólo puede utilizarse con las obras de las que usted mismo posee el copyright, con las que dispone del permiso del titular del copyright para interpretar, grabar, emitir, vender y duplicar públicamente, o las relacionadas con las actividades que constituyen un "uso justo" según la ley de derechos de autor. Si usted no es el titular del copyright, o no ha recibido el permiso del titular del copyright o no ha realizado un uso justo de las obras, puede incurrir en una violación de la ley de derechos de autor, ser responsable de daños y recibir posibles sanciones. Si tiene dudas acerca de sus derechos respecto a alguna obra, consulte con un abogado especializado en derechos de autor. KORG NO ASUME NINGUNA RESPONSABILIDAD POR

CUALQUIER INFRACCIÓN COMETIDA MEDIANTE EL USO DE PRODUCTOS KORG.

• El contenido interno de este producto o incluido con él no puede ser extraído, grabado o almacenado de forma similar a su estado original, ni tampoco distribuido o puesto a disposición del público en Internet.

El contenido de este producto (programas de sonido, datos de estilos, patrones de acompañamiento, datos MIDI, datos de muestras PCM, datos de audio, sistema operativo, etc.) es propiedad de KORG Inc. con copyright, o es material con copyright de terceros que KORG Inc. utiliza bajo licencia.

No es necesario el permiso de KORG Inc. para utilizar el contenido anteriormente mencionado para producir o interpretar obras musicales, ni tampoco para grabar y distribuir dichas obras.

\* Todos los nombres de productos y compañías son marcas comerciales o marcas registradas de sus respectivos propietarios.

### **Acerca de este manual**

El EK-50 viene con los siguientes manuales.

- Guía de inicio rápido (impresa) (este documento)
- Manual del usuario (PDF)
- Voice Name List (Lista de nombres de voces) (PDF)

#### **Guía de inicio rápido**

Lea este manual lo primero de todo. Esta guía explica las operaciones básicas y otras funciones del EK-50.

#### **Manual del usuario**

Explica cómo utilizar la funciones del EK-50 en detalle.

#### **Voice Name List (Lista de nombres de voces)**

Es una lista de estilos, configuraciones de teclado, canciones de demostración y otros datos utilizados en el EK-50. Descargue el PDF desde el siguiente sitio web de Korg: www.korg.com

#### **Convenciones de este manual**

#### **Símbolos** , *Nota*, *Consejo*

Estos símbolos indican respectivamente una precaución, una nota suplementaria o un consejo.

#### **Pantallas de ejemplo**

Los valores de los parámetros mostrados en las pantallas de ejemplo de este manual solo tienen fines explicativos y no tienen por qué coincidir necesariamente con los valores que aparecen en la pantalla del instrumento.

#### **Listas mostradas en la parte superior del panel**

Las categorías de configuraciones de teclado, estilos y canciones están enumerados en la parte superior del panel.

# **Contenido**

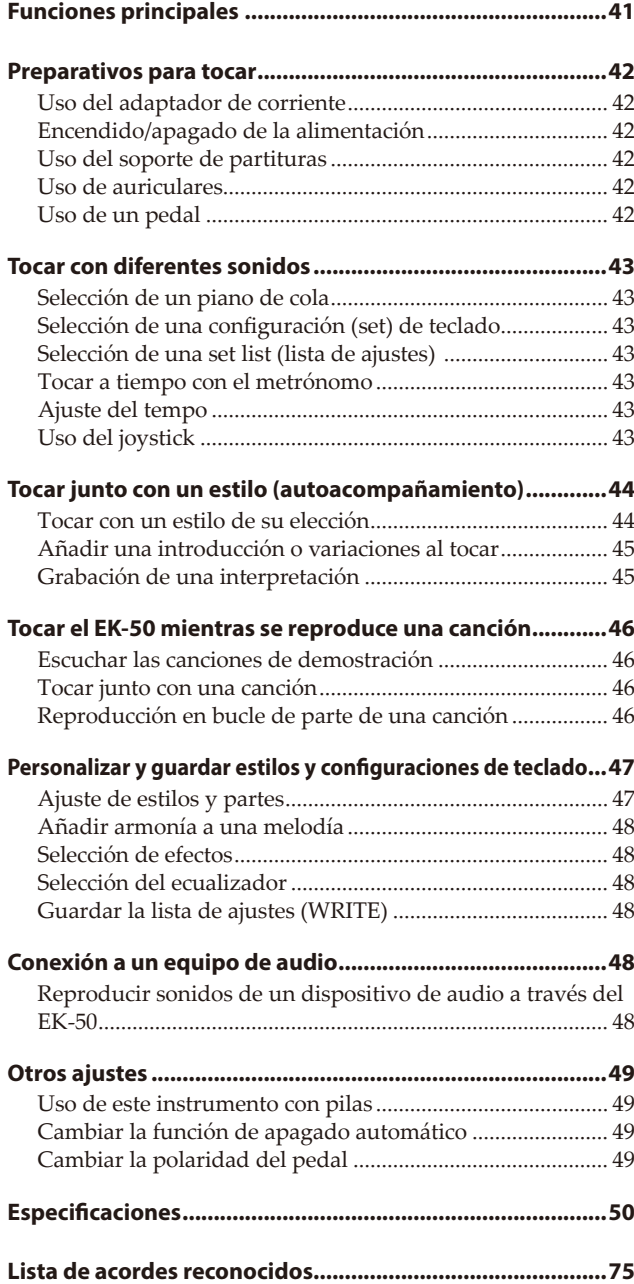

# **Funciones principales**

## **Tocar con diferentes sonidos**

El EK-50 permite tocar muchas clases diferentes de sonidos de instrumentos además de piano, violín, saxo, batería, etc. .............................................................. [página](#page-42-0) 43

## **Tocar junto con un estilo (autoacompañamiento)**

Se pueden seleccionar diferentes géneros de "estilos", que son como una banda de acompañamiento o un acompañamiento rítmico. Pruebe a tocar una melodía con la mano derecha mientras toca un acorde con la mano izquierda. ................................ [página](#page-43-0) 44

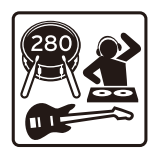

## **Reproducción de una fuente de sonido de una unidad flash USB**

El EK-50 permite reproducir archivos MP3, WAV y SMF contenidos en una unidad flash USB. Seleccione el sonido que desee y disfrute tocando a la vez que la reproducción. .............................................................. [página](#page-45-0) 46

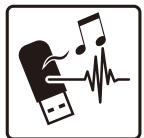

## **Conexión a un dispositivo externo y reproducción de audio**

Se puede reproducir audio desde dispositivos externos, como por ejemplo reproductores MP3, smartphones u otros dispositivos móviles, ordenadores, etc., y escuchar la reproducción a través de los altavoces integrados del EK-50. .............................................................................................. [página](#page-47-0) 48

# **Añadir efectos a los sonidos**

Se puede añadir distorsión o reverberación a los sonidos para darles un carácter diferente. ............................................ [página](#page-47-1) 48

# **Preparativos para tocar**

# <span id="page-41-0"></span>**Uso del adaptador de corriente**

- *1.* **Asegúrese de que la alimentación de este instrumento está apagada.**
- *2.* **Conecte el conector del adaptador de corriente incluido a la entrada de corriente DC 12V situada en el panel posterior del EK‑50.**

Asegúrese de utilizar únicamente el adaptador de corriente incluido. Si utiliza otro adaptador de corriente diferente, puede causar una avería.

Enganche el cable del adaptador de corriente en el gancho para el cable. No utilice una fuerza excesiva cuando quite el cable del gancho.

Gancho para el cable

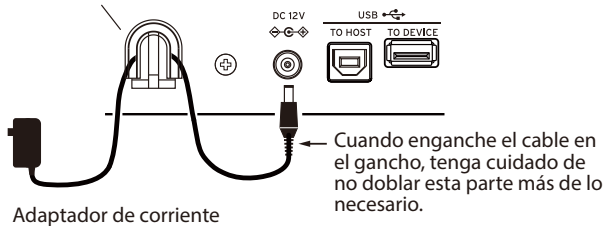

(incluido)

*3.* **Conecte el enchufe del adaptador de corriente a una toma de corriente eléctrica.**

*Consejo:* También puede utilizar pilas (consulte en la [página 49 "Uso de este instrumento con pilas"](#page-48-0)).

# **Encendido/apagado de la alimentación**

- *1.* **Gire el mando VOLUME completamente hacia la izquierda para bajar al máximo el volumen.**
- *2.* **Pulse el botón de alimentación ( ) para encender el instrumento.**  $\Box$

Para apagar la alimentación, mantenga pulsado el botón de alimentación hasta que se apague la retroiluminación de la pantalla.

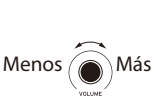

*3.* **Ajuste el volumen utilizando el mando VOLUME.**

Toque algunas notas en el teclado para ajustar el volumen mientras comprueba el sonido. Este mando controla el volumen del sonido que sale por los altavoces integrados, por el jack de auriculares y por los jacks OUTPUT.

*Nota:* El EK-50 se apagará automáticamente si no se toca en él o no se utiliza durante una cierta cantidad de tiempo (por medio de la **función de apagado automático**).

El intervalo de tiempo sale configurado de fábrica en 30 minutos. Este intervalo se puede cambiar (consultar en la [página 49 "Cambiar la función de apagado automático"](#page-48-1)).

## **Uso del soporte de partituras**

Inserte el soporte de partituras en los dos orificios que hay para ello en el panel frontal.

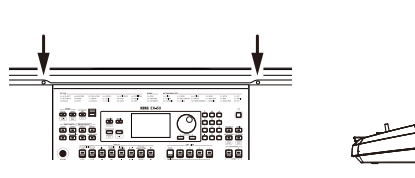

# **Uso de auriculares**

y **Conecte el minijack de unos auriculares adquiridos aparte en el jack de**  auriculares  $\left(\bigcap\right)$  del panel **posterior.**

*Nota:* Los altavoces integrados no producirán sonido si hay conectados unos auriculares al jack de auriculares (pero sí saldrá sonido por los jacks OUTPUT).

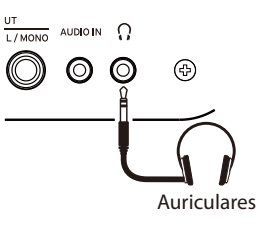

El uso de auriculares a alto volumen durante un periodo de tiempo prolongado puede causar lesiones auditivas. Evite los niveles de volumen excesivamente altos.

# **Uso de un pedal**

Como ocurre con el pedal de resonancia de un piano, puede utilizar un pedal con este instrumento para mantener las notas que toque, incluso después de haber quitado los dedos del teclado.

y **Conecte un Korg DS-1H (pedal de resonancia), un PS-1 o un PS-3 (conmutador de pedal) al jack FOOT CONTROLLER del panel posterior.**

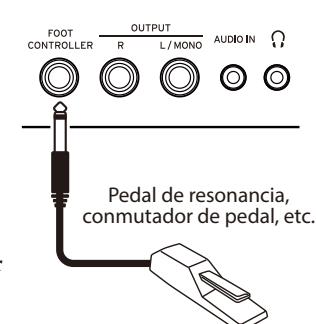

*Nota:* Tenga en cuenta que el efecto de resonancia del apagador no funciona en la parte inferior del teclado.

*Consejo:* Invierta la polaridad del pedal si este no funciona correctamente (consulte en la [página 49 "Cambiar la](#page-48-2)  [polaridad del pedal"](#page-48-2)).

*Nota:* Este instrumento no dispone de función de medio recorrido del apagador (half-damper).

# <span id="page-42-0"></span>**Tocar con diferentes sonidos**

<span id="page-42-1"></span>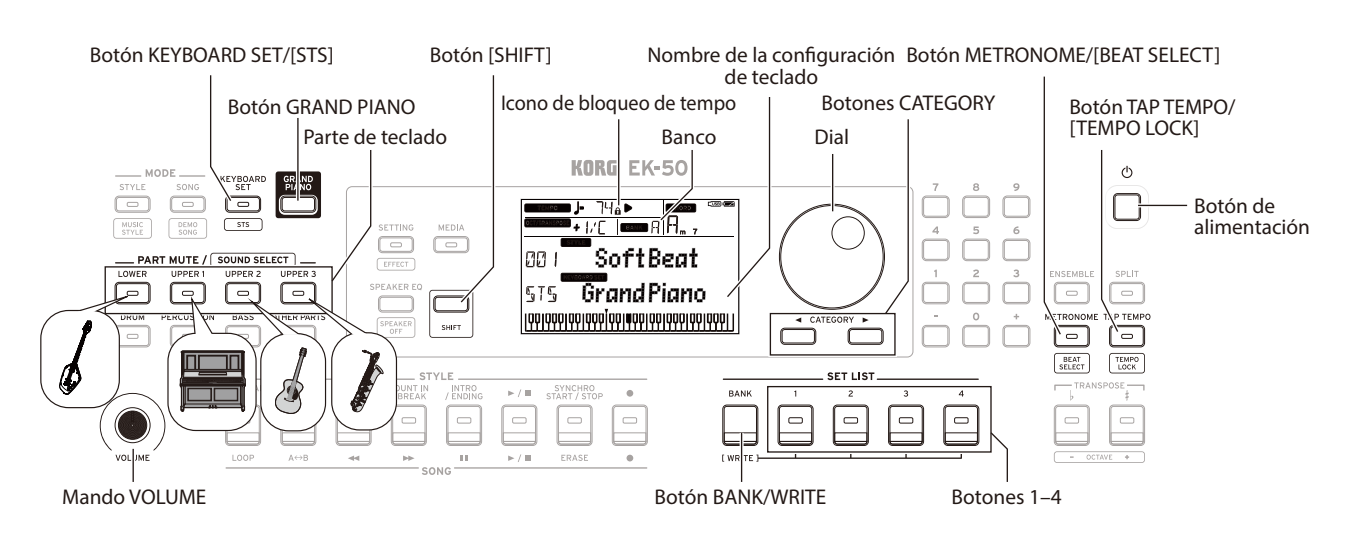

## **Selección de un piano de cola**

y **Pulse el botón GRAND PIANO.** Inmediatamente se seleccionará un sonido de piano de cola.

## <span id="page-42-3"></span>**Selección de una configuración (set) de teclado**

Una configuración o "set" de teclado es un grupo de sonidos utilizados en una interpretación en el teclado. Diferentes sonidos, tales como piano, cuerdas, sintetizador, batería, etc., son asignados a las cuatro partes (Lower (inferior) y Upper (superior) 1–3). Estas cuatro partes juntas se denominan **parte de teclado**.

*Consejo:* En la "Voice Name List (Lista de nombres de voces)" (PDF) encontrará una lista de las Keyboard set (configuraciones de teclado) y de los sonidos.

- *1.* **Pulse el botón KEYBOARD SET/[STS]. KEYBOARD SET** parpadeará en la pantalla y se mostrará el nombre de la configuración de teclado.
- *2.* **Seleccione la configuración de teclado mediante el dial.** Utilice los botones CATEGORY para cambiar a diferentes configuraciones de teclado dentro de cada categoría.
- y **Para volver a la configuración de teclado original, pulse el botón KEYBOARD SET/[STS] mientras mantiene pulsado el botón [SHIFT].**

" "I " (Single Touch Settings) se mostrará delante del nombre de la configuración de teclado.

## <span id="page-42-4"></span>**Selección de una set list (lista de ajustes)**

Las listas de ajustes se utilizan para guardar y recuperar rápidamente ajustes favoritos (estilo, configuración de teclado, tempo, efectos, etc.; consulte en la [página 48 "Guardar la lista](#page-47-2)  [de ajustes \(WRITE\)"\)](#page-47-2).

Las listas de ajustes recomendadas se almacenan en las ubicaciones 1–4 del banco A. Al encender la alimentación, se seleccionará el banco A-1.

*1.* **Pulse el botón BANK/WRITE varias veces para seleccionar el banco.**

*Consejo:* Si pulsa este botón mientras mantiene pulsado el botón [SHIFT], se seleccionarán los bancos en orden inverso.

*2.* **Utilice los botones 1–4 para seleccionar la lista de ajustes.**

## **Tocar a tiempo con el metrónomo**

Puede practicar junto con el tempo y el marcaje de compases del metrónomo.

- y **Activación del metrónomo**: pulse el botón METRONOME/ [BEAT SELECT] para activar el metrónomo (se iluminará el botón), y pulse el botón otra vez para detenerlo.
- y **Ajuste del valor de compás**: pulse el botón METRONOME/ [BEAT SELECT] una serie de veces mientras mantiene pulsado el botón [SHIFT].
- y **Ajuste del volumen**: gire el dial mientras mantiene pulsado el botón METRONOME/[BEAT SELECT].

## <span id="page-42-2"></span>**Ajuste del tempo**

- y **Gire el dial mientras mantiene pulsado el botón [SHIFT].**
- y **Pulse el botón TAP TEMPO/[TEMPO LOCK] para igualar el número de tiempos de compás del estilo a la velocidad de tempo que desee establecer.** (Por ejemplo, si desea establecer un valor de compás de 4/4, pulse el botón cuatro veces; y para un valor de compás de 3/4, pulse el botón tres veces).

*Nota:* Si pulsa el botón TAP TEMPO/[TEMPO LOCK] más veces, comenzará el acompañamiento (función de comienzo por pulsación).

y **Bloqueo de tempo**: pulse el botón TAP TEMPO/[TAP TEMPO] mientras mantiene pulsado el botón [SHIFT] (el icono de bloqueo de tempo  $\Omega$  se iluminará en la pantalla).

# **Uso del joystick**

 $\bullet$  Mueva el joystick hacia la **izquierda y hacia la derecha para cambiar el tono de afinación de la parte de teclado.**

*Consejo:* Puede ajustarse

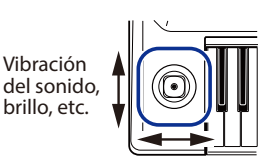

Tono de afinación

cuánto cambia el tono de afinación (consultar el "Manual del usuario", en PDF).

y **Mueva el joystick hacia arriba y hacia abajo para cambiar el sonido de la parte de teclado.**

*Consejo:* Cuando haga este movimiento, el cambio en el sonido dependerá de la configuración de teclado.

# <span id="page-43-1"></span><span id="page-43-0"></span>**Tocar junto con un estilo (autoacompañamiento)**

Se puede tocar el teclado junto con la función de autoacompañamiento.

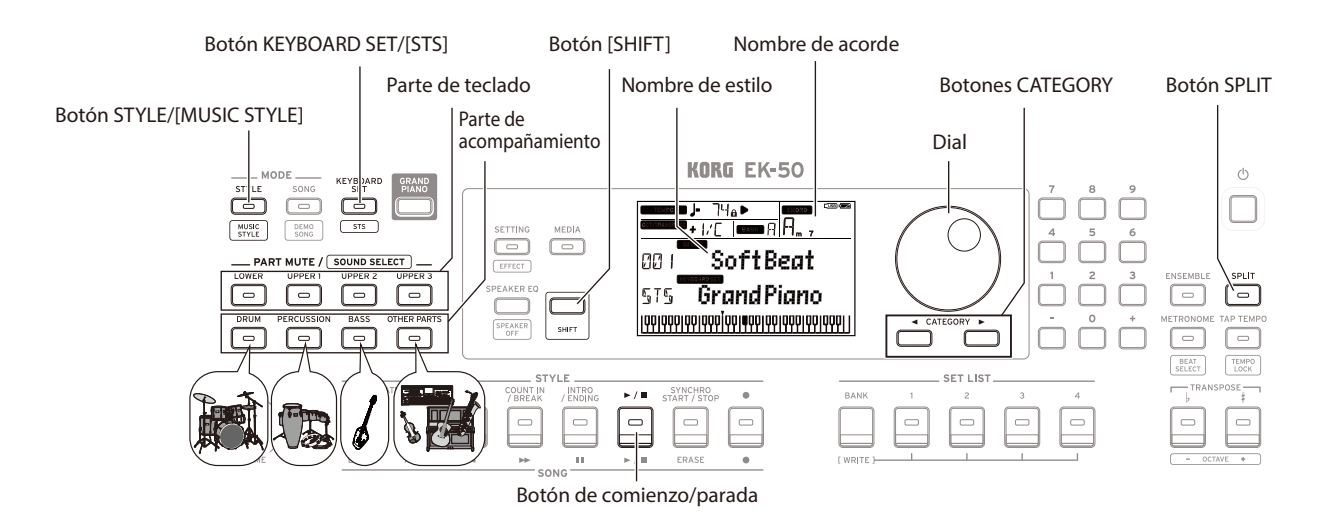

### <span id="page-43-2"></span>**Tocar con un estilo de su elección**

Los sonidos utilizados en un estilo (autoacompañamiento) están asignados a cuatro partes (drum (batería), percussion (percusión), bass (bajo) y other parts (otras partes)). Juntas, esta cuatro partes se denominan **parte de acompañamiento.**

*1.* **Pulse el botón STYLE/[MUSIC STYLE] para acceder al modo de estilos.**

 parpadeará en la pantalla y se mostrará el nombre del estilo.

- *2.* **Seleccione el estilo mediante el dial.** Utilice los botones CATEGORY para cambiar el estilo entre diferentes géneros musicales.
- *3.* **Pulse el botón KEYBOARD SET/[STS] mientras mantiene pulsado el botón [SHIFT].**

Se recuperará una configuración de teclado para el estilo, y se mostrará "*y* lelante del nombre de la configuración de teclado.

*4.* **Pulse el botón SPLIT para activar la función de división del teclado (el botón se iluminará).**

Cuando active la división, todas las teclas situadas a la izquierda del punto de división (la parte inferior) se convertirán en la "zona de reconocimiento de acordes". Desactive la división para hacer que el teclado entero se convierta en la zona de reconocimiento de acordes.

#### Zona de reconocimiento de acordes

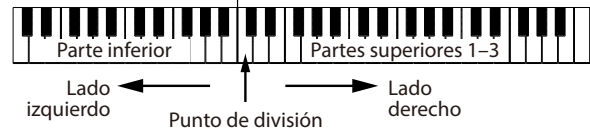

*Consejo:* Para cambiar el punto de división, pulse una tecla mientras mantiene pulsado el botón SPLIT. Consulte en la [página 47 "Establecer una división"](#page-46-1) para más información sobre la función de división.

*5.* **Toque un acorde dentro de la zona de reconocimiento de acordes.**

El nombre del acorde que toque se reconocerá y se mostrará en la pantalla.

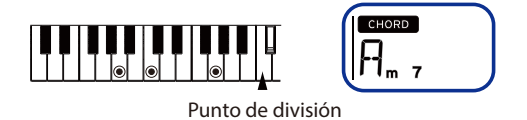

- *6.* **Pulse el botón de comienzo/parada.** El autoacompañamiento se iniciará y el botón de comienzo/ parada se iluminará en verde.
- *7.* **Toque una melodía en el lado situado a la derecha del punto de división del teclado mientras toca un acorde en la zona de reconocimiento de acordes.** Cuando cambie de acorde, el acompañamiento cambiará automáticamente en consecuencia.

*Consejo:* Consulte la "Lista de acordes reconocidos" ([página](#page-74-0) 75) para saber qué acordes reconoce este instrumento.

*Consejo:* Para cambiar o bloquear el tempo, consulte ["Ajuste](#page-42-2)  [del tempo" \(página](#page-42-2) 43). Si bloquea el tempo, el tempo no cambiará al seleccionar un estilo diferente.

*8.* **Para parar el autoacompañamiento, pulse el botón de comienzo/parada.**

<span id="page-44-0"></span>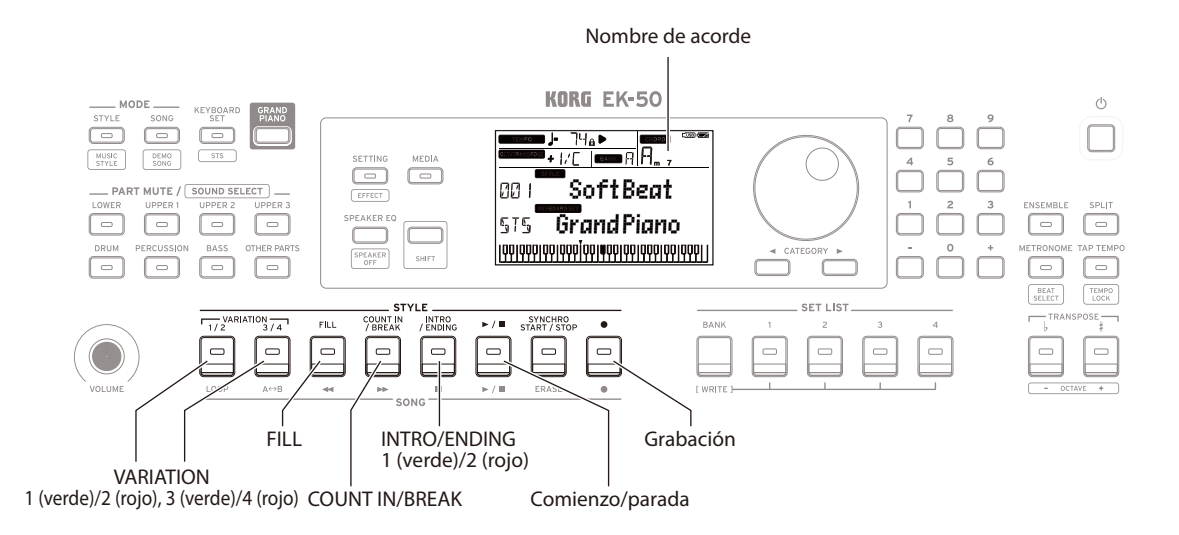

### <span id="page-44-1"></span>**Añadir una introducción o variaciones al tocar**

Puede incorporar variaciones a la canción que esté tocando añadiendo una introducción (intro) al principio, así como rellenos y redobles, y un final (ending) para acabar.

- *1.* **Siga los pasos 1–4 de ["Tocar con un estilo de su elección"](#page-43-2)  [\(página](#page-43-2) 44).**
- *2.* **Pulse los botones VARIATION 1/2 o 3/4 para seleccionar una variación.**

La variación cambiará de variación 1 (se ilumina en verde) a variación 2 (se ilumina en rojo) y de variación 3 (se ilumina en verde) a variación 4 (se ilumina en rojo) con cada pulsación de los botones.

El arreglo se hará progresivamente más complejo a medida que avance de la variación 1 a la 4.

*3.* **Pulse el botón INTRO/ENDING para seleccionar la intro.** La intro cambiará entre intro 1 (se ilumina en verde) e intro 2 (se ilumina en rojo) con cada pulsación del botón.

La intro 1 y el final (ending) 1 presentan cambios armonizados en los acordes, mientras que la intro 2 y el final 2 presentan acordes fijos.

*Consejo:* Si pulsa el botón INTRO/ENDING antes de comenzar a tocar, se seleccionará la intro, y si pulsa el botón mientras está tocando, se seleccionará el final.

*4.* **Toque un acorde dentro de la zona de reconocimiento de acordes.**

El nombre del acorde que toque se reconocerá y se mostrará en la pantalla.

- *5.* **Pulse el botón de comienzo/parada.** La intro comenzará y después se reproducirá el acompañamiento de la variación.
- *6.* **Toque los acordes con la mano izquierda y la melodía con la mano derecha.**
- *7.* **Pulse los botones VARIATION 1/2 y 3/4, así como el botón FILL y el botón COUNT IN/BREAK para cambiar la reproducción de la canción mientras toca.**
- *8.* **Para terminar la canción, pulse el botón INTRO/ENDING y seleccione el final.**

El final (ending) cambiará entre final 1 (se ilumina en verde) y final 2 (se ilumina en rojo) con cada pulsación del botón.

El acompañamiento terminará después del final.

### <span id="page-44-2"></span>**Grabación de una interpretación**

Puede grabar mientras toca junto con el acompañamiento.

- *1.* **Siga los pasos 1–5 de ["Tocar con un estilo de su elección"](#page-43-2)  [\(página](#page-43-2) 44), o los pasos 1–4 de ["Añadir una introducción](#page-44-1)  [o variaciones al tocar" \(página](#page-44-1) 45).**
- *2.* **Pulse el botón de grabación para poner el instrumento en estado de espera de grabación (el botón se iluminará en rojo).**
- *3.* **Pulse el botón de comienzo/parada para empezar a grabar.**
- *4.* **Toque los acordes con la mano izquierda y la melodía con la mano derecha.**
- *5.* **Pulse los botones VARIATION 1/2 y 3/4, así como el botón FILL y el botón COUNT IN/BREAK para cambiar la reproducción de la canción mientras toca.**
- *6.* **Para terminar la grabación, pulse el botón de comienzo/ parada o el botón INTRO/ENDING.** Los datos grabados se guardarán automáticamente como una canción de usuario.

*Consejo:* El nombre de la canción de usuario será "UserSong" con un número consecutivo añadido al final. *Consejo:* Para escuchar una interpretación grabada, consulte ["Tocar junto con una canción" \(página](#page-45-0) 46).

# <span id="page-45-1"></span>**Tocar el EK-50 mientras se reproduce una canción**

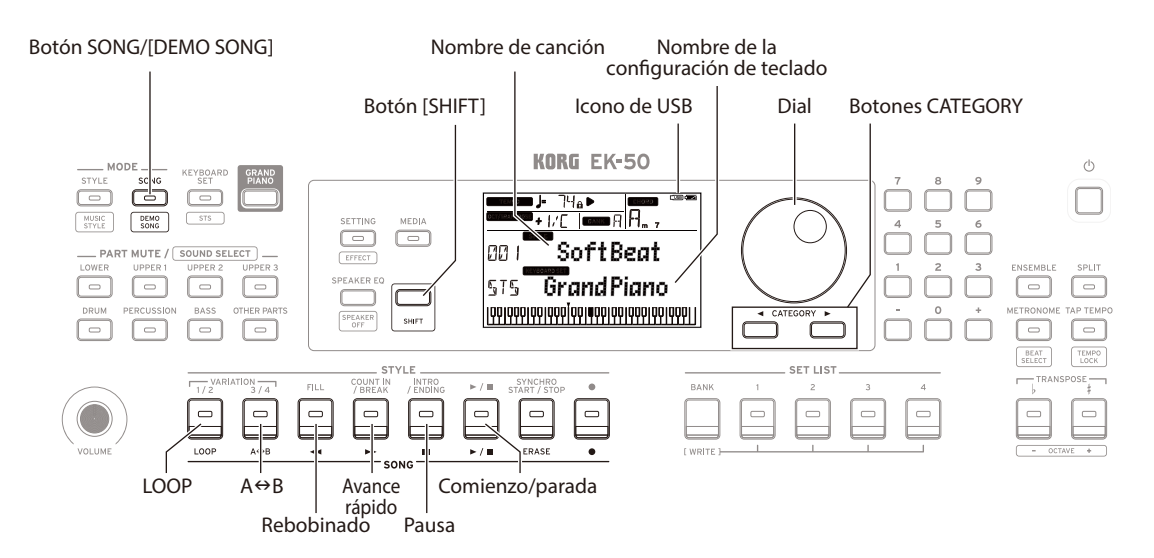

## **Escuchar las canciones de demostración**

El EK-50 lleva incorporadas 18 canciones de demostración. A continuación se muestra cómo escuchar las canciones.

*1.* **Pulse el botón SONG/[DEMO SONG] mientras mantiene pulsado el botón [SHIFT].**

sonc parpadeará en la pantalla y las canciones de demostración comenzarán a reproducirse en orden desde la canción D01.

*Consejo:* Utilice el dial para seleccionar otras canciones de demostración. Las canciones de demostración se reproducirán en el orden en que las seleccione.

*2.* **Pulse el botón [SHIFT] para parar.**

## <span id="page-45-0"></span>**Tocar junto con una canción**

Puede tocar el EK-50 mientras se reproduce una canción.

y **Para reproducir un archivo MP3, WAV o MIDI estándar (SMF) de una unidad flash USB, conecte la unidad flash USB con los datos en el puerto USB TO DEVICE del panel posterior.**

El icono de USB ( $\Box$ USB) aparecerá en la parte superior derecha de la pantalla.

- *1.* **Pulse el botón SONG/[DEMO SONG] para acceder al modo de canción.** parpadeará en la pantalla y se mostrará el nombre de la canción.
- *2.* **Seleccione el tipo de canción mediante los botones CATEGORY y utilice el dial para seleccionar la canción.** Los tipos de canciones y los estados del botón SONG/[DEMO SONG] son los siguientes:

**D01–D18**: canciones de demostración (parpadea en verde) **001–999**: canciones de usuario (parpadea en rojo) **M01–M99**: datos de música (parpadea en verde)

*Nota:* Las canciones de usuario son grabaciones de canciones tocadas en el EK-50 (consulte en la [página 45](#page-44-2)  ["Grabación de una interpretación"](#page-44-2)).

- *3.* **Pulse el botón de comienzo/parada (el botón se iluminará en verde).**
- *4.* **Toque el teclado a la vez que se reproduce la canción.** *Consejo:* Para cambiar la configuración de teclado, consulte ["Selección de una configuración \(set\) de teclado"](#page-42-3)  [\(página](#page-42-3) 43).
	- *Consejo:* Para cambiar el tempo, consulte ["Ajuste del](#page-42-2)  [tempo" \(página](#page-42-2) 43).

*5.* **Para parar la reproducción de una canción, pulse el botón de comienzo/parada.**

#### **Rebobinado, avance rápido o puesta en pausa de una canción**

Botón de rebobinado: púlselo una vez para retroceder un compás. (Para archivos MP3 y WAV, retrocederá dos segundos).

Mantenga pulsado el botón para continuar rebobinando.

Botón de avance rápido: púlselo una vez para avanzar un compás. (Para archivos MP3 y WAV, avanzará dos segundos).

Mantenga pulsado el botón para continuar avanzando rápidamente.

y **Botón de pausa:** púlselo durante la reproducción para ponerla en pausa. Pulse el botón otra vez para reanudar la reproducción desde donde se paró.

## **Reproducción en bucle de parte de una canción**

Esta función permite reproducir parte de una canción una y otra vez (reproducción en bucle).

#### **Reproducción en bucle rápida**

Pulse el botón LOOP para hacer un bucle con la reproducción del compás actual. (Para archivos MP3 y WAV, el bucle de reproducción empezará a partir de 1 segundo antes del punto donde se pulsó el botón LOOP).

- *1.* **Pulse el botón de comienzo/parada para reproducir la canción.**
- *2.* **Pulse el botón LOOP en el sitio de la canción donde desee que la reproducción retroceda y se reproduzca en bucle (el botón se iluminará).**
- *3.* **Para cancelar la reproducción en bucle, pulse otra vez el botón LOOP.** El instrumento regresará a la reproducción normal y el

botón se apagará.

*Consejo:* También puede especificar un determinada parte de la canción que desee reproducir repetidamente (reproducción en bucle A-B; consulte en Manual del usuario, en PDF).

# <span id="page-46-2"></span><span id="page-46-0"></span>**Personalizar y guardar estilos y configuraciones de teclado**

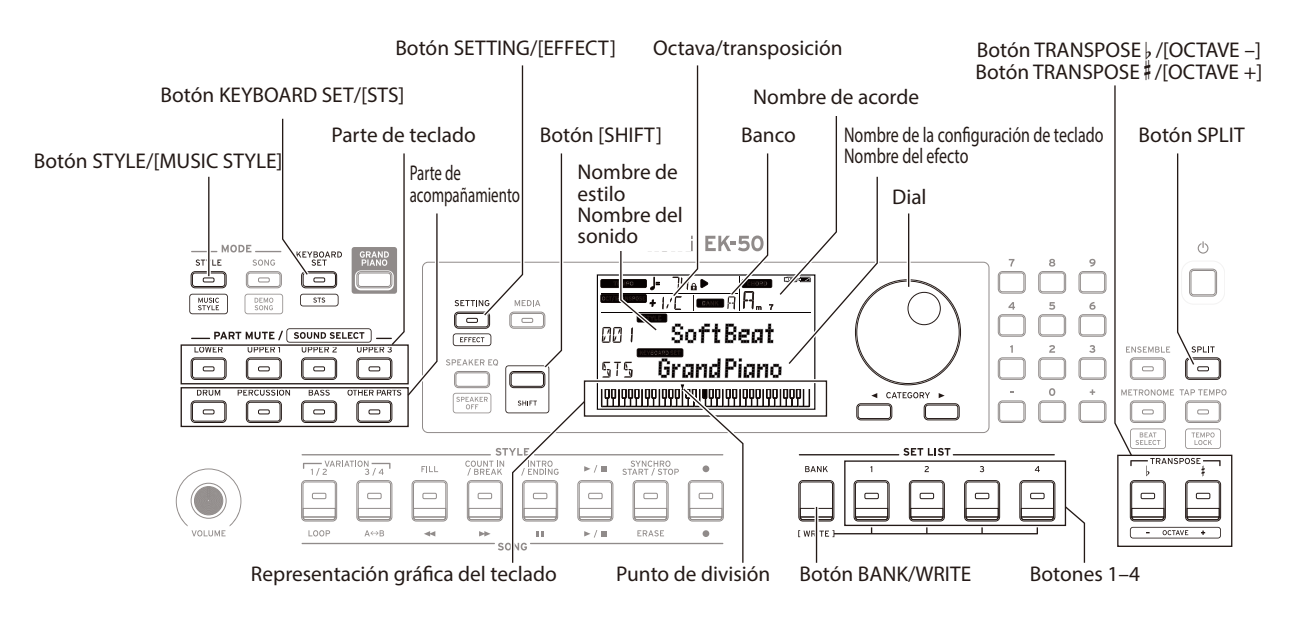

## **Ajuste de estilos y partes**

 Después de hacer los cambios que se indican a continuación en el modo de estilos (se iluminará el botón STYLE/[MUSIC STYLE]), si se apaga la alimentación, el EK‑50 volverá a sus ajustes originales. Guarde sus ajustes favoritos en una lista de ajustes.

#### **Cambiar la configuración de teclado para un estilo**

Puede tocar con un estilo utilizando una configuración que le guste (consulte en la [página 43 "Selección de una](#page-42-3)  [configuración \(set\) de teclado"](#page-42-3)).

*Consejo:* También puede pulsar el botón KEYBOARD SET/[STS] mientras mantiene pulsado el botón [SHIFT] para seleccionar la configuración de teclado óptima (STS) prefijada para ese estilo. Cuando la configuración de teclado mostrada en la pantalla es STS y se cambia a un estilo diferente, la configuración de teclado cambia a una configuración de teclado correspondiente a dicho estilo.

#### **Silenciar partes y cambiar sonidos**

En la parte de teclado (superiores 1–3 e inferior) y en la parte de acompañamiento (batería, percusión, bajo y otras partes), se pueden silenciar (desactivar) partes individuales, o cambiar el sonido de una parte.

#### **Silenciamiento**

y **Pulsar los botones de las partes silenciará las respectivas partes (los botones se apagarán). Si se pulsan los botones otra vez, se cancelará el silenciamiento (los respectivos botones se iluminarán).**

#### **Cambiar sonidos**

*1.* **Pulse el botón de la parte que desee cambiar mientras mantiene pulsado el botón [SHIFT] (el botón de la parte parpadeará).**

sound y el nombre del sonido parpadearán en la pantalla. *Nota:* Los sonidos de las "otras partes" no se pueden cambiar.

- *2.* **Utilice el dial para seleccionar un sonido.**
- *3.* **Pulse el botón [SHIFT] para volver al modo anterior.**

### <span id="page-46-1"></span>**Establecer una división**

El teclado se puede dividir en una zona de notas agudas (para las partes superiores 1–3) y un zona de notas graves (para la parte inferior). Esto se denomina **"función de división**", y la tecla donde el sonido cambia (la siguiente nota directamente por debajo de la parte superior) se denomina "**punto de división**".

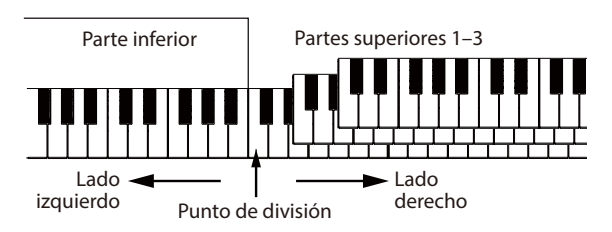

- Para activar la división: pulse el botón SPLIT para activar la función de división (el botón se iluminará). El teclado se dividirá en dos zonas.
- y **Para desactivar la división**: pulse el botón SPLIT una vez más para desactivar la división (el botón se apagará). Toda la zona de teclado reproducirá las partes superiores 1–3.
- y **Para cambiar el punto de división**: pulse cualquier tecla mientras mantiene pulsado el botón SPLIT.

*Consejo:* Puede comprobar el punto de división en la representación gráfica del teclado que se muestra en la pantalla.

#### **Transposición**

Puede cambiar la tonalidad de afinación de este instrumento en semitonos sobre un rango de ±1 octava. La tonalidad actual se muestra en la pantalla.

- y **Para bajar la tonalidad**: pulse el botón TRANSPOSE ♭/
- [OCTAVE –].
- **Para subir la tonalidad**: pulse el botón TRANSPOSE # [OCTAVE +].
- Para restablecer la tonalidad: pulse a la vez los botones TRANSPOSE ♭/[OCTAVE –] y TRANSPOSE ♯ /[OCTAVE +].

#### **Cambio de octava**

Puede variar el tono de afinación de la nota que suena realmente al tocar una nota en el teclado cambiándolo hacia arriba o hacia abajo en unidades de una octava. Puede ajustar la octava dentro de un rango de ±2 octavas.

- y **Para bajar la octava**: pulse el botón TRANSPOSE ♭/ [OCTAVE –] mientras mantiene pulsado el botón [SHIFT].
- **Para subir la octava**: pulse el botón TRANSPOSE # [OCTAVE +] mientras mantiene pulsado el botón [SHIFT].

### **Añadir armonía a una melodía**

Esta función añade un armonía a la melodía que esté tocando en consonancia con el acorde. La armonía variará dependiendo del estilo que haya seleccionado.

- *1.* **Pulse el botón ENSEMBLE.**
- *2.* **Pulse el botón SPLIT para activar la función de división del teclado (el botón se iluminará).**
- *3.* **Toque un acorde dentro de la zona de reconocimiento de acordes y toque una melodía con la mano derecha.**

## <span id="page-47-1"></span>**Selección de efectos**

Cada configuración de teclado contiene dos efectos (efecto 1 y efecto 2) que cambian el sonido y su impronta dependiendo de los efectos que seleccione.

- *1.* **Pulse el botón SETTING/[EFFECT] mientras mantiene pulsado el botón [SHIFT] para mostrar en pantalla los ajustes del efecto 1.**
- Pulse el botón CATEGORY **P** para mostrar en pantalla los **ajustes del efecto 2.** Pulse los botones CATEGORY par cambiar entre las

pantallas de ajustes del efecto 1 y el efecto 2.

- *2.* **Seleccione los efectos mediante el dial.** "Default" (defecto) indica el efecto óptimo que está establecido de forma predeterminada para esa configuración de teclado.
- *3.* **Pulse el botón [SHIFT] para volver al modo anterior.**

## **Selección del ecualizador**

Se puede añadir un efecto de ecualizador para hacer que el sonido que sale por los altavoces integrados sea más fácil de escuchar, o para ajustar el carácter tonal del sonido y adecuarlo al género musical que esté tocando.

y **Pulse el botón SPEAKER EQ/[SPEAKER OFF] varias veces para seleccionar el ecualizador.**

## <span id="page-47-2"></span>**Guardar la lista de ajustes (WRITE)**

Puede guardar ajustes tales como estilo, tempo, configuraciones de teclado y efectos en una lista de ajustes. Una vez que haya personalizado los ajustes de un estilo, le recomendamos que guarde dichos ajustes en una lista de ajustes.

Consulte ["Selección de una set list \(lista de ajustes\)"](#page-42-4)  [\(página](#page-42-4) 43) para más información sobre cómo utilizar la lista de ajustes.

*1.* **En el modo de estilos, personalice el estilo, por ejemplo, cambiando el sonido de las partes del teclado, la octava, etc. (consulte en la [página 47 "Personalizar y guardar](#page-46-2)  [estilos y configuraciones de teclado"](#page-46-2)).**

*2.* **Pulse el botón BANK/WRITE para seleccionar el banco en el que desee guardar.**

El banco cambiará en orden consecutivo  $(A\rightarrow B\rightarrow C...]\rightarrow A...$ ) con cada pulsación del botón BANK/WRITE. Pulse el botón BANK/WRITE mientras mantiene pulsado el botón [SHIFT] para invertir el orden.

**Banco A**: precargado; **Bancos B–J**: inicializado

*3.* **Pulse uno de los botones 1–4 mientras mantiene pulsado el botón BANK/WRITE.**

Los ajustes se guardarán en la lista de ajustes y el botón que haya pulsado se iluminará.

*Consejo:* Al encender la alimentación, se seleccionará el banco A-1.

# <span id="page-47-0"></span>**Conexión a un equipo de audio**

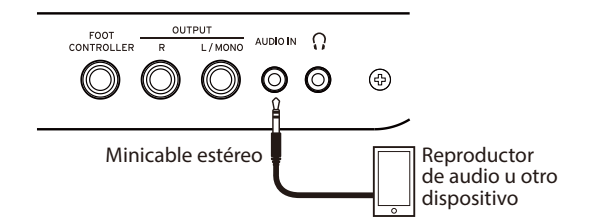

## **Reproducir sonidos de un dispositivo de audio a través del EK-50**

Se puede conectar un dispositivo, como por ejemplo un reproductor de audio, al jack AUDIO IN (minijack estéreo) del panel posterior de este instrumento y escuchar el sonido de la reproducción del dispositivo de audio a través de los altavoces integrados del EK-50. Esto resulta útil para tocar a la vez que la reproducción.

- *1.* **Baje por completo el volumen de este instrumento y del dispositivo de audio, y a continuación apague la alimentación de ambas unidades.**
- *2.* **Conecte el dispositivo de audio al jack AUDIO IN del panel posterior de este instrumento mediante un cable con minijack estéreo.**
- *3.* **Encienda la alimentación del dispositivo de audio, y a continuación encienda la alimentación del EK‑50.**
- *4.* **Reproduzca sonido en el dispositivo de audio y suba el volumen lentamente. A medida que suba el volumen en el EK‐50, debería poder escuchar el sonido que sale por los altavoces.**
- *5.* **Para ajustar el equilibrio de volumen, suba el volumen en el dispositivo de audio mientras toca el teclado del EK‐50 a la vez que escucha el sonido de la reproducción de audio.** Para ajustar el nivel de volumen global, utilice el mando VOLUME.

*Consejo:* Puede ajustar el nivel de entrada del dispositivo de audio mediante el parámetro "AudioInLevel" de la función de ajustes. Consulte el Manual del usuario (PDF) para más información.

*6.* **Cuando desee apagar la alimentación, detenga la reproducción en el dispositivo de audio, apague el EK‐50, y a continuación apague el dispositivo de audio, en este orden.**

# **Otros ajustes**

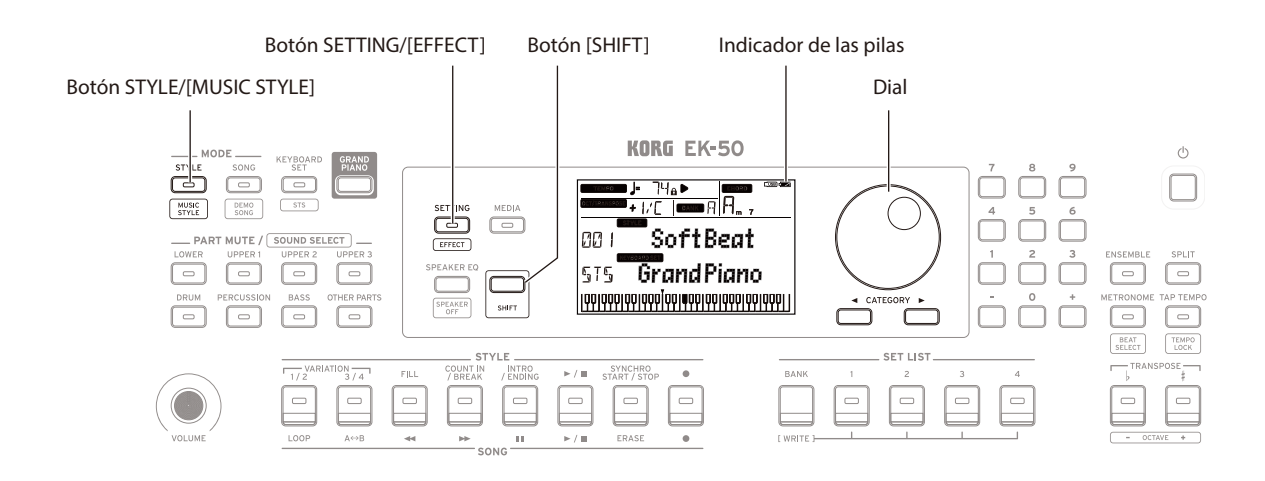

### <span id="page-48-0"></span>**Uso de este instrumento con pilas**

Puede utilizar ocho pilas AA alcalinas o de níquel-metal hidruro para proporcionar alimentación a este instrumento.

A No pueden utilizarse pilas de zinc-carbono.

*Nota:* Las pilas no están incluidas, por lo que deberá obtenerlas aparte.

#### **Instalación de las pilas**

- *1.* **Asegúrese de que la alimentación de este instrumento está apagada.**
- *2.* **Presione las dos pestañas de la tapa del compartimento de las pilas, situada en la parte inferior de este instrumento, para abrir la tapa.**

*Nota:* Cuando dé la vuelta al instrumento, colóquelo sobre una manta o material similar para evitar que se dañe la pantalla, el joystick, etc.

*3.* **Cuando inserte las pilas, asegúrese de que lo hace con la polaridad correcta ("+" y "–").**

 $\triangle$  No mezcle pilas nuevas y viejas ni pilas de tipos diferentes. Si no sigue esta observación, las pilas pueden perder líquido o estallar.

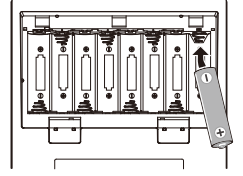

*4.* **Cierre la tapa del compartimento de las pilas.**

*Nota:* Para que la lectura de la carga de energía que le queda a las pilas sea precisa, defina el tipo de pilas que se están utilizando (para más información, consulte el Manual del usuario, en PDF).

#### **Sustitución de las pilas**

En la esquina superior derecha de la pantalla se muestra un indicador de las pilas.

*Nota:* Este indicador no aparece cuando el instrumento está conectado a un adaptador de corriente.

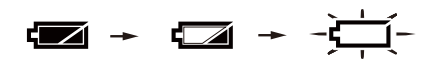

Cuando el indicador parpadea, significa que las pilas están casi gastadas, por lo que deberá cambiarlas lo antes posible o conectar un adaptador de corriente para alimentar este instrumento.

Quite las pilas gastadas inmediatamente. Dejar pilas gastadas en el compartimento puede originar una avería causada por la fuga de electrolito de las pilas o problemas similares. Asimismo, quite las pilas si no va a utilizar el EK-50 durante mucho tiempo.

### <span id="page-48-1"></span>**Cambiar la función de apagado automático**

Este instrumento tiene una función de apagado automático que apaga automáticamente la alimentación si no se toca o no se realiza ninguna operación con él durante un cierto periodo de tiempo. El intervalo de tiempo sale configurado de fábrica en 30 minutos, pero se puede cambiar.

- *1.* **Pulse el botón SETTING/[EFFECT] para acceder a la función de ajustes.**
- 2. Pulse el botón CATEGORY  $\triangleright$  varias veces para seleccionar **"Auto PowerOff" (apagado automático).**
- *3.* **Gire el dial para seleccionar "Disable" (desactivar) o una cantidad de tiempo específica después de la cual se apagará la alimentación.**
- *4.* **Pulse el botón [SHIFT] para volver al modo anterior.**

### <span id="page-48-2"></span>**Cambiar la polaridad del pedal**

Si el sonido no se mantiene cuando se pisa el pedal conectado en el panel posterior de este instrumento, y sin embargo se mantiene cuando se levanta el pie, tendrá que cambiar el ajuste de polaridad del pedal del EK-50.

- *1.* **Pulse el botón SETTING/[EFFECT] para acceder a la función de ajustes.**
- 2. Pulse el botón CATEGORY  $\triangleright$  varias veces para seleccionar **"Pedal Polarity" (polaridad del pedal).**
- *3.* **Gire el dial para cambiar la polaridad. − (KORG)**: este es el ajuste predeterminado de fábrica. Utilice este ajuste cuando use un pedal DS-1H, PS-1 o PS-3. **+ (Reverse)**: este ajuste invierte el efecto producido al operar con el pedal.
- *4.* **Pulse el botón [SHIFT] para volver al modo anterior.**

# **Especificaciones**

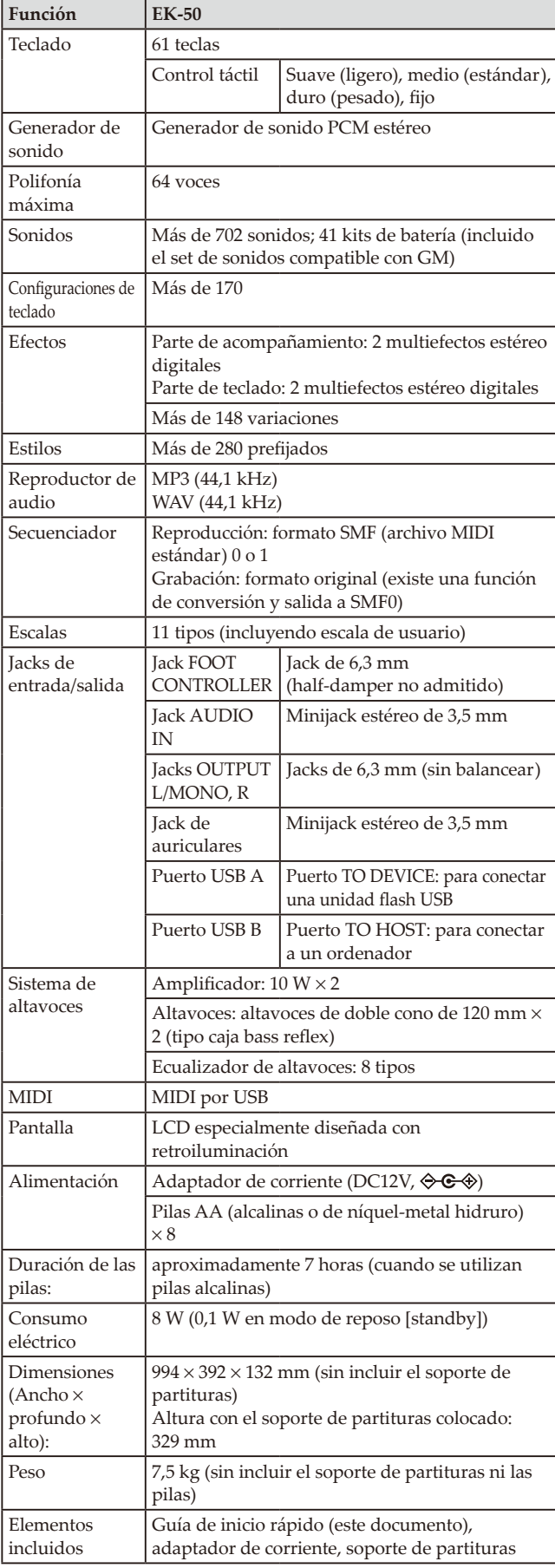

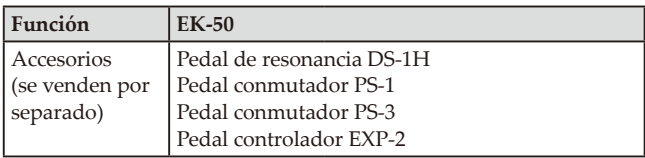

\* Las especificaciones y el aspecto están sujetos a cambios sin previo aviso por mejora.

感谢您购买Korg EK-50演奏琴键。为帮助你充分了解你的 新设备,请仔细阅读这本说明书。

## 注意事项

#### 使用场所

在以下地方使用本乐器将导致乐器故障:

- 阳光直接照射下
- 极端温度或湿度条件下
- 有过量灰尘、肮脏的地方
- 经常产生振动的地方
- 接近磁场的地方

#### 电源

请将指定的交流电源适配器连接到电压正确的交流电插座 上。不要将交流电变压器连接到非本乐器规定使用电压的 交流电插座上。电源插头作为断开装置,应当保持能方便 地操作。

#### 电池

电池不得暴露在过热环境中。

#### 与其他电器设备的干扰

摆放在附近的收音机和电视可能会受到干扰。使用本乐器 时,请保持乐器与收音机和电视的适当距离。

#### 操作

为了避免损坏,请不要过度用力操作开关或控制按钮。

#### 保养

如果乐器表面有灰尘,用清洁的干布擦拭。不要使用如苯 或稀释剂等液体清洗剂或易燃的上光剂。

#### 保存本手册

通读本手册后,请保管好以便日后参考之用。

#### 将异物远离本乐器

不要在本乐器附近放置盛放液体的容器。如果液体进入本 乐器,将导致乐器损坏、燃烧或触电。注意不要使金属物 体进入本乐器。一旦有金属物体滑入本乐器,从电源插座 拔掉交流电源适配器,然后联系您最近的Korg经销商或本 乐器购买的商店。

关闭电源并没有使本设备与电源完全断开,所以如果长时 间不使用,或在清洁前,请将电源插头从插座中拔出。请 确保主电源插头或连接器随时可用。

此设备应远离水滴或飞溅。不要将盛有液体的容器,如花 瓶,放置在设备上。

将此设备安装在壁式插座附近,保持电源插头方便可用。

#### 用户重要提示

本产品严格按照产品使用国家的生产标准和电压要求制 造。

如果您通过网路、邮件或者电话销售购买本产品, 您必 须核实本产品是否适于在您所在的国家使用。 警告: 在本产品适用国家之外的其他国家使用本产品极 其危险,同时制造商和经销商将不再履行质量担保。 请妥善保存您的购买收据作为购买凭证,否则您的产品 将不能享有制造商或经销商的质量担保。

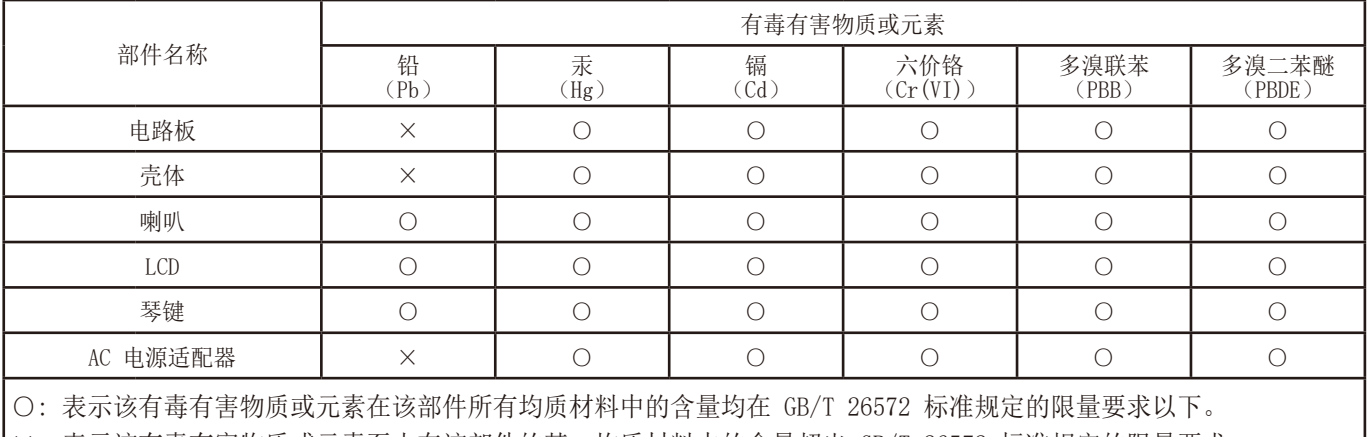

×: 表示该有毒有害物质或元素至少在该部件的某一均质材料中的含量超出 GB/T 26572 标准规定的限量要求。

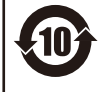

此标记适用于中华人民共和国销售的电子信息产品,标记中央的数字表示环境保护使用期限的年数。 自制造日算起的此年月内,产品中的指定6物质不会向外部泄漏或发生突变,不会产生环境污染或者对人体或 财产带来深刻的影响。此环境保护使用期限并不表示产品保证期限。

#### 数据处理

不当操作或故障可能造成内存内容丢失,因此,我们建 议您将重要数据保存到USB存储设备或其它媒体上。请注 意,对于因数据丢失而导致的任何损失,Korg将不承担任 何责任。

### 版权警告

• 本专业设备仅用于你自己拥有版权,已获得版权持 有人许可公开演奏、录制、演奏、销售和复制,或根 据版权法构成"合理使用"活动的作品。 如果你不是版权持有人,未经版权持有人许可,或没 有对作品从事合理使用,你可能违反版权法,并可能 承担损害的赔偿和处罚。 KORG对于使用KORG产品所进行的任何侵权行为不承 担任何责任。

• 内置于该产品中或包含在该产品中的内容不得提取、 记录或以类似于其原始状态的形式存储,不得在互 联网上公开或发布。

该产品的内容(如声音程序、风格数据、伴奏模式、 MIDI数据、PCM样本数据、音频数据、操作系统等)是 KORG公司的受版权保护的财产,或是由KORG公司在 第三方许可下使用的受版权保护的资料。

无需从KORG公司获得许可,即可使用上述内容制作, 表演,记录以及发布这些音乐作品。

\* 所有产品名称及公司名称均为其各自所有者的商标或注册商标。

## 关于本手册

EK-50随附下列手册。

- 入门指南(印刷版)(本文档)
- 用户手册(PDF)
- Voice Name List(声音名称列表)(PDF)

#### 入门指南

请首先阅读本手册。本指南解释说明EK-50的基本操作和 其他功能特性。

#### 用户手册

此文档解释说明如何使用EK-50的详细功能。

#### Voice Name List(声音名称列表)

此文档为EK-50种使用的风格、琴键组、演示乐曲和其他 数据。

从下列Korg网站下载PDF。

www.korg.com

#### ■ 本手册约定

#### 符号、 人, 注释和提示

各符号各自标志一项警示、补充注释或提示。

#### ■ 示例屏幕显示

本手册示例屏幕中显示的参数值仅用于说明目的,不一定 要与乐器屏幕中显示的值相匹配。

#### ■ 列表显示在面板顶部

风格、乐曲和琴键组分类列在面板顶部。

# 目录

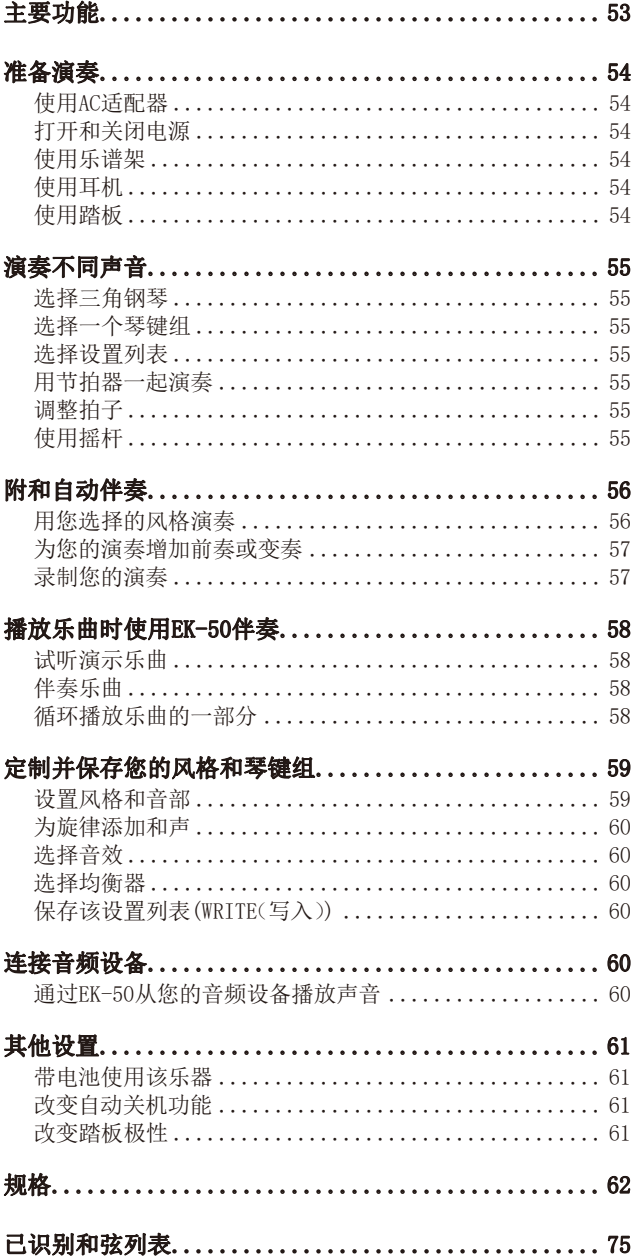

# 主要功能

# 演奏不同声音

EK-50除了钢琴、小提琴、萨克斯、鼓等 外,还可以演奏多种乐器的声音。 .............................. 第55页

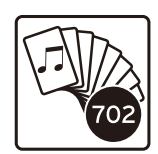

# 采用风格演奏(自动演奏)

你可以选择不同类型的"风格", 就像背 景乐队或节奏伴奏。用左手演奏和弦时, 同时试着用右手演奏旋律。

.............................. 第54页

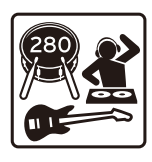

播放USB闪存音源

EK-50可播放USB闪存的MP3、WAV和SMF 文件。选择你要的声音,然后尽情享受 演奏吧。..................... 第58页

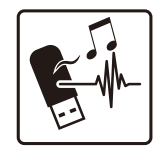

# 连接外部设备并播放音频

可以从外部设备,如MP3播放器、智能手机及其他移动 设备、计算机等,播放音频,通过EK-50内置扬声器听音 

# 为声音增加音效

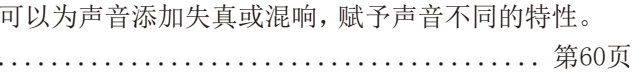

# 准备演奏

# <span id="page-53-0"></span>使用AC适配器

- 1. 确保该乐器电源处于关闭状态。
- 2. 将随附AC适配器的DC插头连接到位于EK-50后面板的 DC12V插孔。

请确保仅使用随附的AC适配器。使用任何其他AC 适配器可能导致故障。

将AC适配器线缆挂到线缆钩上。从钩上拉线缆时, 不要用力过大。

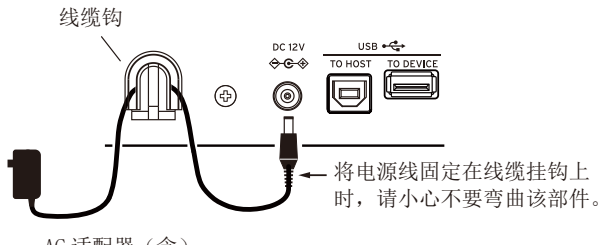

AC 适配器(含)

#### 3. 将AC适配器的插头连接到AC插座上。

确保将设备插入有适当电压的AC电源插座。 **提示:** 您也可以使用电池(参见第52页"关于本手 册")。

# 打开和关闭电源

- 1. 将音量旋钮向左转到底,降低音量。
- 2. 按下电源按钮(①)打开乐器。 关闭电源时,按住电源按钮直至显示器 背光灯熄灭。
- 3. 用VOLUME(音量)旋扭调整音量。 演奏琴键上某些音符,检查声音的同时 调整音量。 该按钮控制声音音量, 包括从内置扬声器、耳机插 孔和OUTPUT(输出)插孔输出的声音。 小 全大

注: 如果在一定时间内没有演奏或操作EK-50, EK-50将 自动关闭(通过自动电源关机功能)。时间间隔设置为工 厂默认设置的30分钟。该间隔也可修改(参见 第61页 "改变自动关机功能")。

# 使用乐谱架

将乐谱架插入前面板上相同的两个孔中。

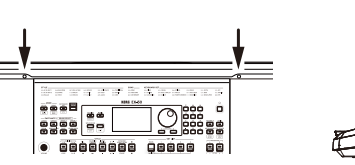

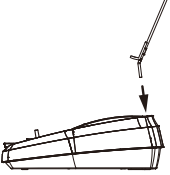

## 使用耳机

y 将一对商用耳机的立体声 微型插头连接到后板上的 耳机插孔(Ω)。

注: 如果一对耳机已连接到 耳机插孔,内置扬声器将不 会发出声音(但声音仍将从 OUTPUT(输出)插孔输出)。

 $\circ$ O) ⊕ 耳机

 $\frac{UT}{L/MONO}$  AUDIOIN  $\bigcap$ 

长时间以高音量使用耳机可能会导致听力损伤。 避免过高音量。

# 使用踏板

 $\Box$ 

如钢琴上延音踏板一样,手 指离开琴键后也可以用乐器 附带的踏板保持演奏的音 符。

y 将Korg DS-1H(延音踏 板)、PS-1或PS-3(踏板 开关)连接到后面板上的 FOOT CONTROLLER(音频 输入)插孔。

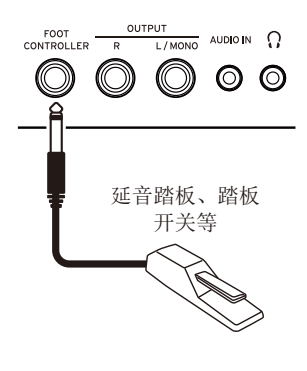

注:注意在低音部分延音效果无效。

提示: 如果踏板没有正确运行, 可反转踏板极性(参见 第61页"改变踏板极性")。

注: EK-50不支持半踏板效果。

# 演奏不同声音

<span id="page-54-0"></span>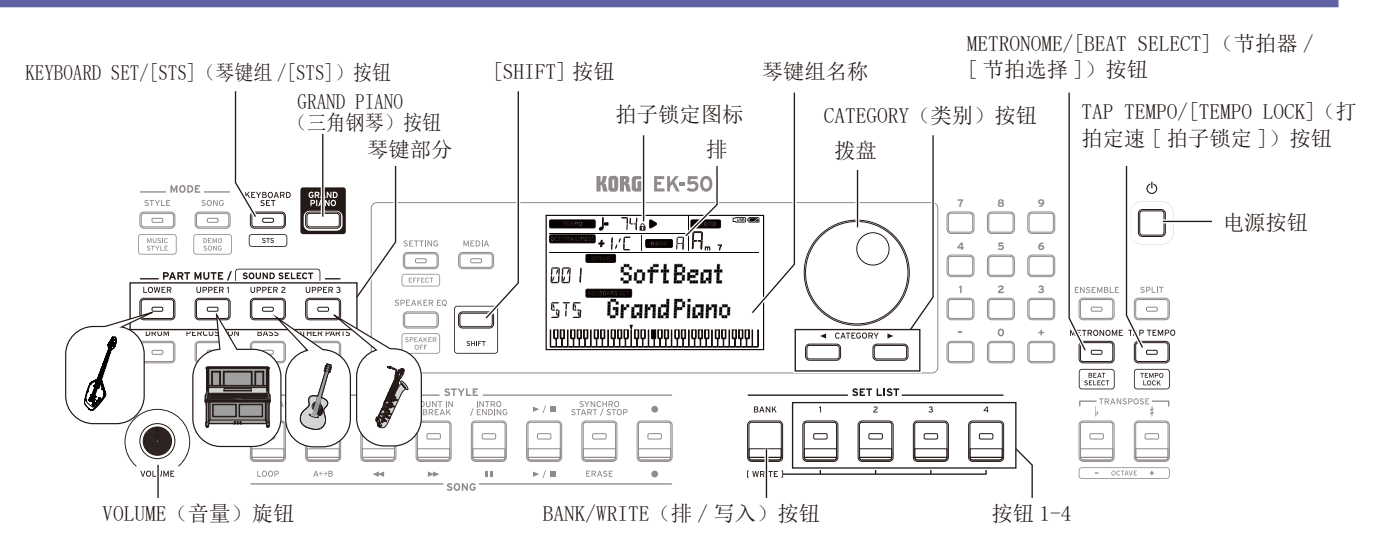

# 选择三角钢琴

y 按下GRAND PIANO(三角钢琴)按钮。

这会快速选择三角钢琴声。

# 选择一个琴键组

琴键组就是琴键演奏中使用的一组声音。不同的声音, 如钢琴、弦乐、合成乐器、鼓等,被分配到四个音部(低 音部和高音部1-3)。这四个音部一起被称为**琴键部分**。

提示: 参见"Voice Name List(声音名称列表)"(PDF)察 看琴键组和声音的列表。

- .1按KEYBOARD SET/[STS](琴键组/[STS])按钮。 KEYEOARDSET 将在显示器上闪烁,并显示琴键组名称。
- *2.* 用拨盘选择琴键组。 用CATEGORY(类别)按钮切换到每个类别中的不同琴 键组。
- 如要恢复到原来的琴键组,按下[SHIFT]键的同时按 KEYBOARD SET/[STS](琴键组/[STS])按钮。

" "(单触设置)将出现在琴键组名称前面。

## 选择设置列表

设置列表用于保存并快速调出您最喜欢的设置(风格、 琴键组、节奏、效果等; 请参阅第60页"保存该设置列 表(WRITE(写入))")。

推荐的设置列表存储在A排位置1-4中。A排-1在电源接 通后即被选择。

#### .1按下BANK/WRITE(排/写入)几次,选择该排。

提示: 按下[SHIFT]按钮的同时按下此按钮将以倒序 选择排。

*2.* 用按钮1−4选择设置列表。

# 用节拍器一起演奏

你可以随着节拍器的拍子和节拍练习。

- 打开节拍器: 按METRONOME/[BEAT SELECT](节拍器/ [节拍选择])按钮打开节拍器(按钮将亮起),再次按 下按钮则使其停止。
- · 设置节拍: 按下[SHIFT] 按钮的同时按METRONOME/ [BEAT SELECT](节拍器/[节拍选择])按钮几次。
- 调整音量: 按下METRONOME/[BEAT SELECT](节拍器/ [节拍选择])按钮的同时转动拨盘。

# 调整拍子

- y 按下[SHIFT]按钮的同时转动拨盘。
- 按TAP TEMPO/[TEMPO LOCK](打拍定速[拍子锁定]) 按钮来匹配想要设置拍子定时的风格的节拍次数。 (例如,如果想设置一个4/4拍子,按下按钮四次; 而 3/4拍子,按下按钮三次。)

注: 按下TAP TEMPO/[TEMPO LOCK](打拍定速[拍子锁 定])按钮更多次,则会启用伴奏(获取键启用伴奏功 能)。

• 拍子锁定: 按下[SHIFT]按钮时TAP TEMPO/[TEMPO LOCK](打拍定速「拍子锁定])(拍子锁定图标 □ 会在 显示器中亮起)。

# 使用摇杆

• 将摇杆左右移动 改变琴键 部分音调。 提示: 您可以设定音调变 化的多少(请参阅"用户手 册",PDF)。 亮度等

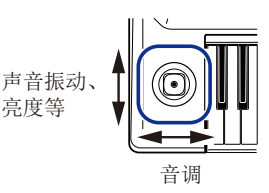

y 将摇杆上下移动 改变琴键部分声音。 提示:做这个的时候声音改变依赖于琴键组。

# 附和自动伴奏

您可在附和自动伴奏功能的同时演奏琴键。

<span id="page-55-0"></span>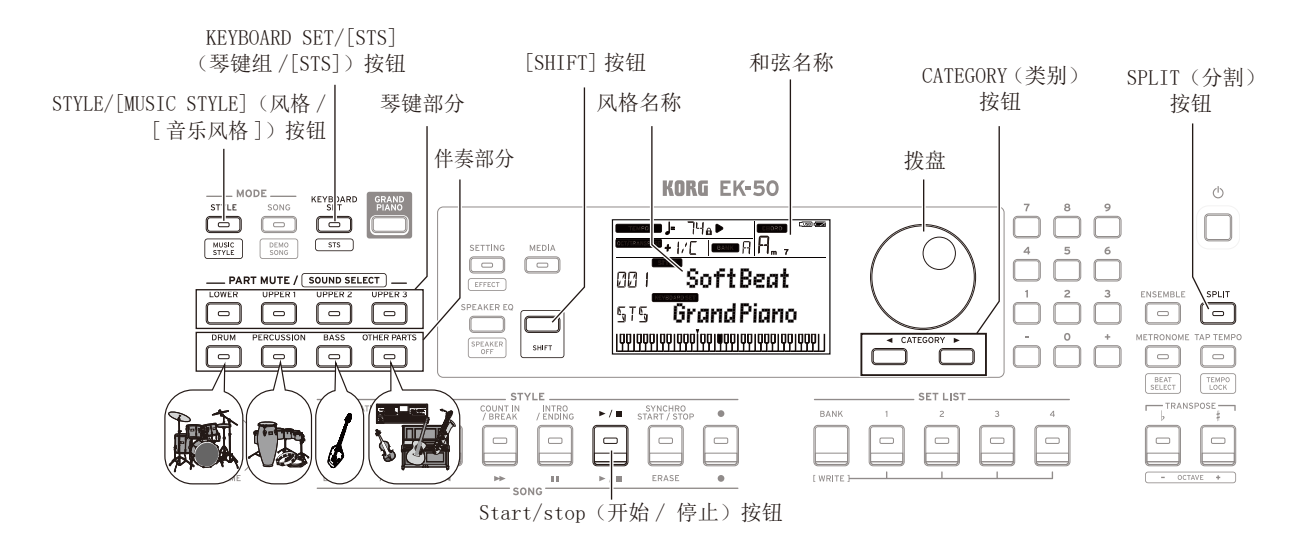

## 用您选择的风格演奏

风格(自动伴奏)中使用的声音被分配到四个音部(鼓、 打击乐器、贝斯和其他音部)。这四个音部一起被称为 伴奏部分。

.1按STYLE/[MUSIC STYLE](风格/[音乐风格])按钮进 入风格模式。

5113 将在显示器上闪烁,并显示风格名称。

*2.* 用拨盘选择风格。

用CATEGORY(类别)按钮切换不同音乐流派之间的风 格。

3. 按下[SHIFT]键的同时按KEYBOARD SET/[STS](琴键 组/[STS])按钮。

将调用适合该样式的琴键组,并在琴键组名称前面 显示"515"。

4.按下SPLIT(分割)按钮启用琴键分割功能(按钮将亮 起)。

当启用分割时,分割点左侧的所有琴键(低音部分) 将成为"和弦识别范围"。

关闭分割时使整个琴键成为和弦识别范围。

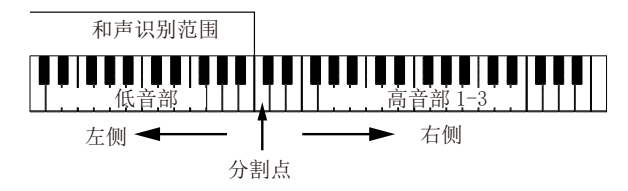

提示:要改变分割点,则按下分割键的同时按一个键。 更多分割功能细节请参见第59页"设置一个分割"。

#### 5. 在和弦识别范围内演奏和弦。

演奏的和弦名称会被识别并显示在显示屏上。

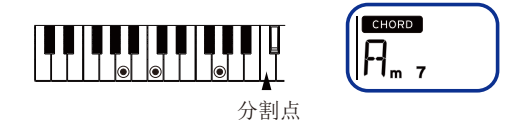

- 6. 按Start/stop(开始/停止)按钮。 自动伴奏开始,Start/stop(开始/停止)按钮将亮绿 灯。
- 7. 在琴键上分割点右侧演奏旋律,同时在和弦识别范 围中弹奏一个和弦。

在你更改和弦时,伴奏将自动附和。

提示:参见"已识别和弦列表"([第75页](#page-74-0))查看该乐器 识别出哪些和弦。

提示: 变更或锁定拍速, 请参见"调整拍子"(第55 页)。锁定拍子时,选择不同的风格拍子不会改变。

8. 要停止自动伴奏,请按Start/stop(开始/停止)按键。

<span id="page-56-0"></span>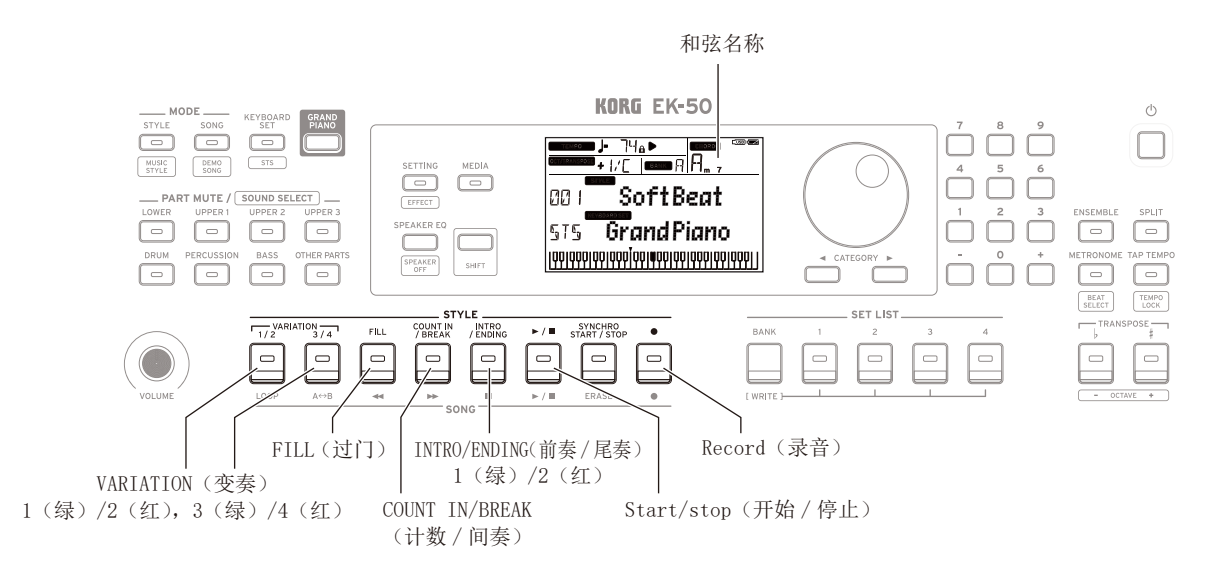

## 为您的演奏增加前奏或变奏

您可以通过在开头添加前奏、过门、间奏和尾奏为您演 奏的乐曲增加变奏。

- .1遵循"用您选择的风格演奏"(第56页)中的步骤  $1 - 4$
- 2. 按VARIATION(变奏)按钮1/2或3/4选自一个变奏。 每按一次按钮,变奏将从变奏1(亮绿灯)切换到变奏 2(亮红灯),并从变奏3(亮绿灯)变为变奏4(亮红灯)。 随着从变奏1到变奏4,此套谱将逐渐变得越来越复 杂。
- 3. 按INTRO/ENDING(前奏/尾奏)按钮选择前奏。

每按一次按钮,此前奏将从前奏1(亮绿灯)切换到前 奏2(亮红灯),并从前奏3(亮绿灯)变为前奏2(亮红 灯)。

前奏1和尾奏1特性使和弦变化变得和谐,而前奏2和 尾奏2的特性则固定和弦。

提示: 在开始播放之前按INTRO/ENDING(前奏/尾奏) 按钮时,将选择前奏; 在播放时按下该按钮时,会选 择前奏。

- 4. 在和弦识别范围内演奏和弦。 演奏的和弦名称会被识别并显示在显示屏上。
- 5. 按Start/stop(开始/停止)按钮。 前奏开始,然后变奏伴奏将开始播放。
- 6. 用左手演奏和弦,用右手演奏旋律。
- 7. 按VARIATION(变奏)按钮1/2和3/4及FILL(过门)按钮 和COUNT IN/BREAK(计数/间奏)按钮改变您演奏时乐 曲的播放。
- 8. 要结束该乐曲,则按INTRO/ENDING(前奏/尾奏)按钮 选择尾奏。

每按一次按钮,此尾奏将从尾奏1(亮绿灯)切换到尾 奏2(亮红灯)。

# 录制您的演奏

附和随着自动伴奏演奏时可以进行录音。

- .1遵循"用您选择的风格演奏"(第56页)中步骤1-5, 或 "为您的演奏增加前奏或变奏"(第57页)中步骤  $1 - 4$
- 2. 按Record(录音)按钮将乐器置于录音待机模式(该按 钮将亮红色)。
- 3. 按Start/stop(开始/停止)按键开始录音。
- 4. 用左手演奏和弦,用右手演奏旋律。
- 5. 按VARIATION(变奏)按钮1/2和3/4及FILL(过门)按钮 和COUNT IN/BREAK(计数/间奉)按钮改变您演奏时乐 曲的播放。
- 6. 要完成录音,按Start/stop(开始/停止)按钮或 INTRO/ENDING(前奏/尾奏)按钮。

记录的数据将自动保存为一首用户乐曲。

提示: 用户乐曲的名称将为"用户乐曲", 并在最后添 加一个序列号。

提示: 请参见"伴奏乐曲"(第58页)听录制的演奏。

伴奏将在尾奏后结束。

# 播放乐曲时使用EK-50伴奏

<span id="page-57-0"></span>SONG/[DEMO SONG] (乐曲 /[ 演示乐曲 ]) 按钮 乐曲名称 琴键组名称

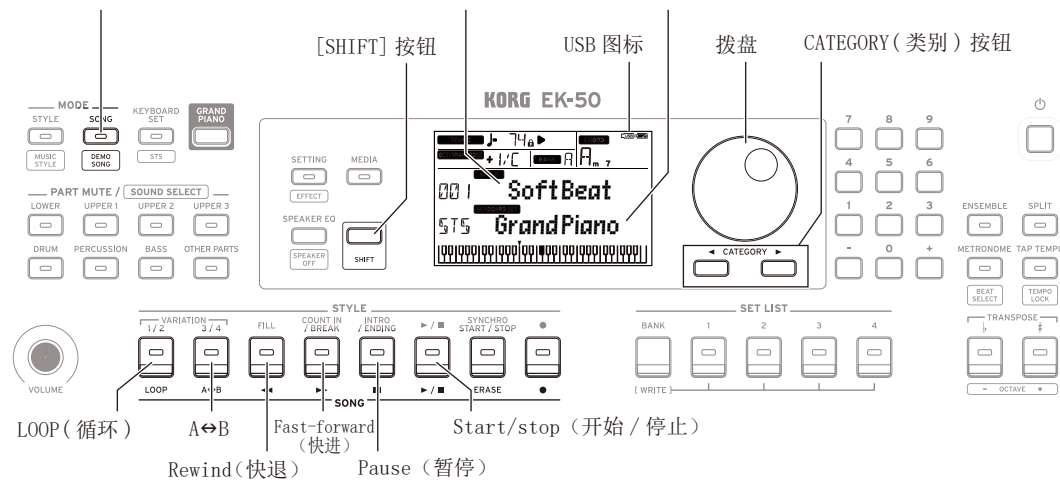

# 试听演示乐曲

EK-50有18种内置演示乐曲。这向您展示如何听这些乐 曲。

.1按下[SHIFT]键的同时按SONG/[DEMO SONG](乐曲/ [演示乐曲])按钮。

sonc 将在显示器中闪烁,且演示乐曲从乐曲D01 依次播放。

提示: 用拨盘选择演示乐曲。演示乐曲按你选择的顺 序播放。

#### 2. 按[SHIFT]按钮停止。

# 伴奏乐曲

播放一首乐曲时使用EK-50伴奏。

• 如要播放USB闪存上的MP3、WAV或标准MIDI(SWF)文 件时,将带有您数据的USB闪驱连接到后面板上的 USB到设备端口。

USB图标(CUSB)将显示在显示器右上角。

.1按SONG/[DEMO SONG](乐曲/[演示乐曲])按钮进入乐 曲模式。

song 将在显示器上闪烁,并显示乐曲名称。

2. 用CATEGORY(类别)按钮选择乐曲类型,并用拨盘选 择乐曲。

乐曲类型和乐曲/[演示乐曲]按钮状态如下:

D01-D18: 演示乐曲(闪绿色)

- 001-999: 用户乐曲(闪红色)
- M01-M99: 音乐数据(闪绿色)

注: 用户乐曲是您在EK-50上演奏乐曲的录音(参见 第57页"录制您的演奏")。

- 3. 按Start/stop(开始/停止)按键(该按钮亮绿色)。
- 4. 伴随乐曲演奏琴键。

提示:改变琴键组,请参见"选择一个琴键组"(第 55页)。

提示:改变拍子,请参见"调整拍子"(第55页)。

- 5. 要停止乐曲播放,请按 Start/stop(开始/停止)按 键。
- 快退、快进或暂停乐曲
- Rewind(快退)按钮: 按此按钮一次返回一小节。(对 于MP3和WAV文件,这样会返回2秒钟。) 持续按下此按钮连续快退。
- Fast-forward(快进)按钮: 按此按钮一次快进一小 节。(对于MP3和WAV文件,这样会快进2秒钟。) 持续按下此按钮连续快进。
- Pause(暂停)按钮: 播放时按此按钮暂停。再按一次 这个按钮从暂停位置恢复播放。

## 循环播放乐曲的一部分

该功能让您一遍又一遍地播放乐曲的一部分。

#### ■ 快速循环播放

按LOOP(循环)按钮循环播放返回当前小节。(对于MP3和 WAV文件,可从LOOP(循环)按钮按下点的前1秒循环播 放。)

- 1. 按Start/stop(开始/停止)按钮播放该乐曲。
- 2. 在想要播放乐曲中的小节(位置)按下LOOP(循环)按 钮返回并循环(按钮将亮起)。
- 3. 如要取消循环播放,再次按LOOP(循环)按钮。 该乐器将返回正常播放,且该按钮熄灭。

提示: 您也可以指定您想要重复播放乐曲的某个部分 (A-B循环播放;请参阅用户手册,PDF)。

<span id="page-58-0"></span>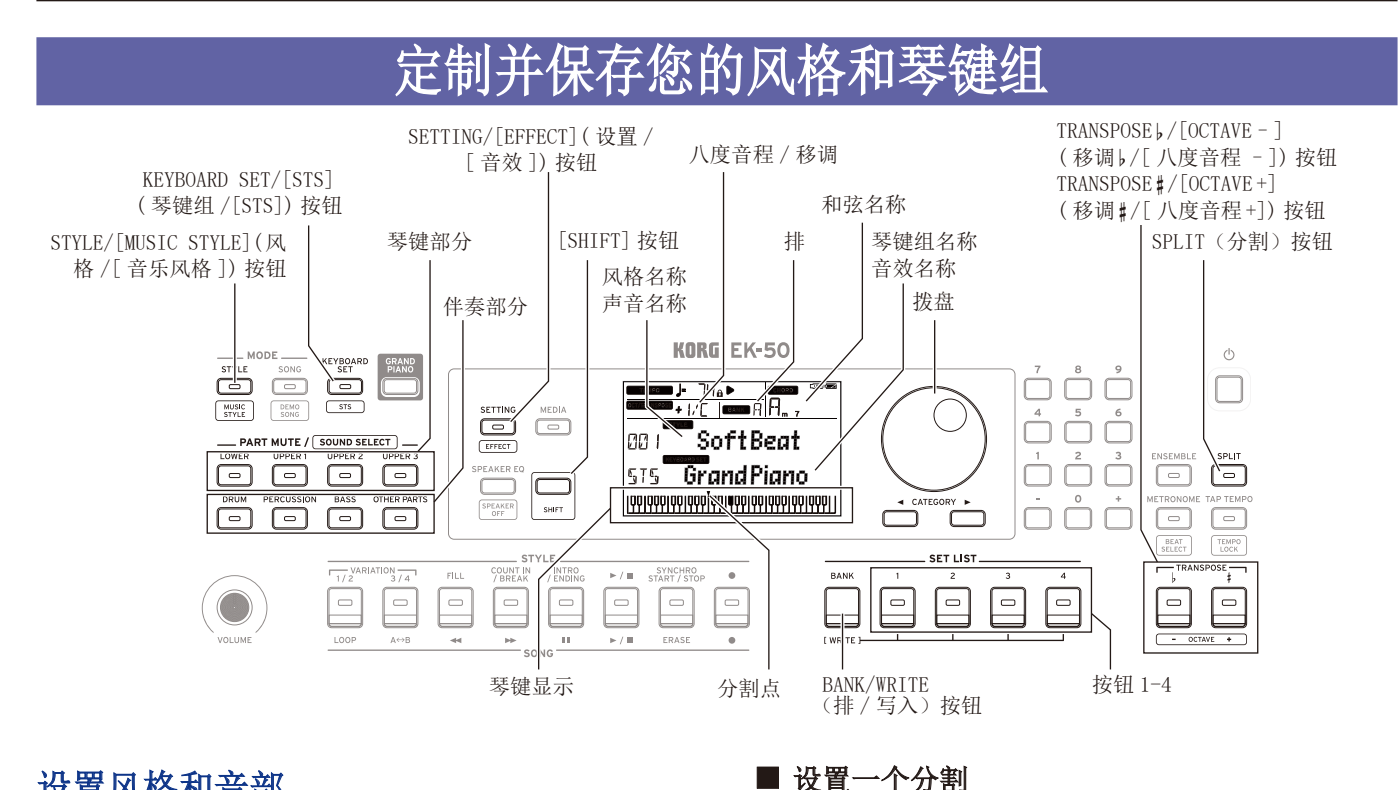

## 设置风格和音部

在风格模式下STYLE/[MUSIC STYLE](风格/[音乐风 格])按钮将亮起)进行以下更改然后关闭电源后,EK-50 将恢复到原始设置。将你喜欢的设置保存到一个设置列 表。

#### ■ 为某个风格改变琴键组

您可以用您喜欢的琴键组以某种风格演奏(参见第55 页"选择一个琴键组")。

提示:您也可以在按住[SHIFT]按钮的同时按下KEYBOARD SET/[STS](琴键组/[STS])按钮来选择为该样式预设的 最佳琴键组(STS)。如果琴键组为STS,则可以切换到不 同样式来切换到那种样式的琴键组。

#### ■ 静音各音部及改变声音

在琴键部分(高音部1-3和低音部)和伴奏部分(鼓、打击 乐器、贝斯和其他部分),你可以静音(关掉)各独立的音 部,或改变该音部的声音。

#### 静音

● 按各音部按钮将使相应音部静音(按钮将变暗)。再次 按下按钮将取消静音(按钮将亮起)。

#### 改变声音

.1按下[SHIFT]按钮的同时按您想要改变音部的音部按 钮(该音部按钮将闪烁)。

**sound** 同时声音名将在显示屏上闪烁。 "其他音部"的声音不能改变。

- .2用拨盘选择一个声音。
- .3按[SHIFT]键返回上一模式。

您可以将琴键分为高音符范围(高音部1-3)和一个低音 符范围(低音部)。这成为"分割功能"而声音改变所在 的该键(高音部紧接着的下一音符)被称为 "分割点"。

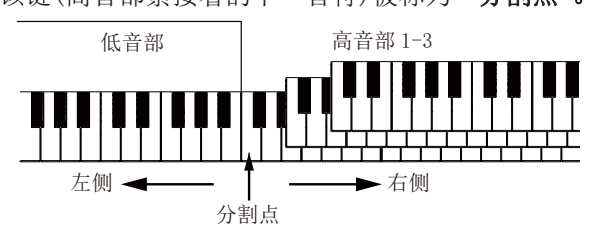

- 启用分割: 按下SPLIT(分割)按钮启用分割功能(按 钮将亮起)。琴键将被分割为两个范围。
- 关闭分割: 再次按下SPLIT(分割)按钮关闭分割(按 钮熄灭)。整个琴键范围将演奏高音部1-3。
- 改变分割点: 按下SPLIT(分割)按钮的同时按任何 键。

提示: 您可以检查显示器上的琴键显示中的分割点。

#### ■ 移调

您可以在半音范围内以±1个八度音程更改本乐器的琴 键。

当前设置的琴键显示在显示器中。

- 降低琴键: 按TRANSPOSE ♭/[OCTAVE-](移调 ♭/ 「八度 音程–])按钮。
- 提升键: 按TRANSPOSE # / [OCTAVE +] (移调 # / [八度音 程 +])按钮。
- 重置键: 同时按TRANSPOSE ♭/[OCTAVE-](移调 ♭/[八 度音程–])和TRANSPOSE ♯ /[OCTAVE +](移调 ♯ /[八度 音程 +])按钮。

#### <span id="page-59-0"></span>■ 改变八度音程

当您在琴键上弹奏音符时,您可以改变实际发出音符的 音调,以一个八度音阶单位向上或向下。您可以在±2 个八度的范围内设定八度音程。

- 降低八度: 按TRANSPOSE ↓/[OCTAVE-](移调 ↓/[八度 音程–])按钮,同时按下[SHIFT]按钮。
- 提升八度: 按TRANSPOSE ♯ / [OCTAVE +] (移调 ♯ / [八度 音程 +])

#### 为旋律添加和声

这为你演奏的旋律增添和声,以配合和弦。根据你选择 的风格,和声可变。

- 1. 按ENSEMBLE(合奏)按钮。
- 2. 按下SPLIT(分割)按钮启用琴键分割功能(按钮将亮 起)。
- 3. 在和弦识别范围内弹奏和弦,用右手演奏旋律。

### 选择音效

每个琴键组包含两个音效(音效1和音效2),根据您选择 的音效更改声音和印象。

- .1按下[SHIFT]按钮时按SETTING/[EFFECT](设置/[音 效])按钮,显示音效1的设置屏幕。
- 按CATEGORY(类别)按钮▶显示音效2的设置屏幕。 按CATEGORY(类别)按钮在音效1和音效2的设置屏幕 之间切换。

#### 2. 用拨盘选择音效。

"Default(默认)"表示默认情况下为琴键组的最佳效 果。

3. 按[SHIFT]键返回上一模式。

### 选择均衡器

您可以添加均衡器效果,以使内置扬声器输出的声音更易 于收听,或调整声音的音调以匹配您正在播放的音乐流派。

● 按几次SPEAKER EQ/[SPEAKER OFF](扬声器均衡器/ [扬声器关闭])按钮选择均衡器。

### 保存该设置列表(WRITE(写入))

您可以将设置(如风格、拍子、琴键组和音效)保存在一 个列表中。一旦您自定义样式的设置,我们建议您将设 置保存为一个列表。

如何使用该设置列表的细节请参见 "选择设置列表"(第 55页)。

1. 在风格模式下,自定义风格,如更改琴键部分的声音、 八度音程等等(请参阅第59页"定制并保存您的风 格和琴键组"")。

- 2. 按下BANK/WRITE (排/写入)按钮选择要存入的排。 每按一次BANK/WRITE (排/写入)按钮,则排以序列 顺序改变(A→B→C...J→A...)。按BANK/WRITE (排/ 写入)的同时按下[SHIFT]按钮,反转顺序。 排A: 预加载; 排B–J: 用户
- 3. 按下BANK/WRITE(排/写入)按钮的同时按1-4任一按 钮。

您的设置将被保存到设置列表中,并且您按下的按 钮将亮起。

提示: 开机后立即选择排A-1。

# 连接音频设备

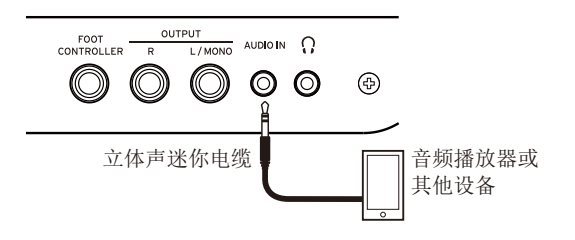

## 通过EK-50从您的音频设备播放声音

您可以将音频播放器等设备连接到本乐器后面板上的 AUDIO IN(音频输入)插孔(立体声迷你电话插孔),并通 过EK-50的内置扬声器听到音频设备播放的声音。附和 播放时有用。

- 1. 将本乐器和音频设备上的音量完全关闭,然后关闭 两个设备的电源。
- 2. 使用立体声微型电缆将音频设备连接到本乐器后面 板上的AUDIO IN(音频输入)插孔。
- 3. 打开音频设备的电源,然后打开EK-50的电源。
- 4. 在音频设备上播放声音,慢慢调高音量。当提高 EK-50的音量时,应该能够听到扬声器发出的声音。
- 5. 要调节音量平衡,请在播放EK-50的琴键和声音时提 高音频设备的音量。

要调整整体音量,请使用VOLUME(音量)旋钮。

提示: 您可以使用设置功能中的"AudioInLevel"参数 调整音频设备的输入音量。详细信息参见用户手册 (PDF)。

6. 在关闭电源时,请依次先停止音频设备上的播放,关 闭EK-50,最后关闭音频设备。

# 其他设置

<span id="page-60-0"></span>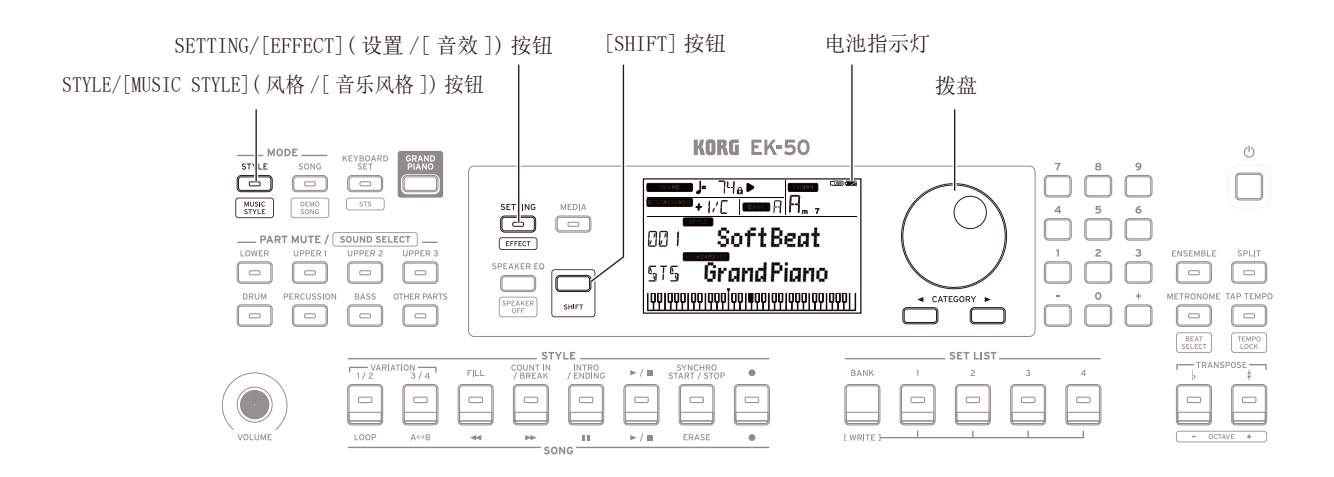

## 带电池使用该乐器

您可以使用八节AA碱性电池或镍氢电池为本仪器供电。

锌碳电池不能使用。

注: 电池不包括在内,请另行获取。

- 申池安装
- 1. 确保该乐器电源处于关闭状态。
- 2. 推动位于本乐器底部的电池仓盖上的两个卡可以打 开盖子。

注: 将乐器倒置时, 请将其放在毯子或类似材料上, 以防止损坏显示屏、操纵杆等。

3. 插入电池时,请注意正确的极性("+"和"-")。

▲ 不要混用新旧电池或不同 类型的电池。未遵守本指南 可能会导致电池泄漏或爆裂。

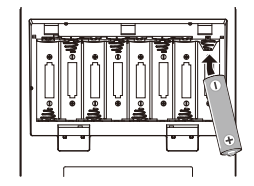

#### 4. 关上电池盖板。

注:为了准确读取电池剩余电量,

请设置正在使用的电池类型(请参阅用户手册,PDF获取 详细信息)。

#### ■更换电池

显示屏右上角显示电池指示灯。

注: 当乐器连接到AC适配器时,该指示灯不会显示。

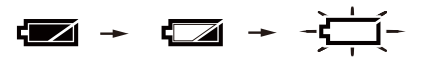

当指示灯闪烁时,表示电池几乎耗尽,因此请尽快更换 电池或连接交流适配器为本乐器供电。

立即清除耗尽的电池。将耗尽的电池留在内可能会 导致电池电解液泄漏或类似问题导致故障。另外,如果 长时间不使用EK-50,请取出电池。

## 改变自动关机功能

本乐器具有自动关机功能,可以在本机未播放或操作一 定时间后自动关闭电源。时间间隔设置为工厂默认设置 的30分钟,但这个可变。

- .1按SETTING/[EFFECT](设置/[音效])按钮进入设置功 能。
- 2. 按CATEGORY(类别)按钮▶几次选择"Auto PowerOff (自动关机)"。
- 3. 转动拨盘选择"Disable(禁用)"或在特定时间后关闭 电源。
- 4. 按[SHIFT]键返回上一模式。

#### 改变踏板极性

如果按下连接在本乐器后面板上的踏板时声音不能持 续,但当您将脚放下时声音仍然持续,需要更改EK-50的 踏板极性设置。

- .1按SETTING/[EFFECT](设置/[音效])按钮进入设置功 能。
- 2. 按CATEGORY(类别)按钮▶几次选择"Pedal Polarity (踏板极性)"。
- 3. 使用拨盘更改极性。

-(KORG): 这是工厂默认设置。使用DS-1H, PS-1或 PS-3踏板时使用此设置。

+(Reverse(反转)): 这个设置反转了操作踏板时所产 生的音效。

4. 按[SHIFT]键返回上一模式。

# 规格

<span id="page-61-0"></span>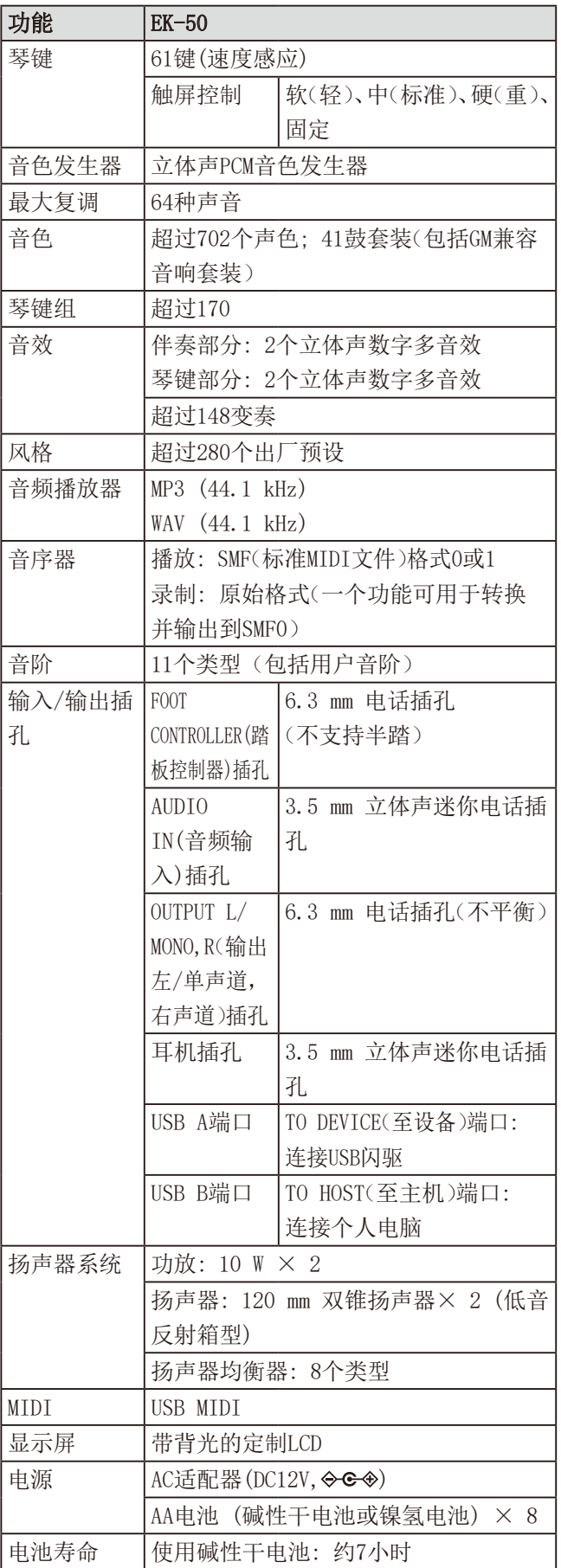

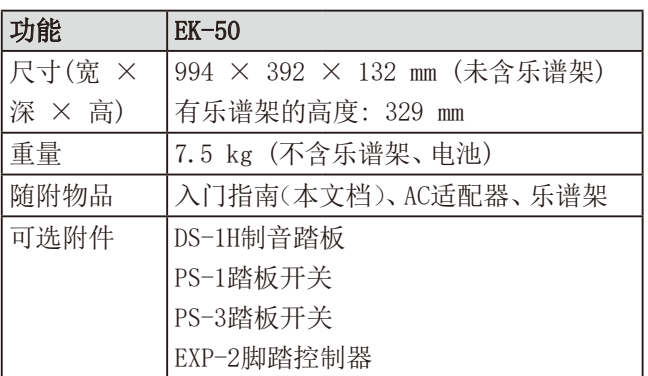

\* 规格和外形如有改良,恕不另行通知。

このたびはコルグ・エンターテイナー・キーボードEK-50をお買 上げいただきまして、まことにありがとうございます。 本製品を末永くご愛用いただくためにも、取扱説明書をよくお読 みになって正しい方法でご使用ください。

# **安全上のご注意**

#### **ご使用になる前に必ずお読みください**

ここに記載した注意事項は、製品を安全に正しくご使用いただき、あな たや他の方々への危害や損害を未然に防ぐためのものです。 注意事項は誤った取り扱いで生じる危害や損害の大きさ、または切迫 の程度によって、内容を「警告」、「注意」の2つに分けています。これら は、あなたや他の方々の安全や機器の保全に関わる重要な内容ですの で、よく理解した上で必ずお守りください。

#### **火災・感電・人身障害の危険を防止するには**

#### 図記号の例

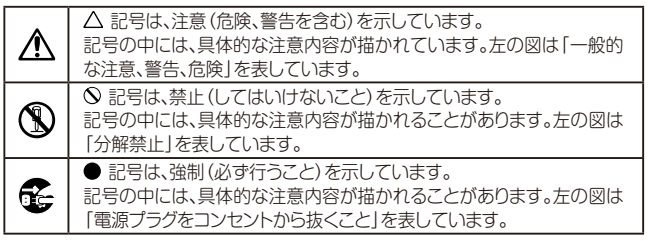

#### **以下の指示を守ってください**

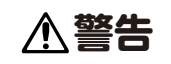

この注意事項を無視した取り扱いをすると、 死亡や重傷を負う可能性があります。

- • ACアダプターのプラグは、必ずAC100Vの電源コンセントに差 し込む。
	- • ACアダプターのプラグにほこりが付着している場合は、ほこり を拭き取る。

感電やショートの恐れがあります。

- 本製品はコンセントの近くに設置し、ACアダプターのプラグへ 容易に手が届くようにする。
- **そ**·次のような場合には、直ちに電源を切ってACアダプターのプラ グをコンセントから抜く。

○ ACアダプターが破損したとき

- 異物が内部に入ったとき
- 製品に異常や故障が生じたとき

修理が必要なときは、コルグお客様相談窓口へ依頼してくださ い。

#### • 本製品を分解したり改造したりしない。

- • 修理、部品の交換などで、取扱説明書に書かれてること以外は絶 対にしない。
	- • ACアダプターのコードを無理に曲げたり、発熱する機器に近づ けない。また、ACアダプターのコードの上に重いものをのせな い。
		- コードが破損し、感電や火災の原因になります。
	- • 大音量や不快な程度の音量で長時間使用しない。 大音量で長時間使用すると、難聴になる可能性があります。万一、 聴力低下や耳鳴りを感じたら、専門の医師に相談してください。
	- 本製品に異物(燃えやすいもの、硬貨、針金など)を入れない。 • 温度が極端に高い場所(直射日光の当たる場所、暖房機器の 近く、発熱する機器の上など)で使用や保管をしない。
	- 振動の多い場所で使用や保管をしない。
	- ホコリの多い場所で使用や保管をしない。
- • 風呂場、シャワー室で使用や保管はしない。
- • 雨天時の野外のように、湿気の多い場所や水滴のかかる場所で、 使用や保管をしない。
	- 本製品の上に、花瓶のような液体が入ったものを置かない。
	- 本製品に液体をこぼさない。
- • 濡れた手で本製品を使用しない。
- • 電池は乳幼児の手の届くところに置かない。 電池を飲み込んだ場合は、すぐに医師に相談する。

# **注意**

この注意事項を無視した取り扱いをすると、傷害を負う可能性 または物理的損害が発生する可能性があります。

• 正常な通気が妨げられない所に設置して使用する。 • ラジオ、テレビ、電子機器などから十分に離して使用する。 ラジオやテレビ等に接近して使用すると、本製品が雑音を受け て誤動作する場合があります。また、ラジオ、テレビ等に雑音が入 ることがあります。 本製品をテレビ等の横に設置すると、本製品の磁場によってテレ

ビ等の故障の原因になることがあります。

- • 外装のお手入れは、乾いた柔らかい布を使って軽く拭く。
- • ACアダプターをコンセントから抜き差しするときは、必ずプラ グを持つ。
- 長時間使用しないときは、電池の液漏れを防ぐために電池を抜 く。
- **「そ」。長時間使用しないときは、ACアダプターをコンセントから抜く。**
- $\bigcap$  付属のACアダプターは、他の電気機器で使用しない。 付属のACアダプターは本製品専用です。他の機器では使用で きません。
	- 指定のACアダプター以外は使用しない。
	- 他の電気機器の電源コードと一緒にタコ足配線をしない。 本製品の定格消費電力に合ったコンセントに接続してください。
	- 電池を過度の熱源 (日光、火など)にさらさない。
	- • スイッチやノブなどに必要以上の力を加えない。 故障の原因になります。
	- 外装のお手入れに、ベンジンやシンナー系の液体、コンパウンド 質、強燃性のポリッシャーを使用しない。
	- 不安定な場所に置かない。 本製品が落下してお客様がけがをしたり、本製品が破損する恐 れがあります。
	- 本製品の上に乗ったり、重いものをのせたりしない。 本製品が落下または損傷してお客様がけがをしたり、本製品が 破損したりする恐れがあります。
	- • 本製品の隙間に指などを入れない。 お客様がけがをしたり、本製品が破損したりする恐れがあります。
	- • 地震時は本製品に近づかない。
	- 本製品に前後方向から無理な力を加えない。 本製品が落下してお客様がけがをしたり、本製品が破損したり する恐れがあります。

# **データについて**

操作ミス等により万一異常な動作をしたときに、メモリー内容が消えて しまうことがあります。大切なデータは、あらかじめUSBメモリーや他 のメディア等へセーブしておいてください。データの消失による損害に ついては、当社は一切の責任を負いかねますのでご了承ください。

# **著作権について**

• 著作権者から許諾を得ていない著作物を、個人、家庭内、またはそ の他のこれに準ずる限られた範囲以外で使用した場合、著作権侵害 となり、損害賠償を含む補償を負う場合があります。 そのような著作物を録音したものはもちろん、著作物に手を加えて 作られたものにも、著作権者の権利が含まれています。これら成果 物の転載、配布などは、著作権侵害となります。 著作権侵害によって発生した損害賠償などは、当社は一切の責

任を負いかねます。

• 本製品に内蔵もしくは同梱されたコンテンツそのものを取り出 し、または酷似した形態で記録もしくは録音して、配布やイン ターネット上で公開することは許されていません。 本製品のコンテンツ(音色プログラム、スタイル・データ、伴奏パ

ターン、MIDIデータ、PCMサンプル・データ、オーディオ・データ、 オペレーティング・システムなど)の著作権は株式会社コルグに 有するか、または株式会社コルグが第三者から使用許諾を受け ている著作物です。

上記コンテンツを使用して、作品を制作または演奏し、それらを 録音、配布することについては、当社の許諾を必要としません。

※ すべての製品名および会社名は、各社の商標または登録商標です。

## **取扱説明書について**

本機の取扱説明書は以下のように構成されています。

- クイック・スタート・ガイド(印刷物)(本書)
- 取扱説明書(PDF)
- ボイス・ネーム・リスト(PDF)

#### クイック・スタート・ガイド

はじめに本書をお読みください。本機の基本的な操作のしかた などを説明しています。

#### 取扱説明書

本機の詳細な機能の使い方を説明しています。

#### ボイス・ネーム・リスト

スタイル、キーボード・セット、デモ・ソングなどのリストです。 PDFは、以下よりダウンロードしてください。 www.korg.com

#### **■ 取扱説明書の表記**

マーク 、*Note*、*Tip* これらのマークは、順番に、使用上の注意、ノート、アドバイス を表しています。

#### **■ディスプレイ表示**

取扱説明書に記載されている各種のパラメーターの数値などは 表示の一例ですので、本体のディスプレイの表示と必ずしも一致 しない場合があります。

#### **■ パネル上部のリスト**

フロント・パネルの上部に、スタイルやソング、キーボード・セッ トのカテゴリーが表示されています。

# 目次

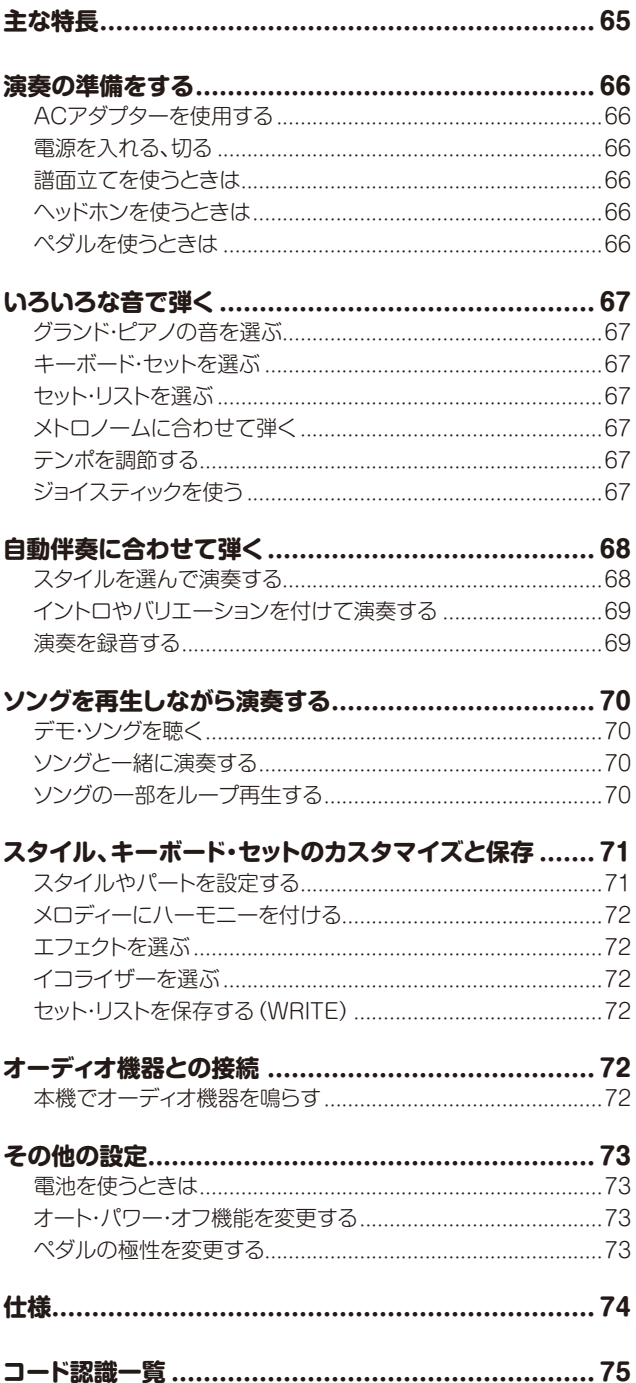

# 主な特長

# いろいろな音で弾く

ピアノやバイオリン、サックス、ドラムなどの 楽器音だけでなく、さまざまな音で演奏でき 

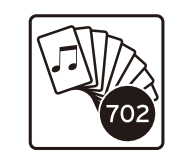

# スタイル(自動伴奏)に合わせて弾く

スタイルとはバックバンド、あるいはリズム 伴奏のようなもので、さまざまなジャンルの スタイルを選択できます。左手でコードを弾 きながら、右手でメロディーを一緒に弾いて 

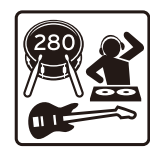

# USBメモリーの音源を再生する

USBメモリー内のMP3、WAVE、SMFファイ ルを本機で鳴らすことができます。好みの音 を選んで一緒に弾いて楽しんでみてください。 

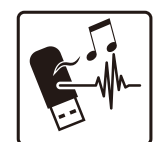

# 外部機器とつないでオーディオを再生する

MP3プレーヤーやスマートフォンといったモバイル機器、コン ピューターなどの外部機器のオーディオ再生音を、本機の内蔵ス ピーカーで鳴らすことができます。............................. 72ページ

# 音に効果を付ける(エフェクト)

音を歪ませたり残響音を付けしたりして、違う印象の聴こえ方に 

# **演奏の準備をする**

# <span id="page-65-0"></span>**ACアダプターを使用する**

- *1.* 本機の電源が切れていることを確認します。
- *2.* 付属のACアダプターのDCプラグを、リア・パネルにある DC 12V端子に接続します。

必ず付属のACアダプターをお使いください。他のAC アダプターを使用した場合、故障の原因となります。

ACアダプターのコードをコード・フックに引っかけてくだ さい。コードをフックから外すときは、無理に引っ張らない でください。

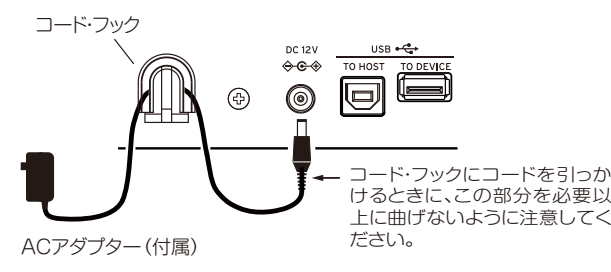

*3.* ACアダプターのプラグを電源コンセントに接続します。 電源は必ずAC100Vを使用してください。

*Tip:* 電池を使うこともできます([73ページの「電池を使う](#page-72-1) [ときは」参](#page-72-1)照)。

# **電源を入れる、切る**

- *1.* 本機のボリューム・ノブを左へ回して、音量を最小にします。
- 2. 電源ボタン((<sup>l</sup>))を押して電源を入れます。 電源を切るときは、ディスプレイのバックライ トが消えるまで電源ボタンを押し続けます。

*3.* ボリューム・ノブで音量を調節します。

小人大

▢

実際に鍵盤を弾きながら適度な音量に調節し てください。 内蔵スピーカー、ヘッドホン端子とアウトプッ ト端子から出力される音量をコントロールします。

*Note:* 本機は、何も操作しないまま一定時間が経過すると、自動 的に電源が切れるように設定されています(オート・パワー・オ フ機能)。

工場出荷時は30分に設定されています。この設定を変更するこ とができます([73ページの「オート・パワー・オフ機能を変更](#page-72-2) [する」](#page-72-2)参照)。

# **譜面立てを使うときは**

フロント・パネルの譜面立て用穴2つに、付属の譜面立てを取り 付けます。

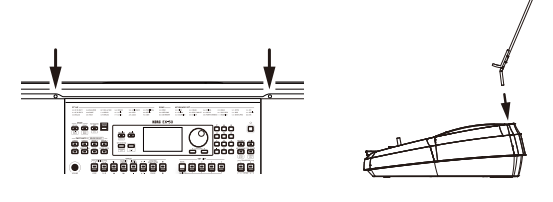

# **ヘッドホンを使うときは**

y リア・パネルのヘッドホン端 子( Ω )に、市販のヘッドホン のステレオ・ミニ・プラグを 接続します。

*Note:* ヘッドホン端子にプラグ を接続すると、内蔵スピーカー から音が鳴らなくなります(アウ トプット端子からは出力されま す)。

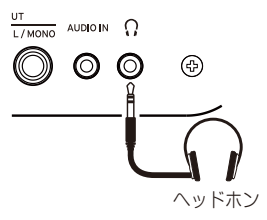

 $\overline{M}$  AUDIO IN  $\Omega$ 

 $\circledcirc$ 

▲ ヘッドホンを大音量で長時間ご使用になると聴覚障害の原 因になることがあります。音量を上げすぎないように十分ご注 意ください。

# **ペダルを使うときは**

ピアノのダンパー・ペダルのよ うに、ペダルを踏んでいる間は 鍵盤から指を離しても音を持続 させることができます。

y リア・パネルのフット・コン トローラー端子に、別売のコ ルグDS-1H(ダンパー・ペダ ル)、PS-1またはPS-3(ペダ ル・スイッチ)を接続します。

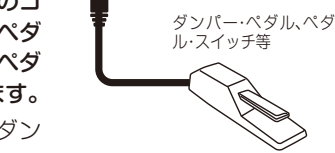

FOOT<br>CONTROLLER

*Note:* ロワー・パートにはダン パー効果はかかりません。

*Tip:* ペダルが正しく動作しないときは極性を設定してください ([73ページの「ペダルの極性を変更する」](#page-72-3)参照)。

*Note:* 本機はハーフ・ダンパー機能に対応していません。

# <span id="page-66-0"></span>**いろいろな音で弾く**

<span id="page-66-1"></span>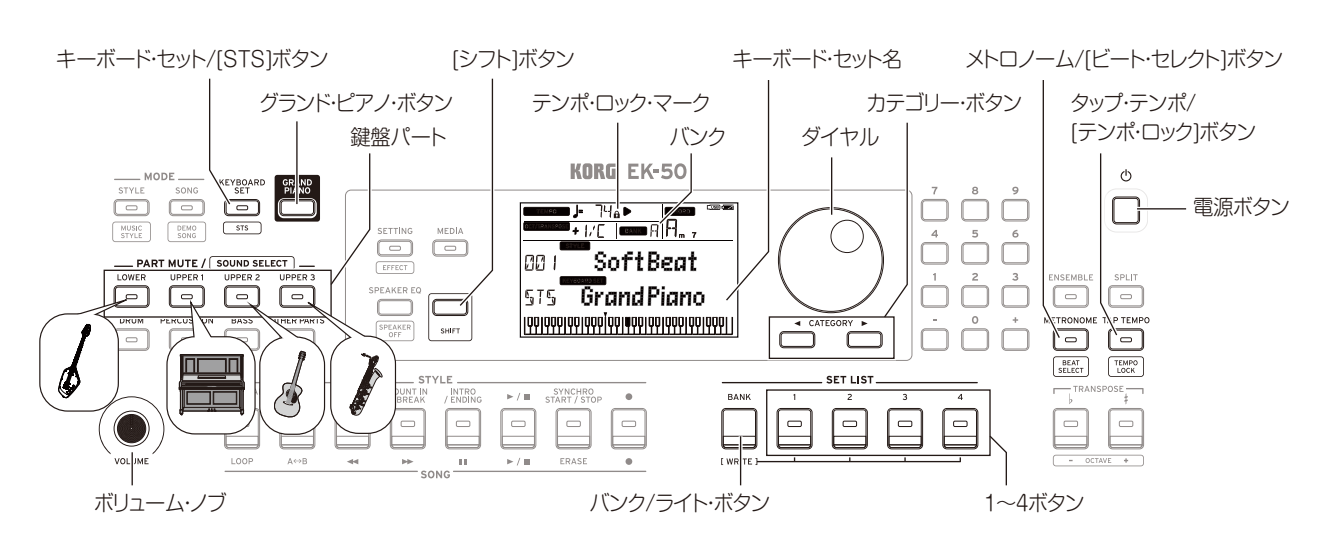

# **グランド・ピアノの音を選ぶ**

y グランド・ピアノ・ボタンを押します。 このボタンを押すと、すぐにグランド・ピアノの音が選ばれ ます。

# <span id="page-66-3"></span>**キーボード・セットを選ぶ**

キーボード・セットは鍵盤演奏のためのサウンドの集まりです。 ピアノ、ストリングス、シンセサイザー、ドラムなどのサウンド が4つのパート(ロワー、アッパー 1 ~ 3)に割り当てられていま す。これらの4パートをまとめて鍵盤パートと呼びます。

*Tip:* キーボード・セット、サウンドのリストは、「ボイス・ネーム・ リスト」(PDF)参照してください。

- *1.* キーボード・セット/[STS]ボタンを押します。 ディスプレイに KEYBOARD SET が点滅し、キーボード・セット 名が表示されます。
- *2.* ダイヤル等で、キーボード・セットを選びます。 カテゴリー・ボタンを押すと、キーボード・セットがカテゴ リーごとに切り替わります。
- y 元のキーボード・セットに戻すときは、[シフト]ボタンを押 しながらキーボード・セット/[STS]ボタンを押します。 キーボード・セット名の前に"写TS"(シングル・タッチ・セッ ティング)と表示されます。

# <span id="page-66-4"></span>**セット・リストを選ぶ**

セット・リストは、お気に入りの設定(スタイル、キーボード・セッ ト、テンポやエフェクトなど)を保存し、すぐに呼び出すことが できます([72ページの「セット・リストを保存する\(WRITE\)」](#page-71-3) 参照)。

バンクAの1 ~ 4には、お勧めのセット・リストが保存されてい ます。電源を入れた直後は、バンクAの1が選ばれます。

- *1.* バンク/ライト・ボタンを何回か押して、バンクを選びます。 *Tip:* [シフト]ボタンを押しながら押すと、バンクが逆の順に 選ばれます。
- *2.* 1 ~ 4ボタンを押してセット・リストを選びます。

# **メトロノームに合わせて弾く**

メトロノームのテンポや拍子に合わせて練習できます。

- メトロノームを鳴らす: メトロノーム/[ビート・セレクト]ボ タンを押すとメトロノームが鳴り(ボタンが点灯)、もう一度 メトロノーム・ボタンを押すと停止します。
- 拍子の設定: [シフト]ボタンを押しながらメトロノーム/ [ビート・セレクト]ボタンを何回か押します。
- 音量の調節: メトロノーム/[ビート・セレクト]ボタンを押し ながらダイヤルを回します。

# <span id="page-66-2"></span>**テンポを調節する**

- y [シフト]ボタンを押しながらダイヤルを回します。
- y 設定するテンポのタイミングで、スタイルの拍子と同じ数だ けタップ・テンポ/[テンポ・ロック]ボタンを押します(4/4拍 子の場合は4回、3/4拍子の場合は3回)。 *Note:* タップ・テンポ/[テンポ・ロック]ボタンをそれ以上押 すと、伴奏が開始します(タップ・スタート機能)。
- テンポ・ロック: [シフト]ボタンを押しながら、タップ・テン ポ/[タップ・テンポ]ボタンを押します(ディスプレイにテン ポ・ロック・マーク ← が点灯)。

# **ジョイスティックを使う**

左右に動かすと、鍵盤パート のピッチ(音の高さ)が変化し ます。 *Tip:* ピッチの幅を設定でき ます(「取扱説明書」(PDF)参

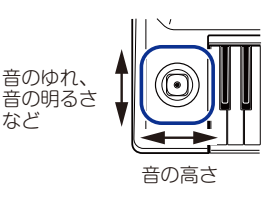

上下に動かすと、鍵盤パート の音に変化をつけます。

照)。

*Tip:* キーボード・セットによって、上下に動かしたときの音 の変化が異なります。

など

# <span id="page-67-0"></span>**自動伴奏に合わせて弾く**

自動伴奏機能に合わせて、鍵盤で演奏しましょう。

<span id="page-67-1"></span>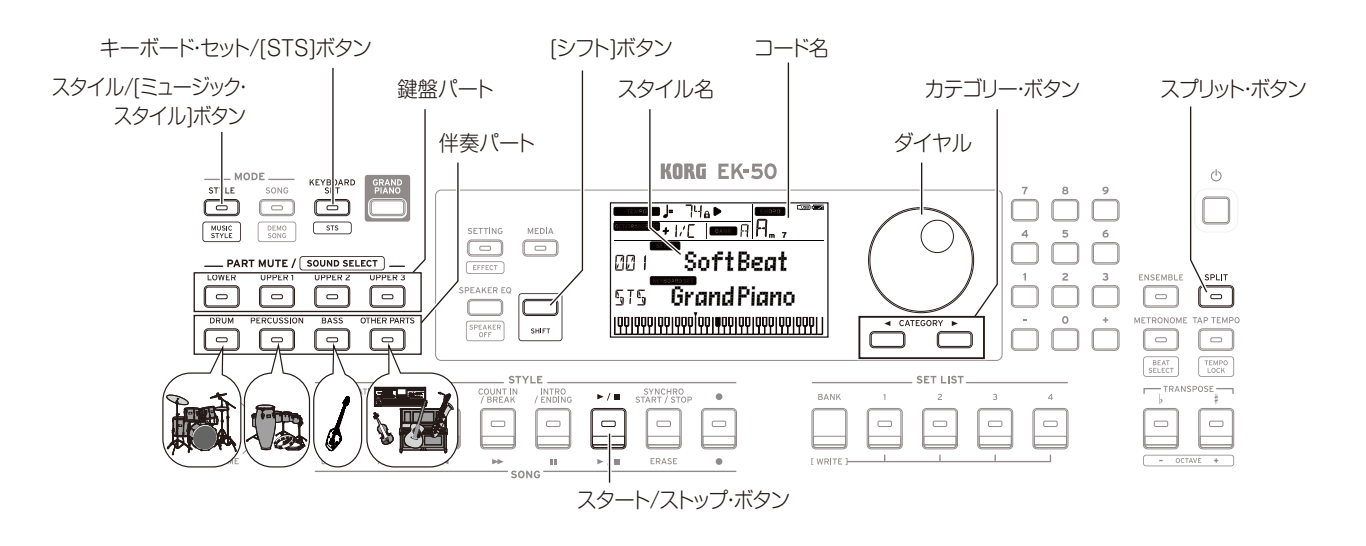

# <span id="page-67-2"></span>**スタイルを選んで演奏する**

スタイル(自動伴奏)で使用されるサウンドは、4つのパート(ドラ ム、パーカッション、ベース、アザー・パーツ)に割り当てられて います。これらの4パートをまとめて伴奏パートと呼びます。

- *1.* スタイル/[ミュージック・スタイル]ボタンを押します。 スタイル・モードに入ります。ディスプレイに SiYLE が点 滅し、スタイル名が表示されます。
- *2.* ダイヤル等で、スタイルを選びます。 カテゴリー・ボタンを押すと、スタイルが音楽ジャンルごと に切り替わります。
- *3.* [シフト]ボタンを押しながらキーボード・セット/[STS]ボタ ンを押します。

スタイルに適したキーボード・セットが呼び出され、キーボー ド・セット名の前に"『「「『"と表示されます。

*4.* スプリット・ボタンを押して、スプリットをオンにします(ボ タンが点灯)。

スプリットをオンにすると、スプリット・ポイントの左側(ロ ワー・パート)がコード認識音域となります。

スプリットをオフにすると、鍵盤の全域がコード認識音域と なります。

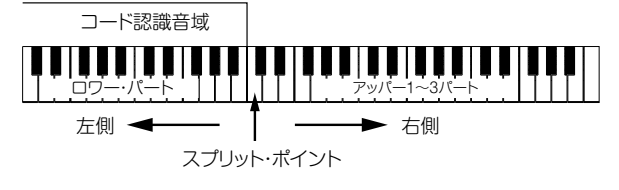

*Tip:* スプリット・ポイントを変更するときは、スプリット・ ボタンを押しながら鍵盤を押します。スプリットについては、 [71ページの「スプリットを設定する」を](#page-70-1)参照してください。

*5.* コード認識音域でコードを弾きます。 ディスプレイに、認識したコード名が表示されます。

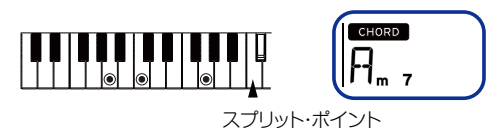

- *6.* スタート/ストップ・ボタンを押します。 自動伴奏が開始され、スタート/ストップ・ボタンが緑で点灯 します。
- *7.* コード認識音域でコードを弾きながら、スプリット・ポイン トより右側でメロディーを弾きます。 コードを変更すると、それに合わせて伴奏が追従します。 *Tip:* 本機が認識するコードは「コード認識一覧[」\(75ペー](#page-74-0) [ジ\)](#page-74-0)を参照してください。

*Tip:* テンポを変更したり、テンポをロックしたりするときは [「テンポを調節する」\(67ページ\)](#page-66-2)を参照してください。テ ンポをロックすると、他のスタイルを選んでもテンポが変 わりません。

*8.* 自動伴奏を停止するときは、スタート/ストップ・ボタンを押 します。

<span id="page-68-0"></span>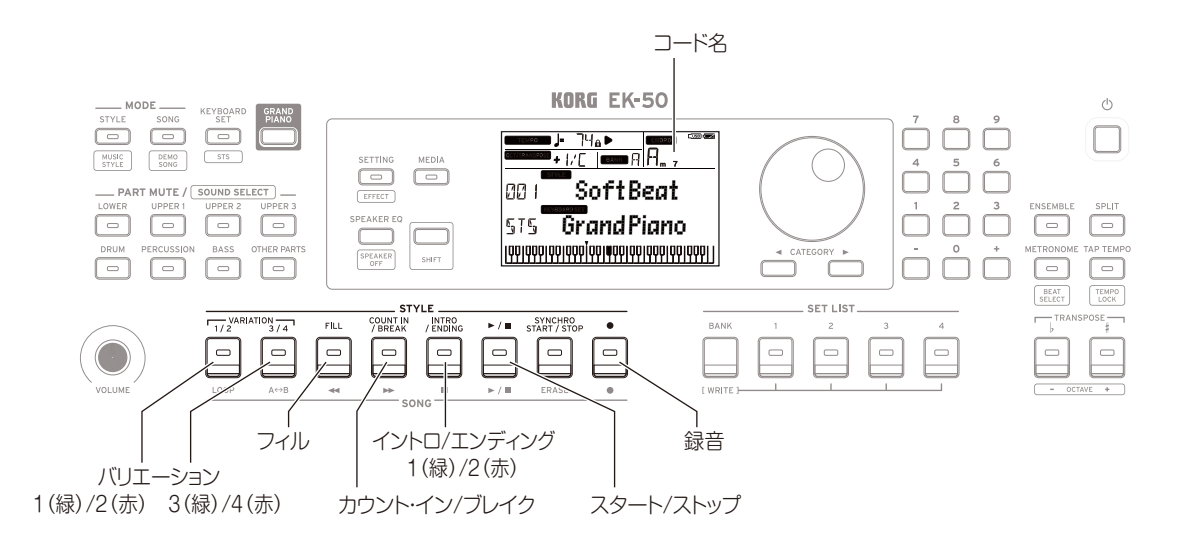

# <span id="page-68-1"></span>**イントロやバリエーションを付けて演奏する**

最初にイントロを入れたり、フィルインやブレイク、最後にエン ディングを入れたり、演奏に変化を付けることができます。

- *1.*[「スタイルを選んで演奏する」\(68ページ\)](#page-67-2)の操作1 ~ 4を 行います。
- *2.* バリエーション・ボタン1/2または3/4を、押して、バリエー ションを選びます。

ボタンを押すたびに、バリエーション1(緑で点灯)と2(赤で 点灯)、バリエーション3(緑で点灯)と4(赤で点灯)が切り替 わます。

バリエーション1から4になるに従って、より複雑なアレンジ になります。

*3.* イントロ/エンディング・ボタンを押して、イントロを選びま す。

ボタンを押すたびに、イントロ1(緑で点灯)と2(赤で点灯)が 切り替わります。

イントロ1とエンディング1は、ハーモニーを生かしたコー ドの変化が含まれています。イントロ2とエンディング2は、 コードが固定されています。

*Tip:* イントロ/エンディング・ボタンは、演奏開始前に押す とイントロの選択になり、演奏中に押すとエンディングの選 択になります。

- *4.* コード認識音域でコードを弾きます。 ディスプレイに、認識したコード名が表示されます。
- *5.* スタート/ストップ・ボタンを押します。 イントロが始まり、続いてバリエーションの伴奏が続きます。
- *6.* 左手でコード、右手でメロディーを弾きます。
- *7.* バリエーション・ボタン1/2、3/4、フィル・ボタン、カウント・ イン/ブレイク・ボタンを押して、変化を付けながら演奏しま しょう。
- *8.* 演奏を終えるときは、イントロ/エンディング・ボタンを押し て、エンディングを選びます。 ボタンを押すたびに、エンディング1(緑で点灯)と2(赤で点 灯)が切り替わります。

エンディングの後、伴奏が終わります。

# <span id="page-68-2"></span>**演奏を録音する**

自動伴奏に合わせて弾いた演奏を録音することができます。

- *1.*[「スタイルを選んで演奏する」\(68ページ\)](#page-67-2)の操作1 ~ 5、 または[「イントロやバリエーションを付けて演奏する」\(69](#page-68-1) [ページ\)](#page-68-1)の操作1 ~ 4を行います。
- *2.* 録音ボタンを押して、録音待機状態にします(ボタンが赤で 点灯)。
- *3.* スタート/ストップ・ボタンを押します。 録音が開始します。
- *4.* 左手でコード、右手でメロディーを弾きます。
- *5.* バリエーション・ボタン1/2、3/4、フィル・ボタン、カウント・ イン/ブレイク・ボタンを押して、変化を付けながら演奏しま しょう。
- *6.* 録音を終えるときは、スタート/ストップ・ボタン、またはイ ントロ/エンディング・ボタンを押します。 録音されたデータは、ユーザー・ソングとして自動的に保存 されます。

*Tip:* ユーザー・ソングのソング名は"UserSong"で、ソング 名の後ろに録音した順に番号が付きます。

*Tip:* 録音した演奏を聴くときは[、「ソングと一緒に演奏する」](#page-69-0) [\(70ページ\)を](#page-69-0)参照してください。

# **ソングを再生しながら演奏する**

<span id="page-69-1"></span>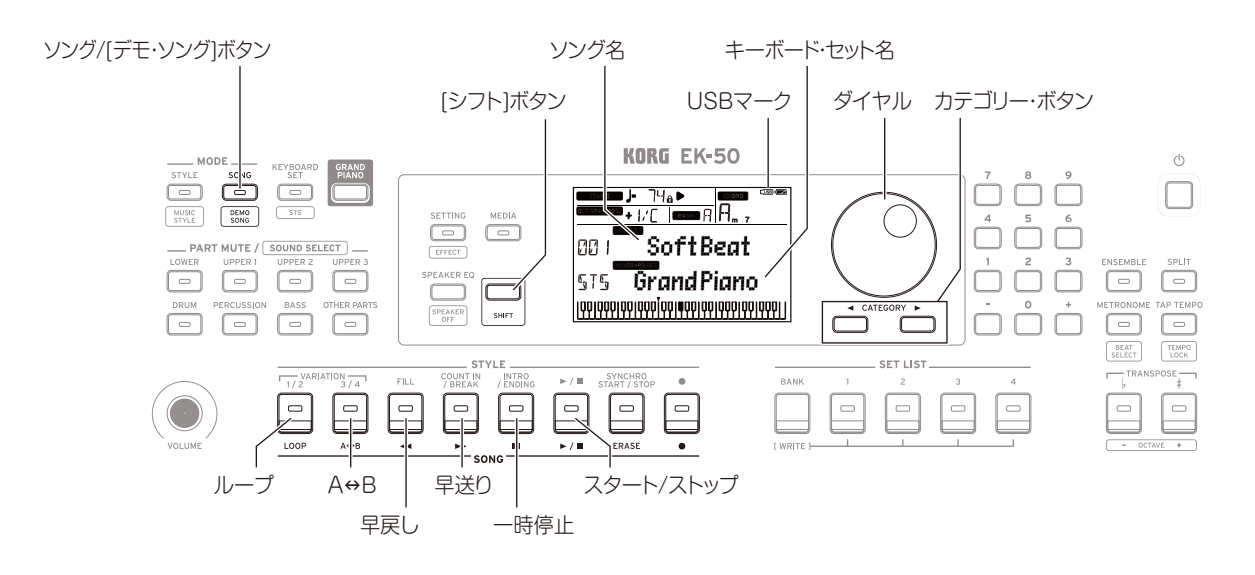

# **デモ・ソングを聴く**

本機には、デモ・ソングが18曲内蔵されています。これらのデモ・ ソングを聴いてみましょう。

*1.* [シフト]ボタンを押しながらソング/[デモ・ソング]ボタンを 押します。

ディスプレイに SONG が点滅し、デモ・ソングがD01から 順番に再生されます。

*Tip:* ダイヤル等で他のデモ・ソングを選ぶと、選んだデモ・ ソングから順番に再生されます。

*2.* 終了するときは、[シフト]ボタンを押します。

# <span id="page-69-0"></span>**ソングと一緒に演奏する**

ソングを再生しながら、一緒に演奏することができます。

● USBメモリー内のMP3、WAV、スタンダードMIDIファイル (SMF)を再生するときは、それらのデータが入ったUSBメ モリーを、リア・パネルのUSB TO DEVICE端子に接続し ます。

ディスプレイの右上にUSBマーク LUSB が表示されます。

- *1.* ソング/[デモ・ソング]ボタンを押します。 ソング・モードに入ります。ディスプレイに song が点滅 し、ソング名が表示されます。
- *2.* カテゴリー・ボタンでソングの種類を選び、ダイヤル等でソ ングを選びます。 ソングの種類と、ソング/[デモ・ソング]ボタンの状態は、以

下のようになります。

- D01 ~ D18: デモ・ソング(緑で点滅)
- 001 ~ 999: ユーザー・ソング(赤で点滅)

M01 ~ M99: 音楽データ(緑で点滅)

*Note:* ユーザー・ソングは、本機の演奏を録音したものです ([69ページの「演奏を録音する」参](#page-68-2)照)。

- *3.* スタート/ストップ・ボタンを押します(ボタンが緑で点灯)。
- *4.* ソングに合わせて鍵盤を弾いてみましょう。 *Tip:* キーボード・セットを変更するときは[「キーボード・セッ](#page-66-3) [トを選ぶ」\(67ページ\)を](#page-66-3)参照してください。 *Tip:* テンポを変更するときは[「テンポを調節する」\(67](#page-66-2) [ページ\)を](#page-66-2)参照してください。

*5.* ソングの再生を停止するときは、スタート/ストップ・ボタン を押します。

#### **■ ソングを早戻し、早送り、一時停止する**

- 早戻しボタン: 1回押すと1小節前 (MP3、WAVでは2秒前) に戻ります。 ボタンを長押しすると、押している間早戻しします。
- 早送りボタン:1回押すと1小節先(MP3、WAVでは2秒先)に 進みます。

ボタンを長押しすると、押している間早送りします。

• 一時停止ボタン:再生時に押すと一時停止します。もう一度 押すと、停止していた位置から再生します。

# **ソングの一部をループ再生する**

ソングを部分的に繰り返して再生(ループ再生)します。

#### **■ クイック・ループ再生**

ループ・ボタンを押すと、その小節をループ再生します。(MP3、 WAVでは、ループ・ボタンを押した位置から1秒前に戻り、ルー プ再生します。)

- *1.* スタート/ストップ・ボタンを押して、ソングを再生します。
- *2.* 再生を折り返す小節(位置)で、ループ・ボタンを押します(ボ タンが点灯)。
- *3.* ループ再生を解除するときは、ループ・ボタンを押します。 通常の再生に戻り、ボタンが消灯します。

*Tip:* 指定した間をループ再生(A–Bループ再生)することもでき ます(「取扱説明書」(PDF)参照)。

# <span id="page-70-2"></span><span id="page-70-0"></span>**スタイル、キーボード・セットのカスタマイズと保存**

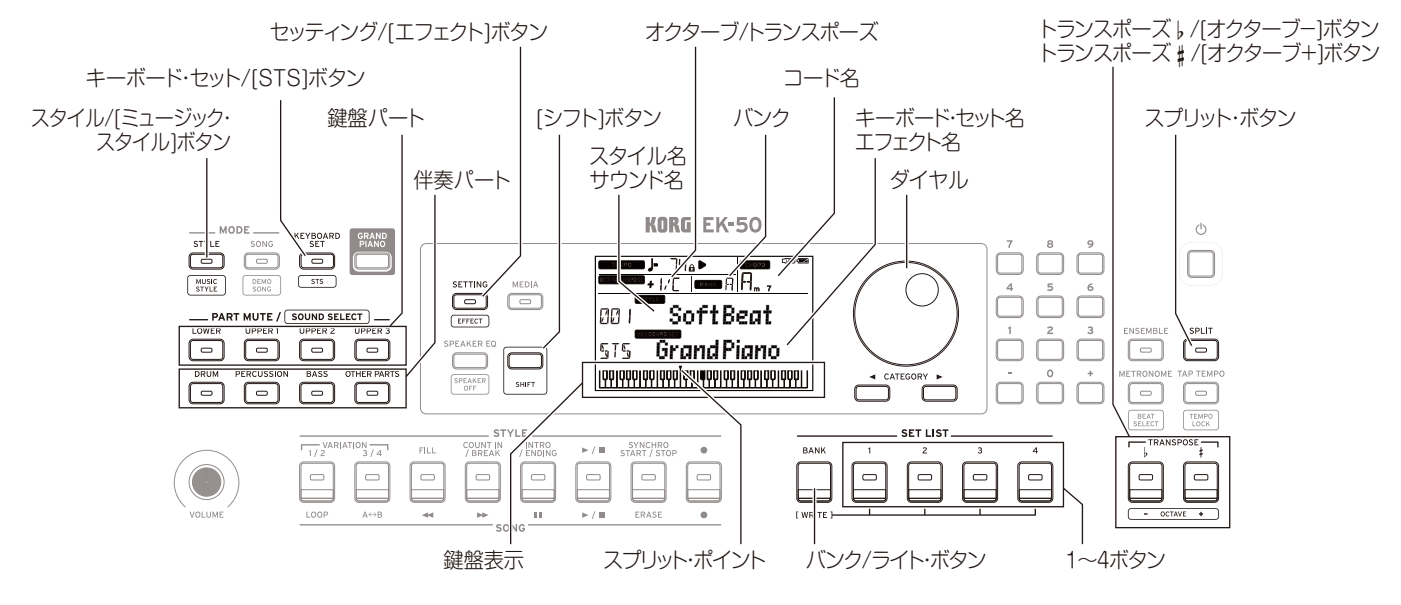

# **スタイルやパートを設定する**

スタイル・モード(スタイル/[ミュージック・スタイル]ボタ ンが点灯)で以下の変更をした後、電源を切ると、元の設定に戻 ります。気に入った設定はセット・リストに保存してください。

### **■ スタイルのキーボード・セットを変更する**

お好みのキーボード・セットでスタイル演奏をすることができま す[\(67ページの「キーボード・セットを選ぶ」参](#page-66-3)照)。

*Tip:* [シフト]ボタンを押しながらキーボード・セット/[STS]ボ タンを押すことで、スタイルにあらかじめ設定されている最適な キーボード・セットを選ぶこともできます(STS)。キーボード・ セットがSTSのときは、スタイルを切り替えると、そのスタイル の持つキーボード・セットに切り替わります。

### **パートをミュートする、サウンドを変える**

鍵盤パート(アッパー 1~ 3、ロワー)や、伴奏パート(ドラム、パー カッション、ベース、アザー・パーツ)で、個々のパートをミュー ト(消音)したり、パートのサウンドを変更したりすることができ ます。

#### ミュート

y 各パート・ボタンを押してミュートします(ボタンが消灯)。 もう一度押すと、ミュートが解除されます(ボタンが点灯)。

#### サウンドの変更

- *1.* [シフト]ボタンを押しながら、変更するパート・ボタンを押 します(パート・ボタンが点滅)。 ディスプレイに SOUND とサウンド名が点滅します。 *Note:* アザー・パーツではサウンドを変更できません。
- *2.* ダイヤル等で、サウンドを選びます。
- *3.* [シフト]ボタンを押して、元のモードへ戻ります。

## <span id="page-70-1"></span>**■ スプリットを設定する**

鍵盤の高音域側をアッパー 1 ~ 3パートに、低音域側をロワー・ パートに分けることができます。これをスプリット機能といい、 サウンドが切り替わる(アッパー・パートの一番下になる)鍵盤を スプリット・ポイントといいます。

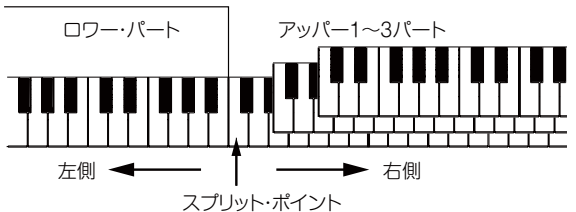

- スプリットをオンにする: スプリット・ボタンを押すと、ス プリットがオン(ボタンが点灯)になり、鍵盤が2つの音域に 分かれます。
- スプリットをオフにする: もう一度スプリット・ボタンを押 すとスプリットがオフ(ボタンが消灯)になり、鍵盤全域が アッパー 1 ~ 3パートとなります。
- スプリット・ポイントを変更する:スプリット・ボタンを押し ながら鍵盤を押します。 *Tip:* スプリット・ポイントは、ディスプレイの鍵盤表示で確 認することができます。

#### **■ トランスポーズ(移調)する**

本機のキー(調)を、半音単位、±1オクターブの範囲で変更します。 キーの設定は、ディスプレイに表示されます。

- キーを下げる: トランスポーズ ♭ /[オクターブ −]ボタンを 押します。
- キー<mark>を上げる</mark>:トランスポーズ♯/[オクターブ +]ボタンを 押します。
- キーを元の設定に戻す: トランスポーズ ♭ /[オクターブ −] ボタンと、トランスポーズ ♯ /[オクターブ +]ボタンとを同時 に押します。

#### <span id="page-71-2"></span>**■ オクターブを変える**

鍵盤を弾いたときに、実際に演奏されるピッチ(音の高さ)を1オ クターブ単位で上下させます。±2オクターブの範囲で設定でき ます。

- オクターブを下げる: [シフト]ボタンを押しながら、トラン スポーズ | /[オクターブ −]ボタンを押します。
- オクターブを上げる: [シフト]ボタンを押しながら、トラン スポーズ ♯ /[オクターブ +]ボタンを押します。

# **メロディーにハーモニーを付ける**

コードに合わせて弾いたメロディーにハーモニーを付けます。 選択したスタイルによって、ハーモニーの付き方が異なります。

- *1.* アンサンブル・ボタンを押します。
- *2.* スプリット・ボタンを押して、スプリットをオンにします(ボ タンが点灯)。
- *3.* コード認識音域でコードを、右手でメロディーを弾きます。

# <span id="page-71-1"></span>**エフェクトを選ぶ**

各キーボード・セットには2つのエフェクト(エフェクト1、エフェ クト2)が含まれており、選ぶエフェクトによって聞こえ方の印象 が変わります。

- *1.* [シフト]ボタンを押しながらセッティング/[エフェクト]ボタ ンを押して、エフェクト1の設定画面を表示させます。
- カテゴリー・ボタン ▶を押すと、エフェクト2の画面が表示 されます。 カテゴリー・ボタン ◀、▶を押すごとに、エフェクト1、2の 設定画面が切り替わります。
- *2.* ダイヤル等で、エフェクトを選びます。 "Default"は、キーボード・セットにあらかじめ設定されてい る最適なエフェクトです。
- *3.* [シフト]ボタンを押して、元のモードへ戻ります。

## **イコライザーを選ぶ**

内蔵スピーカーの出力音を聴きやすくしたり、音楽ジャンルに 合った音質にしたりすることができます。

y スピーカー EQ/[スピーカー・オフ]ボタンを何回か押し、イ コライザーを選びます。

## <span id="page-71-3"></span>**セット・リストを保存する(WRITE)**

セット・リストは、スタイルやテンポ、キーボード・セットやエフェ クト設定などを保存したものです。スタイルを自分の好みの設 定にしたら、セット・リストに保存することをお勧めします。

セット・リストを使用するときは[、「セット・リストを選ぶ」\(67](#page-66-4) [ページ\)を](#page-66-4)参照してください。

- *1.* スタイル・モードで、鍵盤パートのサウンドを変更したり、 オクターブを変えたりして、好みの設定にします([71ペー](#page-70-2) [ジの「スタイル、キーボード・セットのカスタマイズと保存」](#page-70-2) 参照)。
- *2.* バンク/ライト・ボタンを押して、保存先のバンクを選びます。 バ ン ク/ラ イ ト・ ボ タ ン を 押 す た び に、バ ン ク は A→B→C...J→A...の順に切り替わります。[シフト]ボタンを 押しながらバンク/ライト・ボタンを押すと、バンクは逆の順 に切り替わります。 バンクA:プリロード、バンクB ~ J:初期設定

*3.* バンク/ライト・ボタンを押しながら1 ~ 4ボタンの1つを押 します。

設定がセット・リストに上書き保存され、押したボタンが点 灯します。

*Tip:* 電源を入れた直後はバンクAの1が選ばれます。

# <span id="page-71-0"></span>**オーディオ機器との接続**

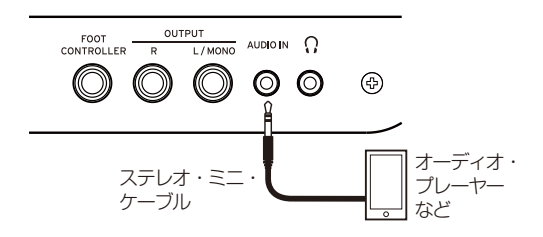

## **本機でオーディオ機器を鳴らす**

リア・パネルのオーディオ・イン端子(ステレオ・ミニ・フォーン) に、オーディオ・プレーヤーなどの機器を接続して、本機の内蔵 スピーカーからオーディオ機器の再生音を鳴らすことができま す。その再生に合わせて演奏ができます。

- *1.* 本機とオーディオ機器の音量を最小にし、どちらも電源を切 ります。
- *2.* ステレオ・ミニ・ケーブルを使って、リア・パネルのオーディ オ・イン端子にオーディオ機器を接続します。
- *3.* オーディオ機器、本機の順に電源を入れます。
- *4.* オーディオ機器を再生し、ボリュームを少し上げます。本機 のボリュームを上げるとスピーカーから音が鳴ります。
- *5.* 再生音に合わせて鍵盤を弾きながら、オーディオ機器のボ リュームを上げ、音量バランスを調節します。 全体の音量を調節するときはボリューム・ノブで調節します。 *Tip:* セッティング機能の"AudioInLevel"でオーディオ機 器の入力レベル調整ができます。詳しくは、「取扱説明書」 (PDF)参照してください。
- *6.* 電源を切るときは、オーディオ機器での再生を停止してから、 本機、オーディオ機器の順に行なってください。
## **その他の設定**

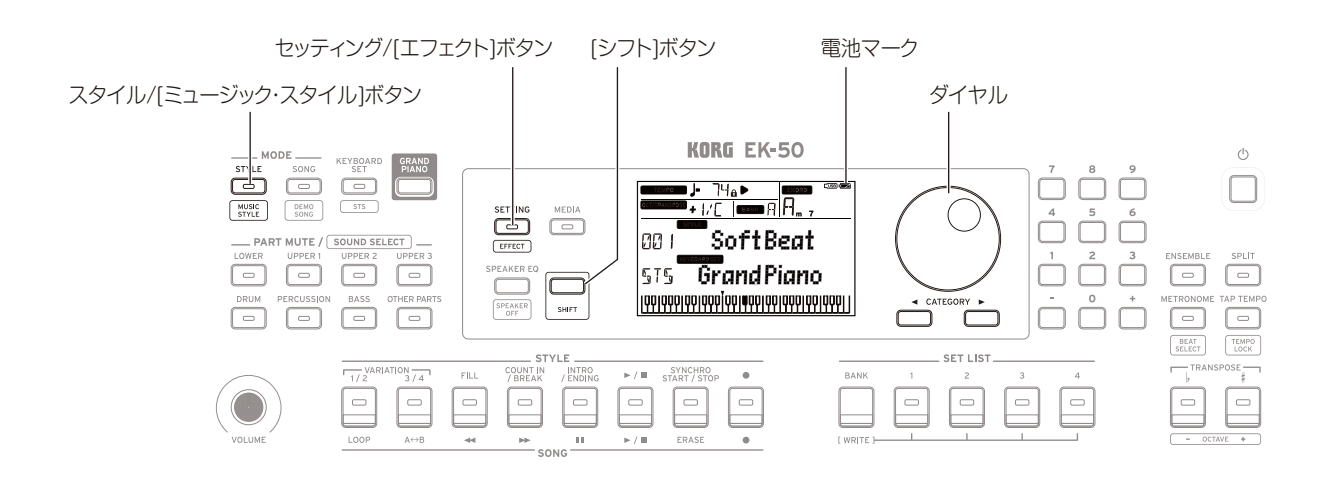

## **電池を使うときは**

単3形アルカリ乾電池またはニッケル水素電池を8本使用します。 ■ マンガン乾電池は使用できません。

*Note:* 電池は付属していません。別途お買い求めください。

## ■ 電池を入れる

#### *1.* 本機の電源が切れていることを確認します。

*2.* 本体の裏側にある、電池蓋の2つのツメを押して、電池カバー を開けます。

*Note:* 本機を裏返すときは、ディスプレイやジョイスティッ クなどを守るため、厚手の毛布などの上に置いてください。

#### *3.* +、-の向きを間違えないように電池を入れます。

2 新しい電池と古い電池、また は異なる種類の電池を一緒に使わ ないでください。液漏れや破裂の 恐れがあります。

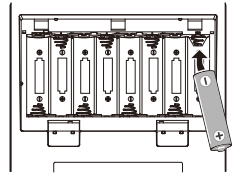

### *4.* 電池カバーを閉めます。

*Note:* 電池の残量を正しく表示する

ために、使用する電池の種類を設定してください(「取扱説明書」 (PDF)参照)。

### ■ 電池を交換する

ディスプレイの右上に電池マークが表示されます。

*Note:* ACアダプターを接続しているときは、電池マークは表示 されません。

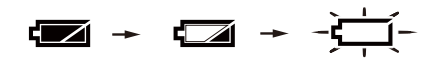

電池マークが点滅しているときは、電池の残量がほとんどありま せん。できるだけ早く電池を交換するかACアダプターを接続し て、本機に電源を供給してください。

▲ 使えなくなった電池は、すぐに取り外してください。そのま まにしておくと、電池の液漏れ等で故障の原因となります。また、 長時間使用しない場合も、電池を取り外してください。

## **オート・パワー・オフ機能を変更する**

本機には、何も操作しないまま一定時間が経過すると自動的に電 源が切れる、オート・パワー・オフ機能があります。工場出荷時 は30分に設定されており、この設定を変更することができます

- *1.* セッティング/[エフェクト]ボタンを押します。 セッティング機能に入ります。
- 2. カテゴリー・ボタン ▶を何度か押して、"Auto PowerOff" を選びます。
- *3.* ダイヤルを回して、"Disable"(無効)または電源が切れるま での時間を選びます。
- *4.* [シフト]ボタンを押して、元のモードへ戻ります。

## **ペダルの極性を変更する**

リア・パネルに接続したペダルを踏んでも音が持続せずに、ペダ ルから足を離すと音が持続する場合は、本機でペダルの極性を 変更します。

- *1.* セッティング/[エフェクト]ボタンを押します。 セッティング機能に入ります。
- *2.* カテゴリー・ボタン ▶を何度か押して、"Pedal Polarity" を選びます。
- *3.* ダイヤルを回して、極性を変更します。  $-(KORG)$ : 工場出荷時の設定です。コルグDS-1H、 PS-1、PS-3を使用するときに選びます。 +(Reverse): ペダル操作で効果が逆になるときに選びます。
- *4.* [シフト]ボタンを押して、元のモードへ戻ります。

# **仕様**

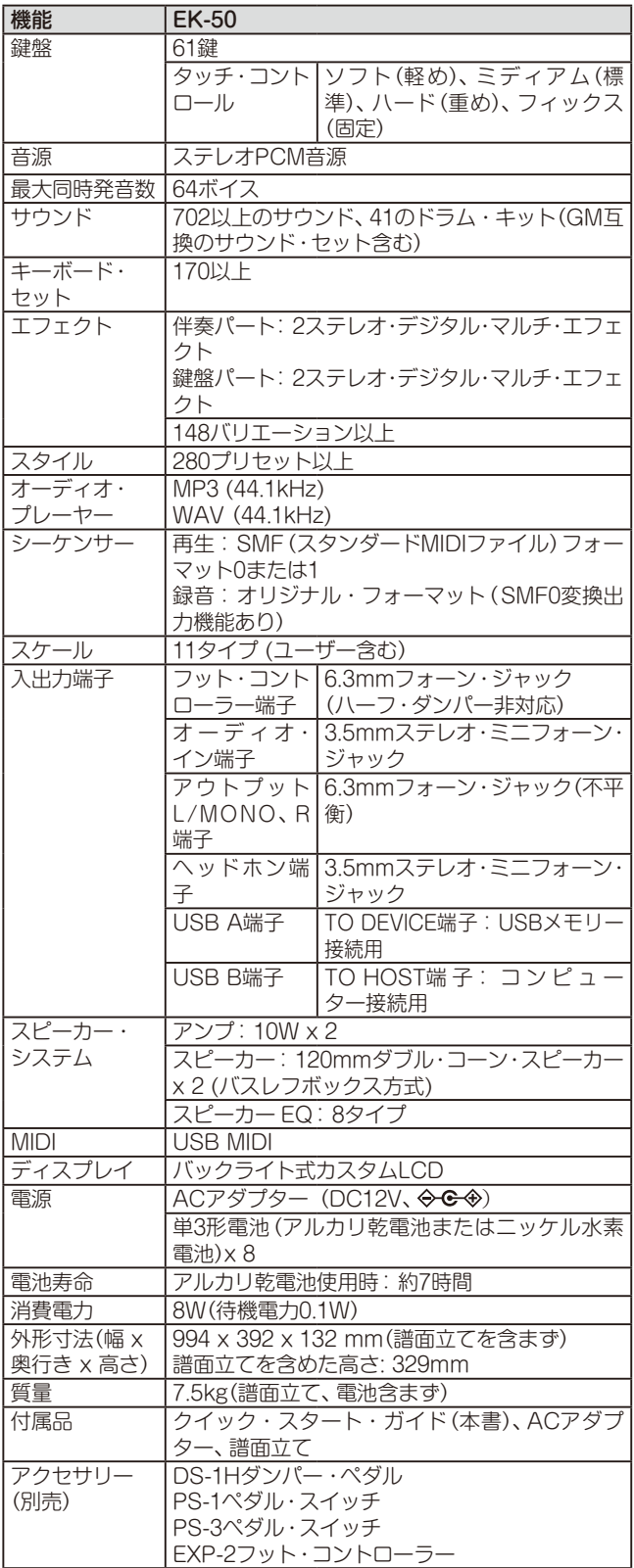

※ 仕様および外観は、改良のため予告なく変更することがあります。

# **保証規定(必ずお読みください)**

本保証書は、保証期間中に本製品を保証するもので、付属品類(ヘッドホ ンなど)は保証の対象になりません。保証期間内に本製品が故障した場 合は、保証規定によって無償修理いたします。

- 1. 本保証書の有効期間はお買い上げ日より1年間です。
- 2. 次の修理等は保証期間内であっても有償となります。
	- •消耗部品(電池、スピーカー、真空管、フェーダーなど)の交換。
	- •お取扱い方法が不適当のために生じた故障。
	- •天災(火災、浸水等)によって生じた故障。
	- •故障の原因が本製品以外の他の機器にある場合。
	- •不当な改造、調整、部品交換などにより生じた故障または損傷。
	- •保証書にお買い上げ日、販売店名が未記入の場合、または字句が書 き替えられている場合。

•本保証書の提示がない場合。

尚、当社が修理した部分が再度故障した場合は、保証期間外であって も、修理した日より3か月以内に限り無償修理いたします。

- 3. 本保証書は日本国内においてのみ有効です。 This warranty is valid only in Japan.
- 4. お客様が保証期間中に移転された場合でも、保証は引き続きお使い いただけます。詳しくは、お客様相談窓口までお問い合わせください。
- 5. 修理、運送費用が製品の価格より高くなることがありますので、あら かじめお客様相談窓口へご相談ください。発送にかかる費用は、お客 様の負担とさせていただきます。
- 6. 修理中の代替品、商品の貸し出し等は、いかなる場合においても一切 行っておりません。

本製品の故障、または使用上生じたお客様の直接、間接の損害につきま しては、弊社は一切の責任を負いかねますのでご了承ください。

本保証書は、保証規定により無償修理をお約束するためのもので、これ よりお客様の法律上の権利を制限するものではありません。

#### ■お願い

- 1. 保証書に販売年月日等の記入がない場合は無効となります。記入で きないときは、お買い上げ年月日を証明できる領収書等と一緒に保 管してください。
- 2. 保証書は再発行致しませんので、紛失しないように大切に保管してく ださい。

コルグ EK-50 **保証書** 本保証書は、保証規定により無償修理をお約束するものです。 お買い上げ日 年 月 日 販売店名

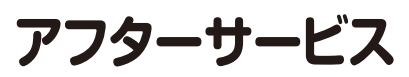

修理または商品のお取り扱いについてのご質問、ご相談は、お客様相談 窓口へお問い合わせください。

### お客様相談窓口 ■ 0570-666-569

一部の電話ではご利用になれません。固定電話または携帯電話か らおかけください。

受付時間: 月曜~金曜 10:00~17:00(祝日、窓口休業日を除く)

サービス・センター : 〒168-0073 東京都杉並区下高井戸1-15-10

## **List of chords recognized / Liste des accords reconnus / Liste der erkannten Akkorde / Lista de acordes reconocidos /** 已识别和弦列表**/ コード認識一覧**

 $|\overline{\odot}$  of  $\overline{\odot}$ 

 $2$ -note  $|\bar{\odot}|$ u

Sus 2

 $\mathbb I$ 

 $|\vec{00}|$ 

2-note

T

3-note Flat 5th

ା⊚ା  $\overline{\circ}$ 

4-note<br>| **||**<br>| **||** T T

T I I I I I I

£

∣ञञ

╔

Щ

H

Щ

 $\overline{\mathbf{e}}$ 

Major 7th Sus 4

Major 6th

E

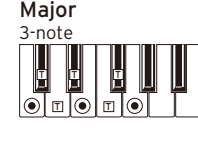

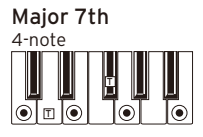

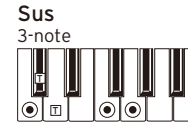

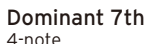

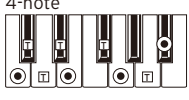

4-note Dominant 7th Sus 4

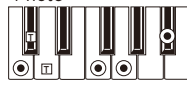

Dominant 7th<sup>b</sup>5

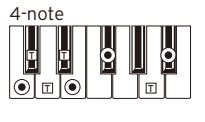

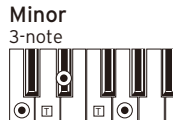

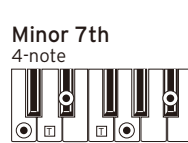

Diminished

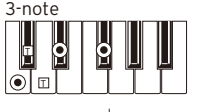

Minor  $7th$ <sup>b</sup>5 4-note  $\overline{\mathbf{e}}$ þ

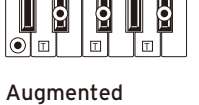

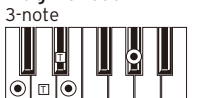

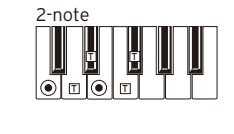

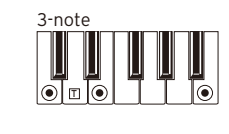

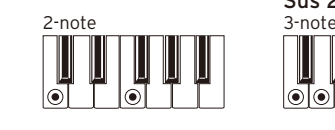

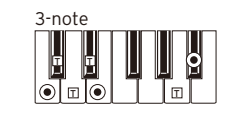

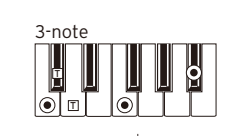

 $4 - n$ Major 7th $\frac{1}{2}$ 5

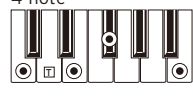

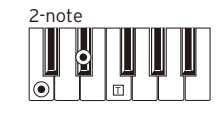

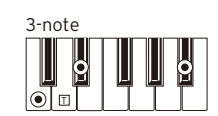

Diminished 7th 4-note  $\overline{\mathbf{e}}$  $\overline{\mathbf{S}}$ IJ ା⊚ା  $\lceil \circ \rceil$ 

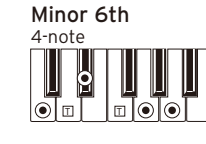

Minor-Major 7th

4-note<br>| **| | | | | |**  $\circ$  T  $\circ$  T

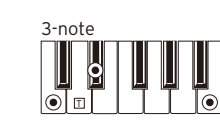

Diminished Major 7th

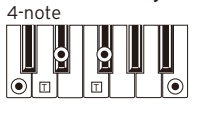

4-note Augmented Major 7th

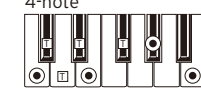

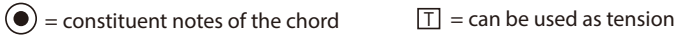

4-note<br> **H** 

IoT¤`

E T E

P P

Augmented 7th

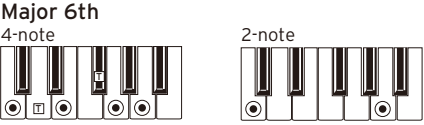

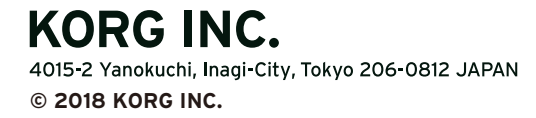